# **МІНІСТЕРСТВО ОСВІТИ І НАУКИ УКРАЇНИ НАЦІОНАЛЬНИЙ АВІАЦІЙНИЙ УНІВЕРСИТЕТ КАФЕДРА КОМП'ЮТЕРИЗОВАНИХ СИСТЕМ ЗАХИСТУ ІНФОРМАЦІЇ**

ДОПУСТИТИ ДО ЗАХИСТУ

Завідувач кафедри Комп'ютеризованих

систем захисту інформації

\_\_\_\_\_\_\_\_\_\_\_\_\_ Михайло СТЕПАНОВ

«\_\_\_\_»\_\_\_\_\_\_\_\_\_\_\_\_\_\_\_ 2023 р.

На правах рукопису УДК 004.056.5:510.22(043.3)

## **КВАЛІФІКАЦІЙНА РОБОТА**

# **ЗДОБУВАЧА ВИЩОЇ ОСВІТИ ОСВІТНЬОГО СТУПЕНЯ «МАГІСТР»**

**Тема**: Система інтелектуального резервного копіювання критичних даних корпоративних застосунків

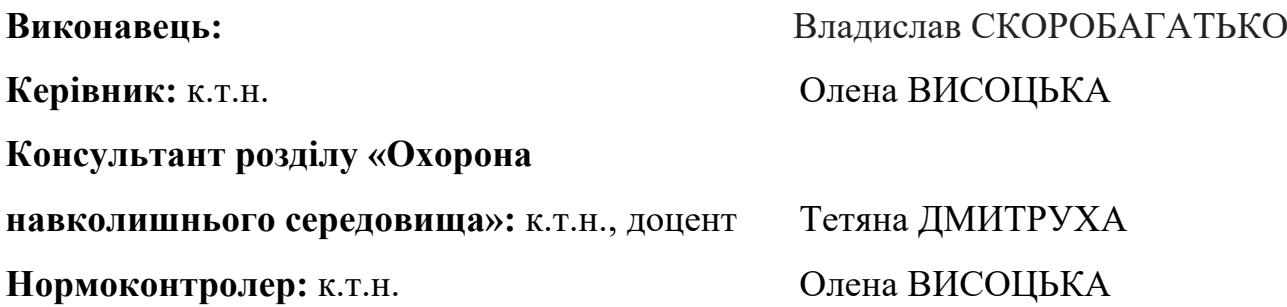

## **НАЦІОНАЛЬНИЙ АВІАЦІЙНИЙ УНІВЕРСИТЕТ**

**Факультет:** Кібербезпеки, комп'ютерної та програмної інженерії

**Кафедра:** Комп'ютеризованих систем захисту інформації

**Освітній ступінь:** Магістр

**Спеціальність:** 125 «Кібербезпека»

**Освітньо-професійна програма**: «Безпека інформаційних і комунікаційних систем»

## ЗАТВЕРДЖУЮ

Завідувач кафедри Комп'ютеризованих систем захисту інформації

\_\_\_\_\_\_\_\_\_\_\_\_\_ Михайло СТЕПАНОВ

« $\rightarrow$  2023 р.

## **ЗАВДАННЯ**

## **на виконання кваліфікаційної роботи**

## **здобувача вищої освіти СКОРОБАГАТЬКО Владислава Віталійовича**

1. Тема: Система інтелектуального резервного копіювання критичних даних корпоративних застосунків

затверджена наказом ректора від «15» вересня 2023 р. № 1814/ст*.*

2. Термін виконання: з 16.10.2023 р. по 31.12.2023 р*.*

3. Вихідні дані: проаналізувати існуючі системи та методики резервного копіювання; на основі аналізу виділити вхідні і вихідні параметри, завдяки яким можливо провести порівняння існуючих систем, виявлення їх переваг і недоліків; розробити методику, алгоритм та програмне забезпечення системи резервного копіювання; дослідити проблему природокоригування в Україні; надати висновки щодо ключових проблем та можливих шляхів їх вирішення.

4. Зміст пояснювальної записки: аналіз існуючих систем та методик аналізу і оцінки критичних даних; розробка методики системи аналізу та оцінки критичних даних на основі штучного інтелекту; розробка програмного забезпечення запропонованої системи, верифікація отриманих результатів; дослідження проблеми природокоригування в Україні.

## **5. КАЛЕНДАРНИЙ ПЛАН**

## **виконання кваліфікаційної роботи**

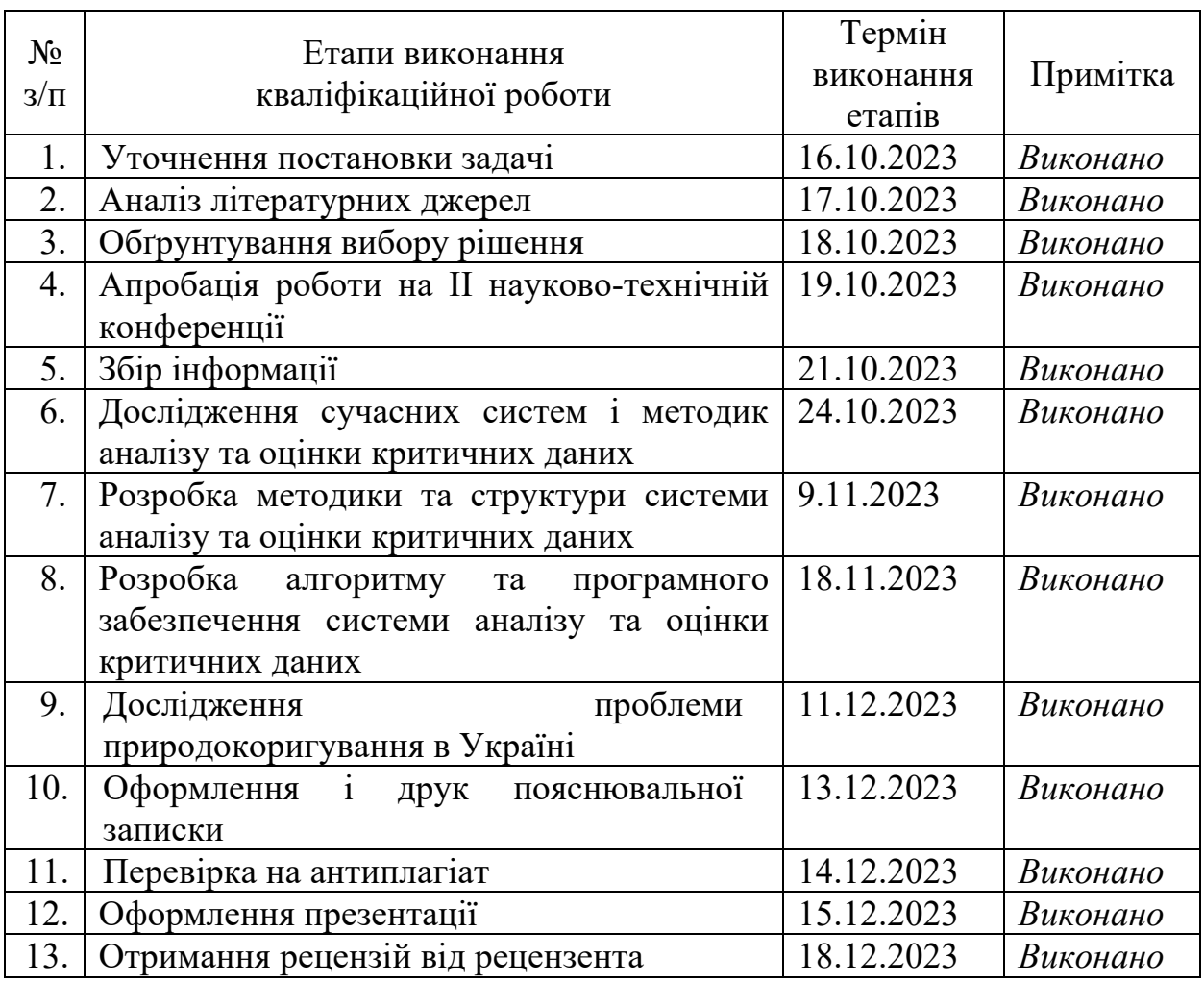

## **6. Консультанти з окремих розділів**

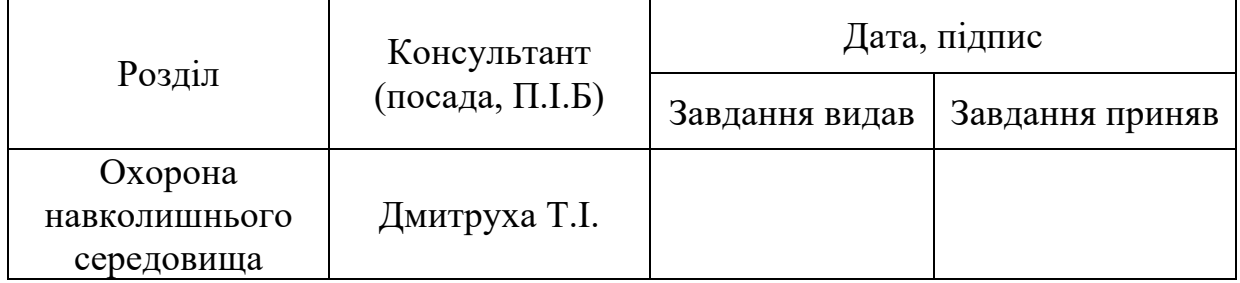

7. Дата видачі завдання: «16» жовтня 2023 р.

Здобувач вищої освіти Владислав СКОРОБАГАТЬКО (підпис, дата)

Керівник кваліфікаційної роботи Олена ВИСОЦЬКА

(підпис, дата)

#### **РЕФЕРАТ**

Кваліфікаційна робота на тему: «Система інтелектуального резервного копіювання критичних даних корпоративних застосунків» складається зі вступу, чотирьох розділів, загальних висновків, списку використаних джерел, додатків і має 66 сторінок основного тексту, 21 рисунок, 4 таблиці, 30 сторінок додатків. Список використаних джерел містить 11 найменувань і займає 1 сторінку. Загальний обсяг роботи 103 сторінки.

**Об'єкт дослідження** – процес резервного копіювання.

**Предмет дослідження** – методи резервного копіювання для користувачів нетехнічних спеціальностей.

**Методи дослідження** базуються на основі системного аналізу (для вдосконалення методу резервного копіювання ), та об'єктно-орієнтованого програмування (для програмної реалізації розробленого методу).

**Мета роботи:** розробка програмного застосунку інтелектуального резервного копіювання та вдосконалення методу резервного копіювання критичних даних корпоративних застосунків за допомогою контролю подій файлової системи.

В кваліфікаційній роботі проаналізовано методи резервного копіювання критичних даних корпоративних застосунків, запропоновано метрики резервного копіювання, на основі проведеного аналізу розроблено систему резервного копіювання.

Проведено експериментальне дослідження розробленої системи.

**Галузь застосування**. Розроблена система може використовуватись користувачами нетехнічних спеціальностей, які не мають необхідних технічних знань та/або технічних ресурсів, для здійснення резервного копіювання без використання програмних засобів.

Ключові слова: РЕЗЕРВНЕ КОПІЮВАННЯ, КОНТРОЛЬ ВЕРСІЙ, ВІДНОВЛЕННЯ ФАЙЛІВ.

## **ЗМІСТ**

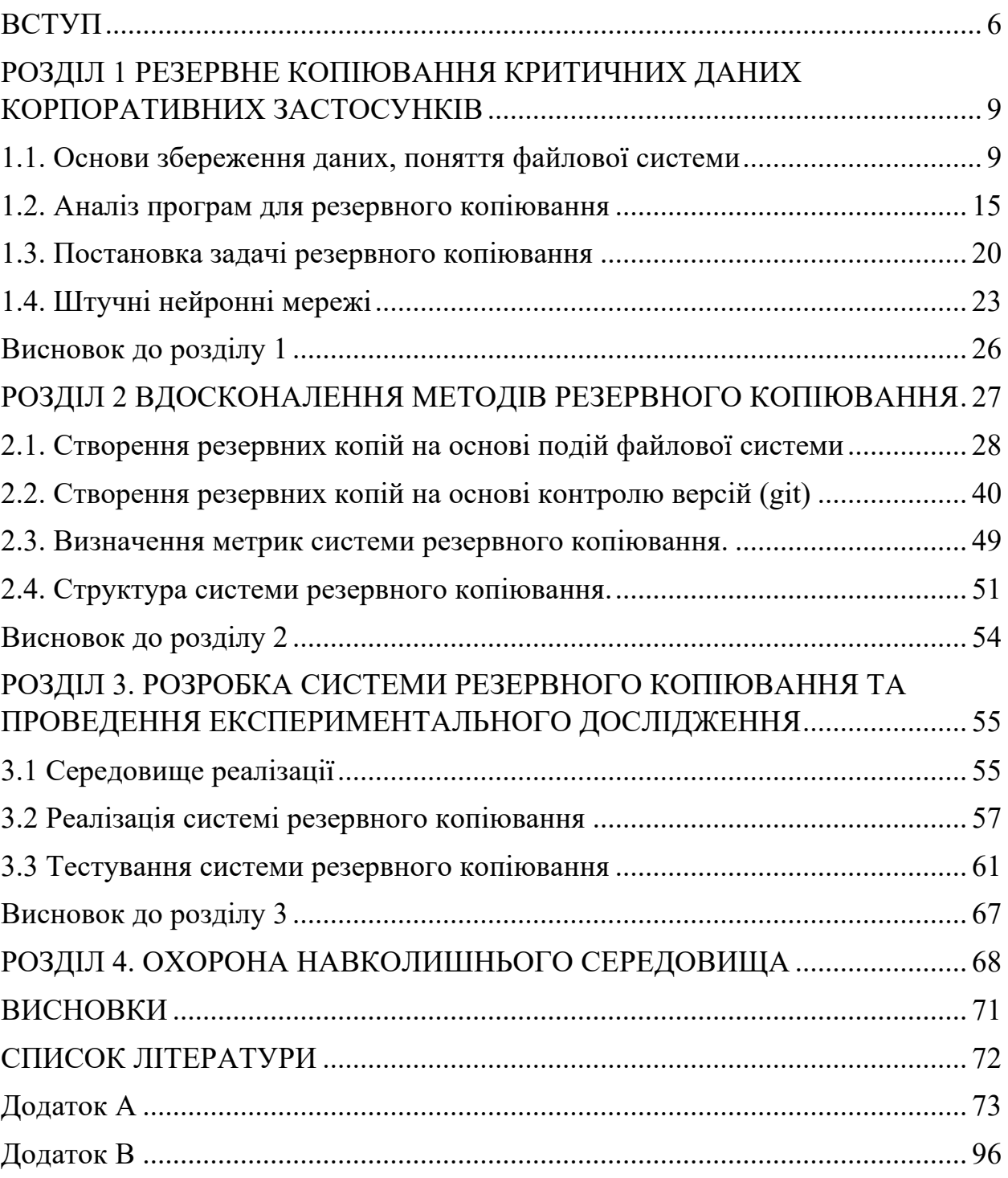

#### **ВСТУП**

**Актуальність.** Резервне копіювання відігріває важливу роль у нашому житті при застосуванні інформаційних технологій. Тривале накопичення критичної інформації може бути миттєво скомпрометовано шляхом його віддалення. Наявність незахищеного критичного інформаційного ресурсу може привести до значних фінансових та репутаційних втрат через пошкодження критичних даних шляхом випадкового або зловмисного втручання. Отже, важливість наявності систем відновлення даних також зростає.

Питання надійності збереження даних є актуальними на всіх етапах життєвого циклу інформаційних систем. Нажаль і досі випадки відсутності засобів резервного копіювання трапляються досить часто. І хоча з цього приводу було написано багато документів та статей, але мало що змінилося – менеджери продовжують експлуатацію інформаційних систем не враховуючи питання безпеки повною мірою. Глобальна цифрова трансформація, а також геополітичні події, такі як повномасштабна війна в Україні, збройні конфлікти на близькому сході, напруженість відносин між світовими лідерами, такими як США та Китай, призвели до того, що кіберпростір став одним з основних місць для проведення руйнівних впливів на кіберресурсі. У зв'язку з цим, для суспільства зростає загроза деструктивного впливу інформації, адже відповідно до зросту кількості інформаційних джерел зростає і небезпека знищення інформації.

Підтвердженням актуальності роботи є сьогоденність України атака на Київстар 12.12.2023 підтвердила необхідність коректного резервування критичної інформації. Вранці 12 грудня стався масштабний збій у роботі української телекомунікаційної компанії «Київстар»: зник мобільний зв'язок та інтернет, а також виникли проблеми з роботою всіх систем, пов'язаних із цим оператором.

Київстар анонсував масовану хакерську атаку, а СБУ висунула версію, що за нею стоять російські спецслужби. Ситуація не обмежилася комунікативними труднощами. Виникли проблеми з усім обладнанням, що працює на мобільному інтернеті компанії. Наприклад, у кількох містах України перестали працювати банкомати та платіжні термінали, а у Львові через падіння Київстару вуличне освітлення довелося вимикати вручну. Ми ще взнаємо підробці цієї події але вже зараз зв'язок відсутнє більш ніж 8 годин.

Метою роботи є розробка програмного застосунку інтелектуального резервного копіювання та вдосконалення методу резервного копіювання критичних даних корпоративних застосунків за допомогою контролю подій файлової системи.

Для досягнення поставленої мети необхідно розв'язати наступні **задачі**:

• Проаналізувати існуючі методи резервного копіювання критичних даних корпоративних застосунків та на основі результату проведеного аналізу обрати оптимальні методи для вирішення задачі відновлення критичних інформаційних ресурсів;

• Розробити програмний застосунок резервного копіювання критичних даних корпоративних застосунків на основі обраних методів, що забезпечить відновлення відповідних ресурсів;

• Вдосконалити метод резервного копіювання на основі використання методів контролю системних подій шляхом застосування контролю версій;

• Провести тестування розробленого програмного застосунку резервного копіювання критичних даних корпоративних застосунків, що дасть змогу дослідити доцільність використання розробленої системи для вирішення поставленої задачі.

**Об'єкт дослідження** – процес резервного копіювання.

**Предмет дослідження** – методи та системи резервного копіювання для користувачів нетехнічних спеціальностей.

**Новизна одержаних результатів** полягає в наступному:

вдосконалено метод резервного копіювання на основі використання методів контролю системних подій шляхом застосування контролю, що дозволило покращити метрику цільового часу відновлення вдвічі.

## **Практична цінність** отриманих результатів:

розроблено програмний застосунок для резервного копіювання критичних даних корпоративних застосунків, якій може бути застосований фахівцями нетехнічних спеціальностей.

**Апробація.** Скоробагатько В.В.. Резервне копіювання критичних даних корпоративних застосунків // Живучість та резильєнтність – 2023: міжнародна науково-практична конференція 19 жовтня 2023 р.: тези доповіді. – К., 2023. – С.133-135.

## **РОЗДІЛ 1 РЕЗЕРВНЕ КОПІЮВАННЯ КРИТИЧНИХ ДАНИХ КОРПОРАТИВНИХ ЗАСТОСУНКІВ**

Умовно користувачів комп'ютерних систем можна розділити за ознакою – користувачі, які не витрачають час на резервне копіювання і ті, хто вже знає навіщо це робіти. Це відома інтернет байка, але і дійсно, навіщо люди витрачають час і ресурси на цю проблему? Сформулюємо задачу в цілому, але спочатку зробімо аналіз, які системи резервного копіювання вже є. Корпоративні клієнти використовують різноманітні операційні системи, серед яких вагома частина належить ОС Windows. Тому приділимо більше уваги саме таким системам.

Для зберігання резервних копій використовуються різні носії. Найчастіше - жорсткі диски і твердотільні накопичувачі (HDD і SSD) в складі різних спеціалізованих пристроїв (RAID-масивів і т.д.). Фірма Microsoft наполегливо рекомендує хмарні сховища. Можна, звичайно, використовувати інші носії, такі як DVD або накопичувачі на магнітній стрічці. Але у багатьох із них є істотні недоліки.

Резервне копіювання неможливе без розуміння основ збереження даних, а саме роботи файлової системи.

#### 1.1. **Основи збереження даних, поняття файлової системи**

Файлова система – порядок, що визначає спосіб організації, зберігання та найменування даних на носіях інформації в комп'ютерах, а також в іншому електронному обладнанні: планшетах, mp3-плейерах і т.п. Файлова система визначає формат вмісту та фізичного зберігання інформації, яку згруповано у файл. Файл це мінімальна одиниця збереження інформації. Конкретна файлова система визначає розмір імені файлу (папки), максимальний можливий розмір файлу і розділу, набір атрибутів файлу. Деякі файлові системи надають сервісні можливості, наприклад, розмежування доступу або шифрування файлів.

Файлова система пов'язує носій інформації з одного боку і API для доступу до файлів – з іншого. Коли прикладна програма звертається до файлу, вона не має жодного уявлення про те, яким чином розташована інформація в конкретному файлі, так само, як і те, на якому фізичному типі носія (флешпам'яті, жорсткому або електронному диску, або іншому) він записаний. Все, що знає програма – це ім'я файлу, його розмір і атрибути. Ці дані вона отримує від драйвера файлової системи. Саме файлова система встановлює, де і як буде записаний файл на фізичному носії (наприклад, жорсткому диску).

З точки зору операційної системи (ОС), весь диск являє собою набір кластерів (як правило, розміром 512 байт і більше). Утиліти файлової системи організовують кластери в файли і каталоги (які насправді є файлами, що містять список файлів у цьому каталозі). Ці ж утиліти відстежують, які з кластерів в даний час використовуються, які вільні, які позначені як несправні.

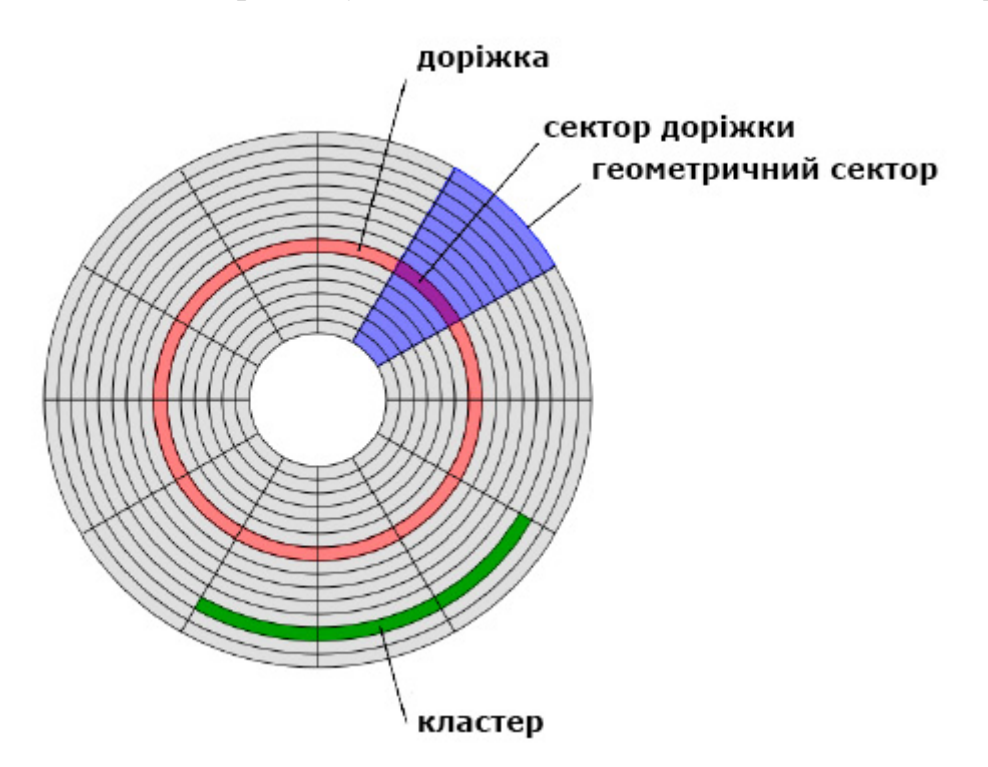

Рис 1.1. Схема розміщення кластерів на носії інформації

Кластер – логічна одиниця зберігання даних в таблиці розміщення файлів, що об'єднує групу секторів. Як правило, це найменше місце на диску, яке може бути виділено для зберігання файлу.

Проте файлова система не обов'язково безпосередньо пов'язана з фізичним носієм інформації. Існують віртуальні файлові системи, а також мережеві файлові системи, які є лише способом доступу до файлів, що знаходяться на віддаленому комп'ютері.

Для визначення об'єму записаних даних використовують такі одиниці виміру як **біт**, **байт** та похідні від них.

Біт (binary digit) (один двійковий розряд в двійковій системі числення) – найменша одиниця виміру інформації.

Особливу назву має 4 біта – ніббл, які вміщують в себе кількість інформації, що міститься в одній шістнадцятковій цифрі.

Наступною одиницею інформації є 8 біт, або байт. Саме в байтах (а не до бітах) показуються великі обсяги інформації, які обчислюються в комп'ютерних технологіях.

Файл – це впорядкована сукупність даних, що зберігається на диску і займає іменовану область зовнішньої пам'яті.

Файл обов'язково має ім'я і може мати розмір інформації кратний розміру кластеру операційної системі (максимальна довжина імені та розміру файлу обмежується властивостями конкретної файлової системи). Файл має набір атрибутів. Файл може мати більш ніж одне ім'я (наприклад в Unix можна створювати фіксовані посилання на файл, які стають повним аналогом початкового імені файлу).

Розширення імені файлу – послідовність символів, що додаються до імені файлу і призначені для ідентифікації типу (формату) файлу.

В деяких файлових системах, таких як NTFS, передбачені атрибути (зазвичай це бінарні значення «так»/«ні», які кодуються одним бітом). Практично атрибути не впливають на можливість доступу до файлів, для цього в деяких файлових системах існують права доступу.

В різних операційних та/або файлових системах можуть бути реалізовані різні типи файлів; крім того, реалізація різних типів може відрізнятися.

• «Звичайний файл» – файл, що дозволяє операції читання, запису, переміщення всередині файлу.

• Каталог або директорія – файл, що містить записи про файли, що до нього входять. Каталоги можуть містити записи про інші каталоги, утворюючи деревоподібну структуру.

• Фіксоване посилання – в загальному випадку, одна і та ж область інформації може мати кілька імен. Такі імена називають фіксованими посиланнями (хардлінками). Після створення хардлінка сказати де «справжній» файл, а де хардлінк неможливо, тому що імена рівноправні. Сама область даних існує до тих пір, поки існує хоча б одне з імен. Хардлінки можливі тільки на одному фізичному носії.

• Символьне посилання – файл, що містить в собі посилання на інший файл або директорію. Може посилатися на будь-який елемент файлової системи, у тому числі, і розташований на іншому фізичному носії.

Формат збереження інформації залежить від типу файлової системи. Існує велика кількість файлових систем, наприклад Flash File System, Tape File System і Disk File System, проте ми зупинимося тільки на основних - FAT32, NTFS і exFAT.

Файлова система FAT32 є найстарішою і досвідченою в історії комп'ютерних технологій. Її шлях почався з оригінальною 8-бітної системи FAT в 1977 році, яка функціонувала всередині автономного диска Microsoft Standalone Disk Basic-80. Він був запущений спеціально для Intel 8080 NCR 7200 в 1977/1978 році, працюючи терміналом введення даних з 8-дюймовими гнучкими дисками. Основним завданням файлової системи FAT є робота з даними в операційній системі Microsoft 8080 / Z80 на базі платформи MDOS / MIDAS. Надалі FAT зазнала деяких змін, поступово переходячи від свого первісного вигляду до FAT12, FAT16 і, нарешті, FAT32. Основною відмінністю FAT32 від її попередників є подолання обмеженого обсягу доступної для зберігання інформації. 32-розрядна система була випущена в серпні 1995 року разом з

релізом Windows 95 і в своєму оновленому варіанті дозволила збільшити верхні межі розміру файлів і сховища даних до 4 Гб і 16 Тб.

Відповідно система FAT32 застосовується для зберігання даних, обсяг яких не перевищує 4 Гб, на будь-яких знімних носіях. Її популярність не обмежується тільки комп'ютерної сферою. Вона використовується в ігрових консолях, телевізорах з високою чіткістю зображення, DVD-програвачах, Blu-Ray плеєрах і будь-яких інших пристроях з USB-портом. FAT32 підтримують всі версії Windows, Linux і MacOS.

У 1993 році компанія Microsoft представила нову файлову систему NTFS (New Technology File System) паралельно з поява операційної системи Windows NT 3.1. Головною особливістю системи NTFS є відсутність будь-яких обмежень на розміри файлів, що завантажуються. Теоретичний розмір файлу NTFS - 16 Еб - 1 Кб, що становить 18 446 744 073 709 550 502 байтів.

Дана файлова система підтримується всіма версіями Windows, починаючи з Windows XP. На жаль, MacOS не поділяє прагнення до сумісності. Apple залишили для користувачів можливість читання даних з дисків NTFS, проте записувати на них не вийде. Підтримка даної файлової системи від Linux обмежується лише кількома її версіями.

ExFAT (Extended FAT) - нова, розширена файлова система від Microsoft. Більшість сучасних цифрових фотокамер використовують систему exFAT, оскільки вона істотно легше NTFS, але, в той же час, дозволяє зберігати файли розміром більше 4 Гб, на відміну від FAT32. ExFAT підтримує функції читання, записи і сумісна з операційними системами Mac, Android і Windows. Для Linux знадобиться допоміжне програмне забезпечення.

Зробімо порівняння файлових систем.

Таблиця 1.1

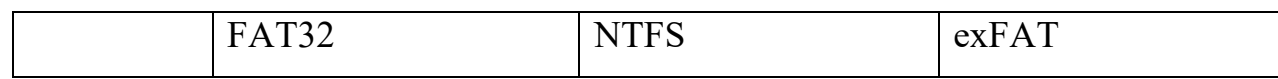

Файлові системи

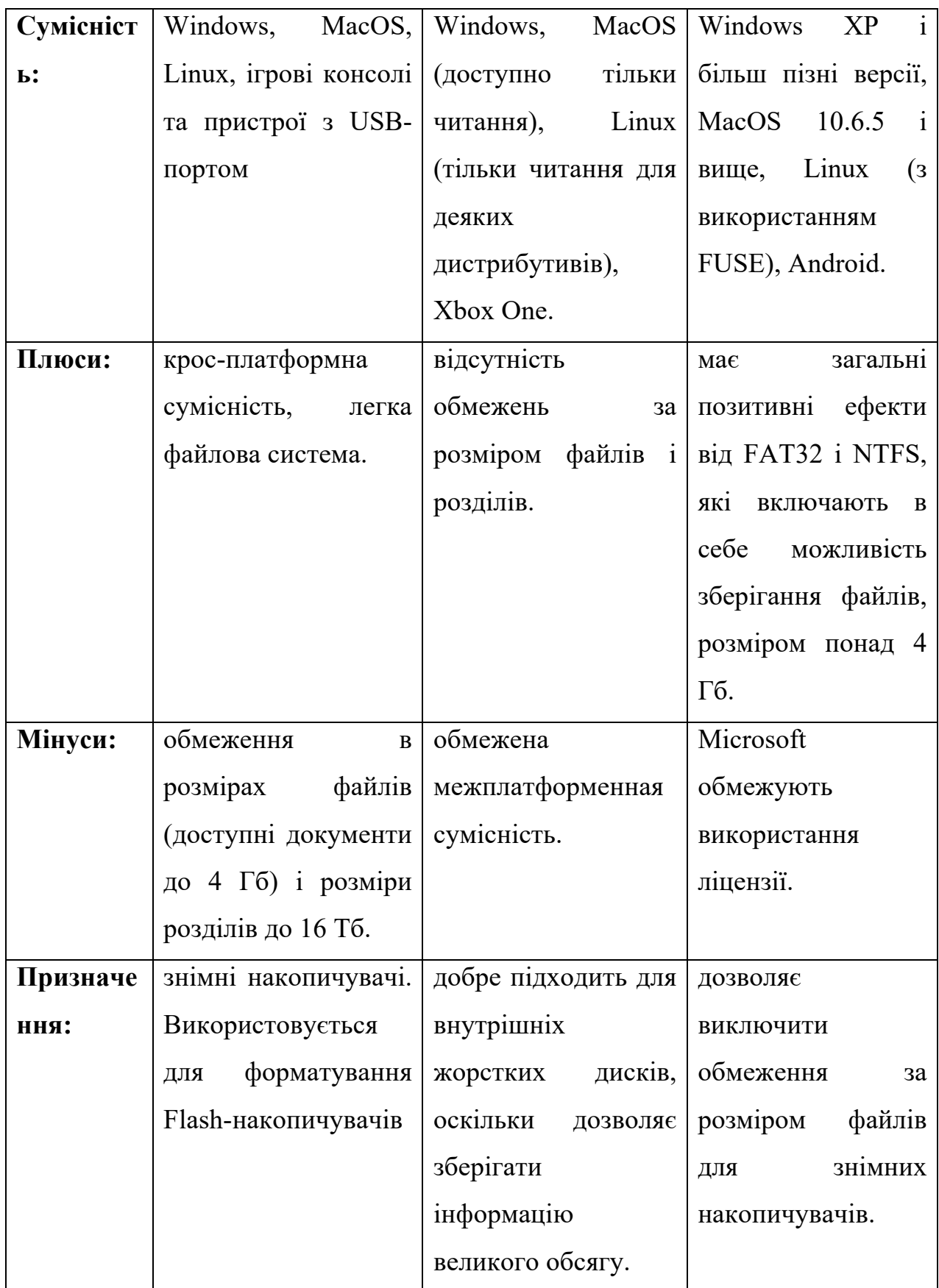

Незважаючи на плюси та мінуси цих файлових систем вони є найбільш розповсюдженими, будь яка програма резервного копіювання має підтримувати їх.

Перейдемо безпосередньо до аналізу програм для резервного копіювання.

### **1.2. Аналіз програм для резервного копіювання**

Сайт програми для резервного копіювання (moyo.ua) [1] пропонує нам огляд 10 програм: Redo Backup and Recovery, EASEUS Todo Backup Free, Cobian Backup, Aomei Backupper, Macrium Reflect Free, Paragon Backup & Recovery, BackUp Maker, Action Backup, DriveImage XML, Everyday Auto Backup. За інформацію авторів ресурсу вони, переважно, орієнтовані на відновлення комп'ютера, коли не завантажується Windows. Інші — на періодичне резервування особистої інформації. Всі розглянуті версії — безкоштовні, багато хто має платні аналоги з додатковими функціями. Проаналізуємо функціональне призначення деяких з них.

## **EASEUS Todo Backup Free [2]**

У версії програми, яка є у вільному доступі, реалізовані наступні можливості:

•Резервування/реанімація дисків та їх частин.

•Реанімація з резервної копії пошкоджених системних розділів Windows на вихідному або іншому носії.

•Вибір рівня компресії резервних копій.

•Зберігання декількох версій файлів.

•Затирання інформації на диску.

•Клонування дисків, обраних розділів, перенесення Windows на інший носій.

•Створення передзавантажувального середовища для реанімації Windows, яка не завантажується.

•Резервування у хмару.

•Створення реанімуючого диска.

•Перекидання на інший комп'ютер з ідентичним залізом.

Програма підтримує 3 види архівування:

**1.Повний.** Щоразу все перезаписується заново.

**2.Інкрементний.** Починаючи з другого резервування, бекапяться (відбувається резервна копія даних) тільки файли, які змінились та нові.

**3.Диференціальний.** Аналог інкрементного методу, відмінності більше копій та місця на диску, відновлення відбувається швидше.

### **Cobian Backup [3]**

Програма зроблена для регулярного резервування інформації у комп'ютері на системі Windows. Завантажувальні диски Cobian не створює, зате можна налаштувати автоматичне копіювання потрібних тек. Існує навіть вивантаження по FTP, що нетипово для безкоштовного ПЗ. Можна вибрати резервування зі стисненням або без, перший варіант передбачає додаткове навантаження на апаратні засоби.

Утиліта встановлюється у вигляді програми або служби. Програма має десятки регульованих параметрів. Що зручно, але потребує часу для навчання.

## **Aomei Backupper [4]**

У функції продукту компанії Aomei входить:

•Резервування та відновлення дисків Windows, розділів, окремих файлів.

•Починаючи з 5-ої версії, для користувачів безкоштовного софту доступна технологія Universal Restore, що дозволяє переносити Windows на інший комп'ютер.

•Можна робити повне, інкрементне, диференціальне копіювання; запускати бекап Windows, не припиняючи роботу з документами, різними програмами; вибирати ступінь компресії копій (нульова, середня, висока).

•Клонування дисків / розділів.

•Синхронізація файлів.

### **BackUp Maker [5]**

Ця утиліта корисна коли потрібно налаштувати тільки резервування тек у Windows. В ній логічний інтерфейс та зрозумілий алгоритм налаштування:

•Вибираємо теки для резервування.

•Встановлюємо фільтри файлів, якщо це необхідно.

•Вибираємо час початку копіювання або пов'язуємо старт бекапа з системною подією (запуск ОС, вихід з неї, з'єднання з флешкою).

•Визначаємося з нюансами копіювання.

•Вибираємо місце зберігання бекапа (на цьому ж комп'ютер або відправляти по FTP).

•Налаштовуємо присвоєння копіям імен.

Після налаштування бекапа програма у фоновому режимі з потрібною періодичністю буде створювати копії у форматі zip. На архів можна поставити пароль. Існує можливість задати поділ бекапа на частини.

Варто додати до цього аналізу програму **Commvault Complete Backup & Recovery [6].** Вона створює резервні копії та архівує дані з фізичних та віртуальних серверів, хмарних та гібридних середовищ, настільних комп'ютерів та ноутбуків і навіть корпоративних мобільних пристроїв. Рішення підтримує більшість операційних систем, застосунків і баз даних (Documentum, Oracle, MySQL, SAP, Microsoft), віртуальні і хмарні середовища (AWS, Microsoft Hyper-V, Red Hat Virtualization, VMware і багато інших). Під час процесу резервного копіювання дані автоматично дедуплікуються, як у джерела, так і на резервних серверах. Такий підхід значно знижує навантаження на мережу і економить місце для зберігання. Рішення дозволяє створювати резервні копії і «знімки» додатків і налаштувань обладнання без перебоїв і з мінімальним навантаженням на систему.

Програма **Macrium Reflect Free [7]** застосовується для перенесення Windows з HDD на SSD. Також з її допомогою зручно створювати образ системи. Інтерфейс застосунку написано англійською, але він не перевантажений деталями. Наприклад, перенесення системи на інший диск робиться в три кроки:

У вкладці Backup тиснемо «Clone this disk». При необхідності прибираємо галочки з розділів, які не потрібно копіювати. Клікаємо «Select a disk...» внизу, щоб вибрати, куди потрібно бекапить. Декілька разів натискаємо «Next», а потім — «Finish» і «ОК».

Щоб створити образ диску, потрібно у вкладці Backup клацнути «Create an image...». Далі процедура схожа на клонування. За замовчуванням застосунок пропонує середній рівень стиснення даних. Після завершення бекапа вийшов образ диску, який видно у вкладці Restore, з нього можна скопіювати потрібні файли.

Утиліта **Action Backup [8]** схожа на BackUp Maker, вона теж призначена для файлового резервування. Завдання у ній налаштовуються аналогічним чином. Доступне вивантаження на HDD, по FTP, на флешку, до каталогу локальної мережі. Реалізовано тонкі настройки архівації: можна пропускати системні файли, не стискати відео і т.п. Існує можливість задати параметри видалення застарілих копій:

•прибивати їх після заданої кількості днів або тижнів;

•почистити вінчестер, коли на ньому залишається мало місця.

Можна налаштувати, коли мають видалятися архіви: до запису нового або після. Доступний вибір ступеня стиснення, типу копіювання. Працює у фоновому режимі, всі дії та результати копіювання на виду.

На основі цієї вибірки можна визначити що резервне копіювання потрібне для відновлення після збоїв дисків операційних систем, розділів та окремих файлів. Це може здійснюватися в автоматичному або ручному режимі, фоново або під час паузи в роботі системи. Розрізняють повне, інкрементне та диференціальне копіювання.

Таблиця 1.2

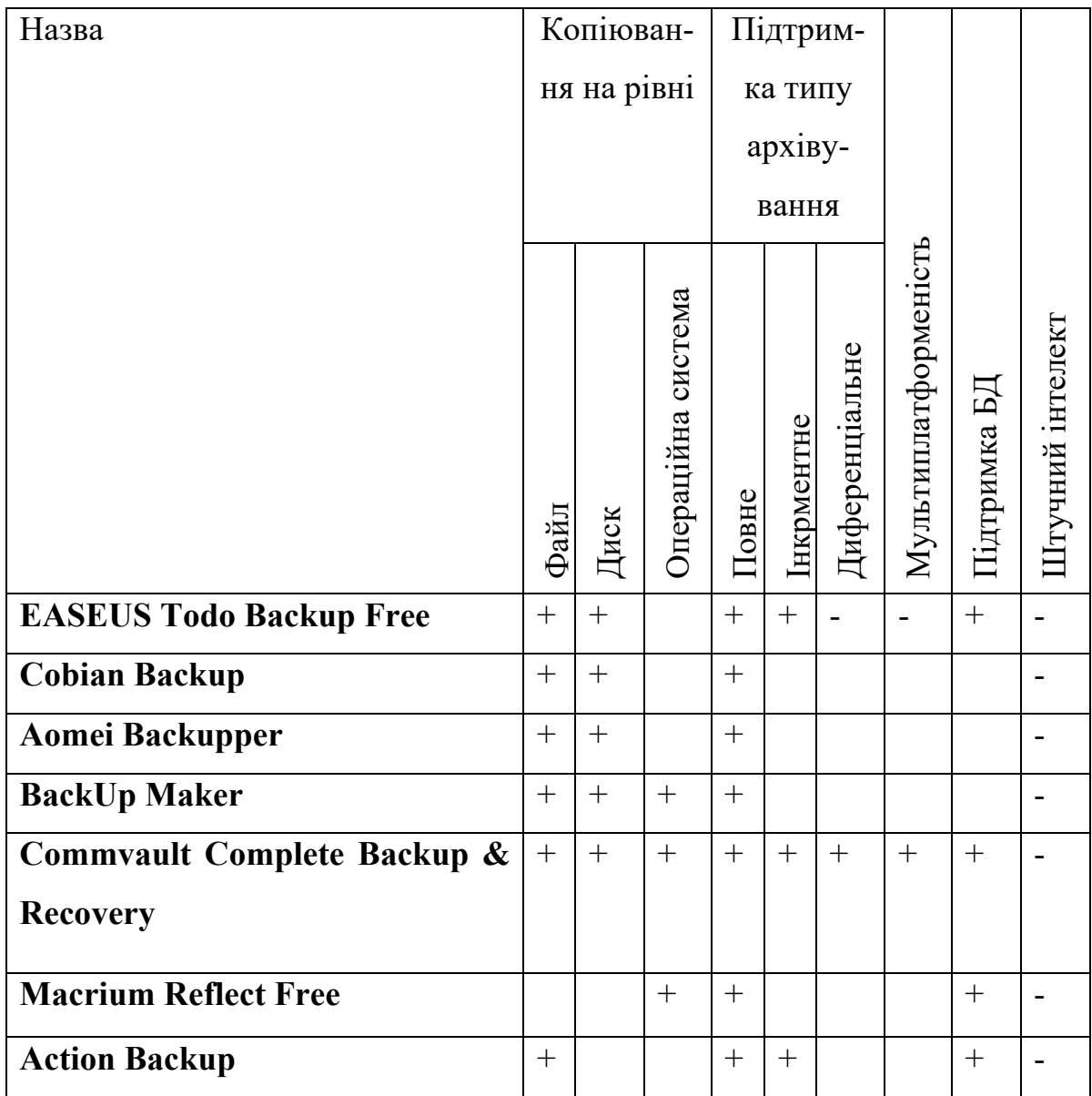

Системи резервного копіювання

На базі цього аналізу можна визначити вимоги до процедури резервного копіювання критичних даних корпоративних застосунків, а наявність багатьох рішень доводить актуальність їх розробки.

#### **1.3. Постановка задачі резервного копіювання**

Як що Ви впевнені в тому, що Вам потрібне резервне копіювання які питання постають в першу чергу? Це класичне тріо Що? Куди? Коли? І дійсно, що ми маємо зберегти і з якою метою? Де це «щось» має зберігатися? Коли починаємо та чи вистачить тривалості нашого життя для збереження дійсно важливого? Тобто просте рішення зберегти все вступає в класичне протиріччя. Поки ми копіюємо данні, проходить деякий час, система змінюється і ми маємо вже застарілу версію системи, як мінімум на час виконання копіювання. Таким чином перший вибір який ми маємо вирішити це зупинка системи на час копіювання або фонове копіювання. Дати однозначну відповідь на це питання загалом неможливо. Для кожної системи це рішення залежить від специфіки алгоритмів обробки даних. Наприклад для АС першого класу вочевидь неважко знайти час зупинки робочих процесів. Для Грид систем зупинка приводить к втрати трьох чотирьох робочих діб, що є неприємним з точки зору користі від резервного копіювання. Добре проаналізував цілєву обчислювальну або керуючу систему, ми вирішили це питання. Але ми все ще не знаємо час копіювання. Це залежить від обсягу інформації яку ми будемо копіювати та технології копіювання. Друге протиріччя, бажаєм копіювати все, але ресурсу не вистачає. Його не вистачає завжди. Тобто ми маємо обмежити бажання від «копіювати все», до «цей файл обов'язково». Або знайти розумний компроміс. Як це зробити? Чи існує зараз таке рішення? Як показав попередній аналіз більшість застосунків перекладає цей вибір на користувача. Добре коли користувач розумний та добре знає інформаційні технології що використовує. Інші пропонують стандартні рішення які точно збережуть операційне середовище але не дані користувача. Чи добре це для користувача який роками накопичував данні? Ні, це класичний випадок коли роками накопичені дані були миттєво втрачені, але у хмарного сервісу все добре він продовжує отримувати гроші за збереження даних. Корпоративна етика пропонує рішення трохи в іншому ключі «зробіть вибір нашого застосунку і у Вас все буде добре». Але реальне рішення

має базуватися на надійному копіюванні операційного середовища та даних користувача. С першим більш менш добре, але як визначити критичні дані користувача? Експертні методи? Це рішення, але чи оптимальне воно. Залежить від досвіду експерту та часу як давно воно було зроблено. Файл з яким працювали місяць тому? О диференційне архівування вже щось знаємо. Але як бути з файлом якій згенеровано вчора? Налаштування переліку для копіювання. Буде це робить користувач? Чи йому терміново потрібно закінчити звіт по практиці? Добре, перейдемо до питання куди копіювати. Спитаємо як часто налаштовувати цей перелік? Бажано в той момент коли користувач генерує новий файл. Але чи вся інформація яку генерує користувач критична? Як це визначити? Добре що ми живемо в 2023 році де вже доступні елементи штучного інтелекту, а саме нейроні мережі. Чи можна навчити штучну нейронну мережу визначати критичну інформацію? Так, якщо побудувати відповідний дата сет. Чи можемо ми це зробити? Треба спробувати. Але спочатку повернемся до питання куди копіювати. Існує поняття плану резервного копіювання [ \*\*] . Він може включати різні стратегії копіювання. Розглянемо деякі.

Стратегія резервного копіювання за правилом 3-2-1.

Принцип 3-2-1 — це стратегія резервного копіювання даних, розроблена для можливості швидкого відновлення даних у разі їхньої втрати.

Ця поширена стратегія резервного копіювання передбачає:

- наявність трьох копій даних;
- зберігання двох із цих копій на різних носіях, як-от на внутрішньому жорсткому диску комп'ютера чи знімному пристрої збереження даних на зразок зовнішнього жорсткого диска;
- віддалене зберігання однієї копії даних за межами системи за допомогою відповідного рішення, наприклад, програмного забезпечення для резервного копіювання даних у хмарі.

Мета впровадження стратегії резервного копіювання за правилом 3-2-1 зменшення потенційного впливу «єдиної точки відмови». Тобто якщо один із ваших пристроїв вийде з ладу, що призведе до видалення однієї копії даних, але завдяки стратегії у вас є два альтернативі рішення.

Стратегія резервного копіювання за правилом 3-2-1-1-0.

Метод 3-2-1-1-0 базується на правилі резервного копіювання 3-2-1, але виводить його на новий рівень. Крім трьох копій, які передбачає метод 3-2-1, згідно з цією стратегією рекомендовано створити ще одну додаткову офлайнкопію даних або копію на фізично ізольованому комп'ютері.

Важлива особливість цієї копії — фізичне відокремлення від даних, резервних копій які створюються. Наприклад, дані можуть зберігатися на стрічці в сховищі поза межами системи або в захищених від змін резервних копіях у хмарі.

У межах вашої стратегії вам слід відстежувати свої резервні копії (в ідеалі щодня), щоб переконатися, що в усіх рішеннях для зберігання даних у локальній системі, за межами системи чи в онлайні не виникає помилок.

Стратегія 4-3-2.

Ця стратегія зазвичай застосовується для даних, для керування якими використовуються служби аварійного відновлення. Рекомендовано зберегти чотири копії даних у трьох різних місцях.

Різниця між методом 3-2-1 і стратегією 4-3-2 полягає в тому, що згідно з нею дві копії мають зберігатися за межами системи. Копії будуть не лише географічно віддалені одна від одної, але й зберігатимуться в окремих мережах.

Ці копії, що зберігаються за межами системи, захищено від змін і призначено для захисту даних від стихійних лих та потенційного пошкодження.

Таких стратегій можна побудувати безліч але вони безумовна корисні. Та головне відповідають на питання куди копіювати, але реальність їх реалізації досі залежить від того що будемо копіювати.

Опираючись на вище згадане можна перейти від тріо: Що? Куди? Коли? К питанню які саме дані критичні для користувача та яку частоту їх збереження можна забезпечити з мінімальною шкодою для технологічного або організаційного процесу якій є для підприємства або установи головним. Як

було визначено штучні нейроні мережі є потенційним рішенням, розглянемо їх більш детальне.

### **1.4. Штучні нейронні мережі**

Штучні нейронні мережі (ШНМ, англ. artificial neural networks, ANN), або конективістські системи (англ. connectionist systems) — це обчислювальні системи, натхнені біологічними нейронними мережами, що складають мозок тварин. Такі системи навчаються задач (поступально покращують свою продуктивність на них), загалом без спеціального програмування під задачу.

Наприклад, вони можуть навчатися ідентифікувати аномальний трафік в мережі, аналізуючи приклади трафіку, мічені як нормальний і аномальній, і використовуючи результати для ідентифікування аномальній трафік в інших не визначених ситуаціях. Вони роблять це без жодного апріорного знання про трафік, наприклад, його частоту, регулярність або обсяг. Натомість, вони розвивають свій власний набір доречних характеристик з навчального матеріалу, який вони оброблюють[9].

Біологічний нейрон імітується у ШНМ через активаційну функцію. У задачах класифікації (наприклад визначення спам-повідомлень) активаційна функція повинна мати характеристику "вмикача". Іншими словами, якщо вхід більше, ніж деяке значення, то вихід повинен змінювати стан, наприклад з 0 на 1 або -1 на 1. Це імітує "включення" біологічного нейрону. У якості активаційної функції зазвичай використовують сигмоїдну функцію:

$$
f(z) = \frac{1}{1 + \exp(-z)}
$$

Як було згадано раніше, біологічні нейрони ієрархічно з'єднані в мережі, де вихід одних нейронів є входом для інших нейронів. Ми можемо представити такі мережі у вигляді з'єднаних шарів з вузлами[10]. Кожен вузол приймає зважений вхід, активує активаційну функцію для суми входів, та генерує вихід.

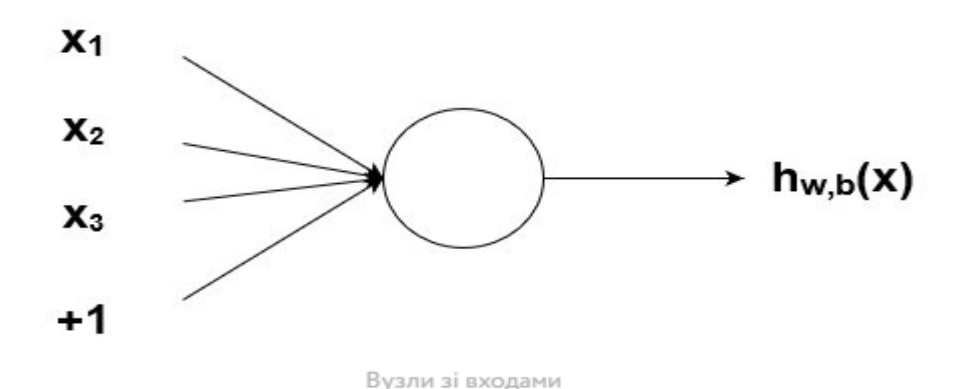

Рисунок 1.1 – Вузол нейронної мережі

Поєднуючи вузли мережі, ми можемо отримувати архітектури як завгодно складного вигляду [11]:

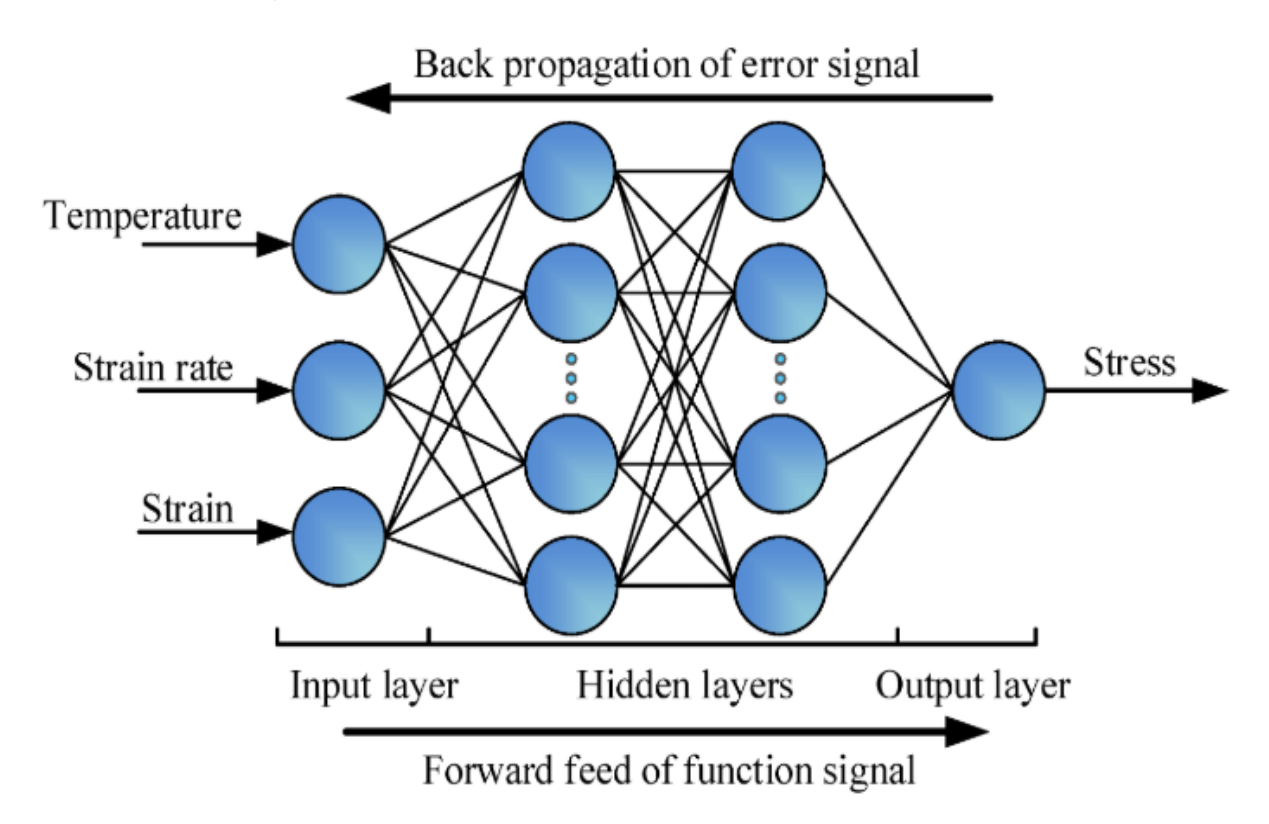

Рисунок 1.2 – Архітектура нейронної мережі

Головної проблемою є побудова коректного дата сету. При його наявності далі нейронна мережа навчається. Навчання мережі відбувається за допомогою

класичного алгоритму градієнтного спуску з модифікаціями. Перший крок використання моменту Нестерова. Він полягає в «загляданні» вперед по вектору оновлення. До цього додається

$$
G_t = G_t + g_t^2
$$

$$
\theta_{t+1} = \theta_t - \frac{\eta}{\sqrt{G_t + \epsilon}} g_t
$$

AdaGrad – адаптивний градієнт, формула якого виглядає так: Разом цей

оптимізаційний алгоритм називається Adam. Він є одним із лідерів для оптимізації більшості сучасних архітектур нейронних мереж.

Результати навчання мережі можна спостерігати у реальному часі за допомогою Tensorboard. Налаштуємо виведення чотирьох графіків: функції помилки (cost або loss function) і точність на тренувальному і валідаційному сеті.

Логічно що тренувальна помилка постійно падає вниз, а точність на тренувальному сеті наближається до 100%. При валідації ж помилка спершу стрімко падає, а потім у якийсь момент починає повільно рости. Це нормальне явище, це означає що мережа перенавчилась (overfit). Вона почала враховувати забагато деталей з тренувального сету. Зазвичай це означає що на загальних даних її результат буде погіршуватись. Тому на цьому моменті навчання мережі зупиняють.

## **Висновок до розділу 1**

В результаті виконання розділу 1 отримані наступні результати:

Проаналізовано існуючі методи резервного копіювання критичних даних корпоративних застосунків та на основі результату проведеного аналізу обрано методи для вирішення задачі відновлення критичних інформаційних ресурсів.

### **РОЗДІЛ 2 ВДОСКОНАЛЕННЯ МЕТОДІВ РЕЗЕРВНОГО КОПІЮВАННЯ**

Створення резервної копії даних надає можливість виконати відновлення інформації при втраті оригіналу, з якого було створено резервну копію. При цьому під втратою треба розуміти настання події, що призвела до зміни даних, після чого вони втратили цінність або були видалені з носія. Приклад: видалення важливої інформації через навмисне або випадкове завдання шкоди.

Об'єкти резервного копіювання — це дані або сукупність даних, з яких можна створити резервну копію. Приклади об'єктів: файли або теки, дані прикладних програм, дані операційної системи чи сама ОС, образи віртуальних машин та дисків віртуальних машин, файлові системи тощо.

Цілісність резервних копій даних — це відповідність даних резервної копії та оригіналу на момент створення копії. Якщо було вибрано неправильний метод створення резервної копії, неможливо буде відновити дані у разі потреби. Для забезпечення цілісності резервних копій використовують різні методи, в залежності від об'єкта резервного копіювання. Загалом, необхідно виконати декілька дій:

забезпечити незмінність даних під час створення копії, інакше неможливо буде перевірити відповідність створеної копії: контрольні суми збереженої копії та оригіналу будуть відрізнятися

розблокувати дані для можливості читання — ОС може блокувати навіть спроби читання файлів з носія

виконати запис змін, що були зроблені в оперативній пам'яті, на жорсткий диск (в Linux — команда sync) — інакше деякі частини об'єкта резервного копіювання можуть не відповідати змінам, які вже були виконані.

Наступне актуальне питання як це зробити, які технології можливо використати для керування процесами резервного копіювання. Розглянемо базові підходи :

- на основі подій файлової системи;
- на основі контролю версій (git).

#### **2.1. Створення резервних копій на основі подій файлової системи**

Перший підхід є доволі популярним, існує багато комерційних та відкритих рішень. У таблиці 2.1 наведено порівняння різних програмних рішень, що використовуються для моніторингу подій файлової системи.

Ось основні висновки які можливо зробити на бази цього аналізу:

• Більшість перелічених рішень є пропрієтарними та мають платну модель ціноутворення. Це Microsoft Bing, SolarWinds Server & Application Monitor, Site24x7 Infrastructure, ManageEngine ADAudit Plus, ManageEngine Endpoint DLP Plus, ManageEngine DataSecurity Plus, LANGuardian, Teramind, PA File Sight, and FileAudit.

• Ці комерційні рішення пропонують широкий спектр функцій, таких як моніторинг у реальному часі, аналітика поведінки користувачів та організацій, звіти про аудит змін, утиліти відстеження файлів тощо. Деякі рішення, такі як ManageEngine ADAudit Plus, навіть пов'язують дії на сервері з обліковими записами користувачів в Active Directory та захищають об'єкти AD від втручання. • Існують також рішення з відкритим кодом, такі як Prometheus, OSSEC і Samhain. Вони безкоштовні у використанні та пропонують такі функції, як перевірка цілісності файлів, моніторинг/аналіз файлів журналів, виявлення руткітів, моніторинг портів, виявлення шахрайських виконуваних файлів SUID і прихованих процесів.

Таким чином, існує безліч програмних рішень, доступних для моніторингу подій файлової системи, кожне з яких має свій власний набір функцій і модель ціноутворення. Вибір між пропрієтарними рішеннями та рішеннями з відкритим вихідним кодом залежать від конкретних потреб та бюджету користувача.

Таблиця 2.1

Ресурси для резервного копіювання, а також їх властивості

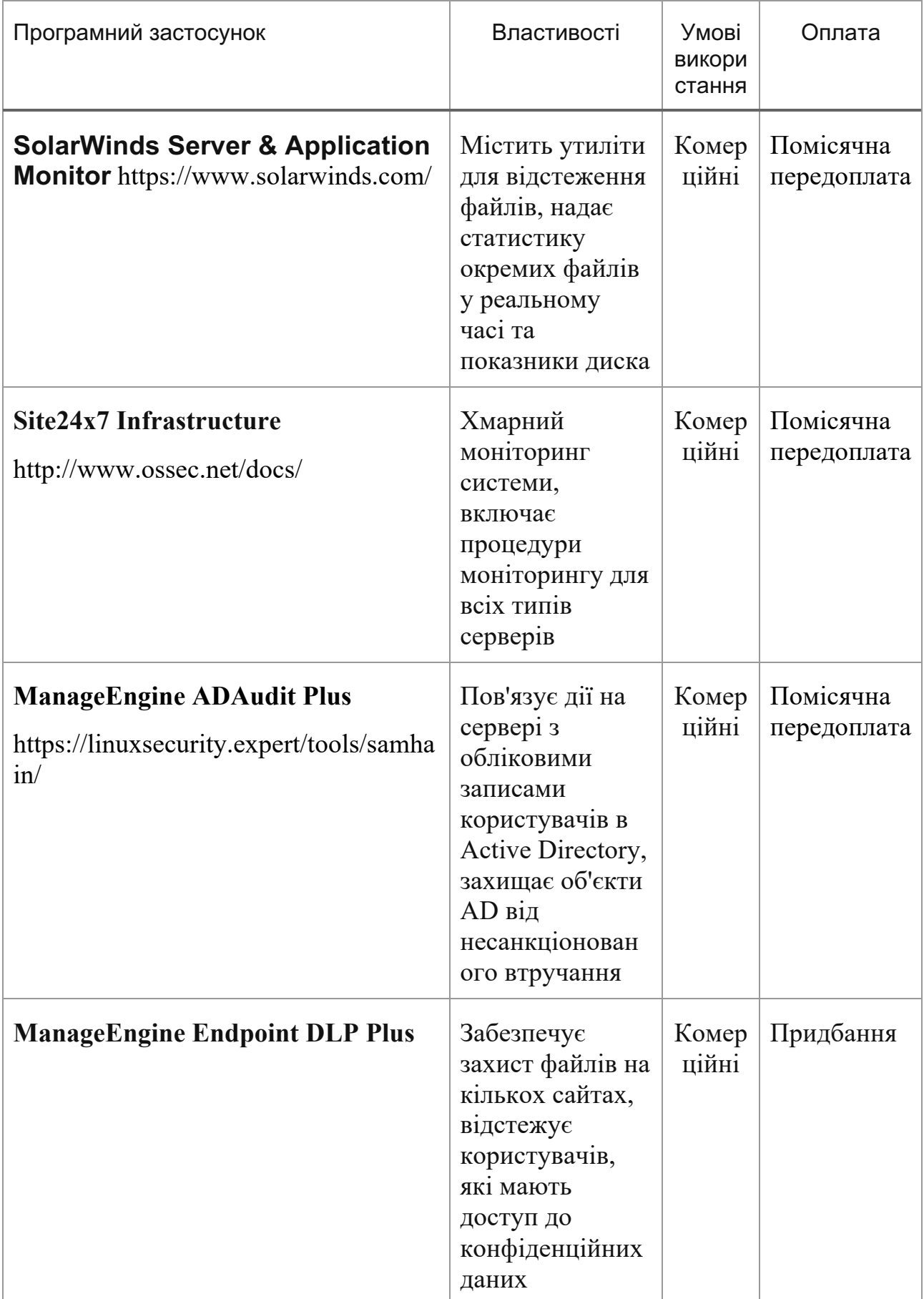

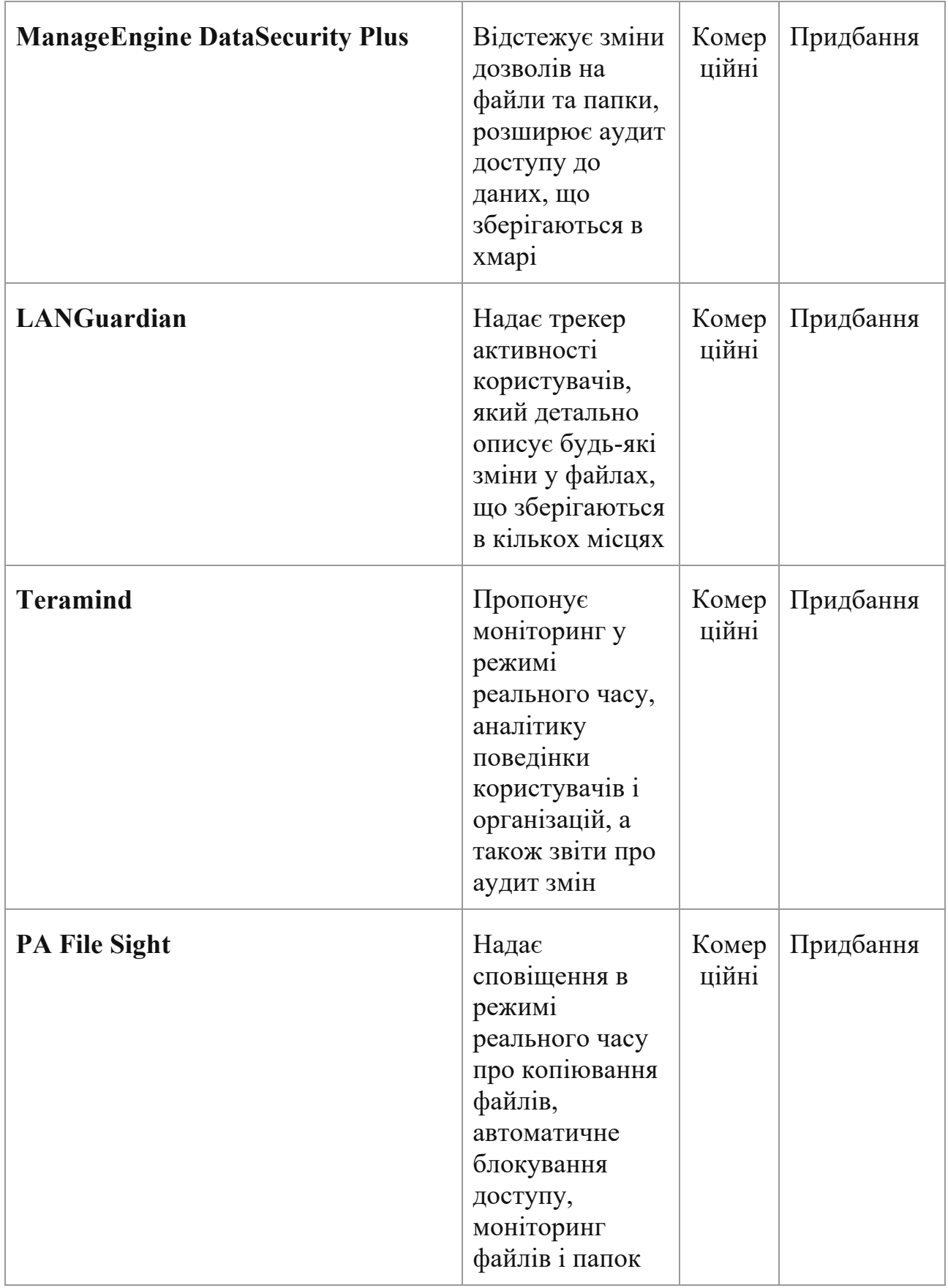

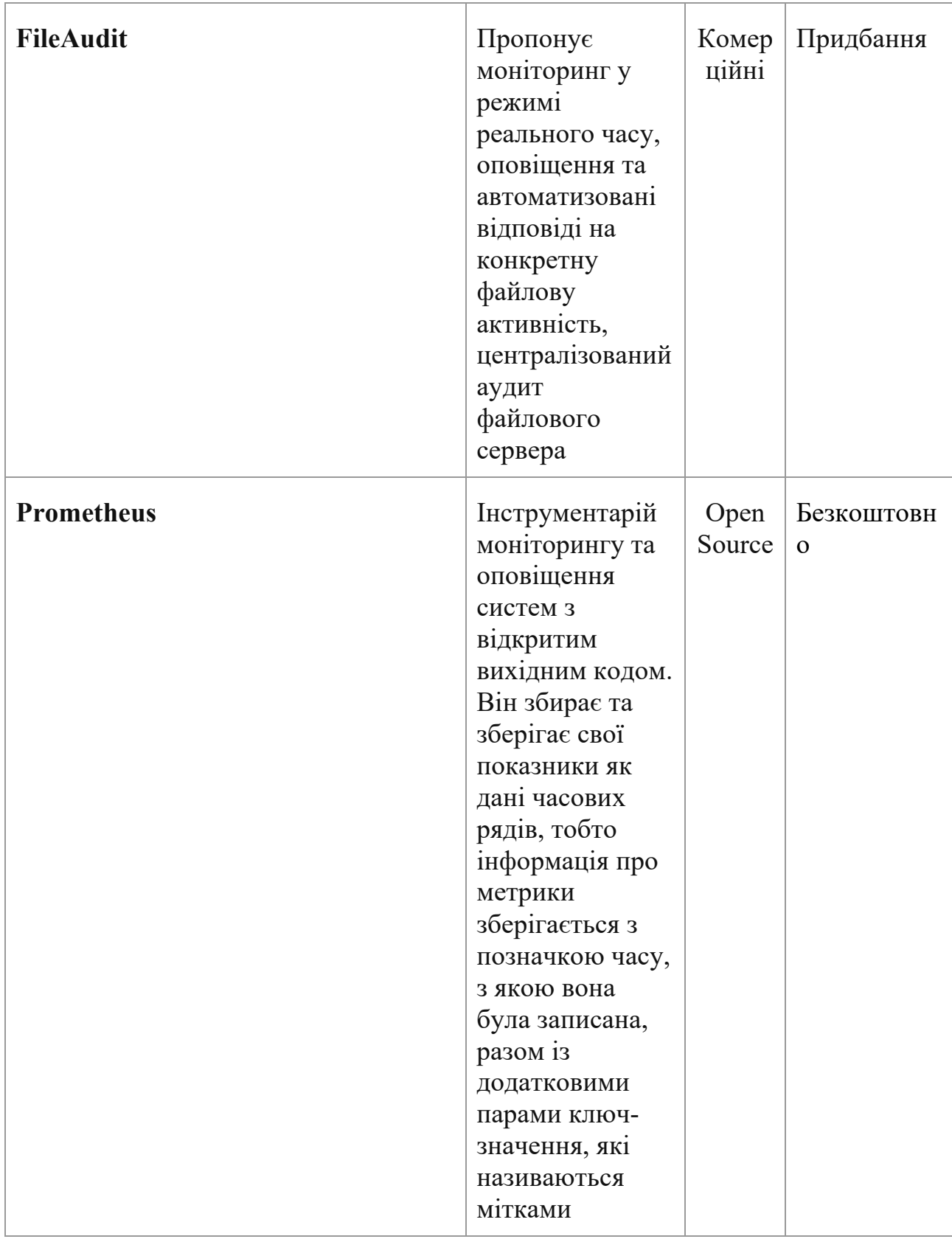

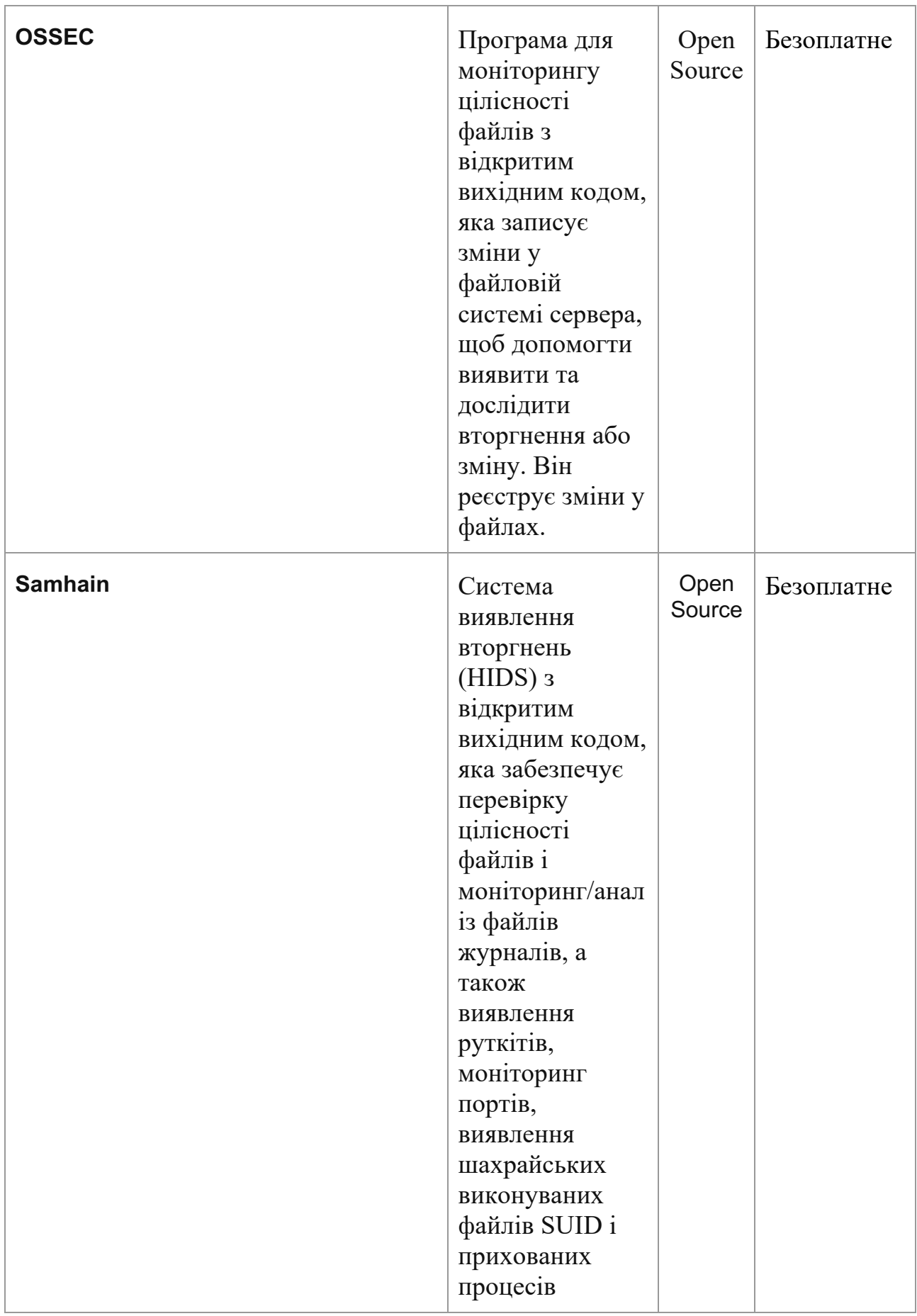

Аналіз показує що в разі як ми бажаємо розробити конкурентне спроможну систему для резервного копіювання на основі подій файлової системи то маємо зробити систему з наступними властивостями:

• Вона має спостерегти сповіщення про зміну файлової системи та викликати події, коли каталог або файл у каталозі змінюється.

• Вона має надає нам інформацію про події, такі як «Створено», «Видалено», «Змінено» та «Перейменовано».

• Вона має дозволяє виконувати код, який реагує на ці події.

• Вона має підтримувати спостереження за змінами у файлах і підкаталогах зазначеного каталогу.

• Також необхідно створити компонент для перегляду файлів на локальному комп'ютері, мережі.

Виберемо в якості назві прикладу реалізації FileWatcher, також визначимо додаткові умови:

• Режим реального часу: На відміну від опитування, яке перевіряється через регулярні проміжки часу, FileWatcher має надавати негайні сповіщення при зміні файлу або каталогу.

• Ефективність: спрацьовує лише тоді, коли відбувається зміна, зменшуючи кількість непотрібних операцій.

• Він гнучкий: Ми можемо вказати типи змін для моніторингу, такі як модифікації, видалення або перейменування.

• Він простий у використанні: За допомогою лише кількох рядків коду ми маємо налаштувати надійну систему моніторингу файлів.

Для визначених вимог, клас FileSystemWatcher у  $C# \epsilon$  високоефективним рішенням для моніторингу змін файлової системи в режимі реального часу, що робить його чудовим вибором для нашої роботи. Проілюструємо це фрагментами коду.

```
using System;
using System.IO;
class Program
{
     static void Main(string[] args)
     {
         // Визначення каталогів для спостереження
         string[] directories = { @"C:\Directory1", 
@"C:\Directory2" };
         foreach (var directory in directories)
 {
             FileSystemWatcher watcher = new 
FileSystemWatcher();
             watcher.Path = directory;
             // Спостереження за змінами в LastAccess та
LastWrite times, та перейменуваннями файлів або
каталогів.
             watcher.NotifyFilter = 
NotifyFilters.LastAccess | NotifyFilters.LastWrite | 
NotifyFilters.FileName | NotifyFilters.DirectoryName;
             // Додавання обробки подій.
             watcher.Changed += OnChanged;
             watcher.Created += OnChanged;
             watcher.Deleted += OnChanged;
```

```
watcher.Renamed += OnRenamed;
```

```
 // Початок спостереження.
             watcher.EnableRaisingEvents = true;
 }
         // Очікування виходу по запиту користувача.
         Console.WriteLine("Натисни 'q' для виходу з
режиму.");
        while (Console, Read() != 'q');
     }
}
```
Цей скрипт налаштовує FileSystemWatcher для кожного каталогу, вказаного в масиві directories. Клас FileSystemWatcher викликає подію кожного разу, коли файл у вказаному каталозі створюється, видаляється, перейменовується або змінюється. Методи OnChanged та OnRename визначають, які дії слід робити при виникненні цих подій. Відповідно цей фрагмент спрощено для підвищення рівня ілюстративності, але в цілому його більш складна модифікація з елементами інтерактивності та аналізу помилок є часткою системи що пропонується. А саме цей скрипт використовувано для створення профілю активності користувача, вистежування зміни, внесені до файлів у вказаних каталогах. Ось як це працює:

1. Визначення дії користувача: Щоразу, коли файл створюється, змінюється, видаляється або перейменовується, сценарій реєструє подію. Це може дати нам уявлення про те, які дії виконує користувач. Наприклад, створення або змінення файлів може вказувати на те, над яким документом або проектом користувач працює зараз.

2. Вистежування часу дій: додавши позначку часу до записів журналу, ми також можемо відстежувати, коли ці дії виконуються. Це може допомогти виявити закономірності в поведінці користувача, наприклад, в який час доби він найбільш активний.

3. Моніторинг конкретних каталогів: Якщо нас цікавлять певні типи діяльності, ми можемо налаштувати сценарій для моніторингу певних каталогів. Наприклад, якщо ми хочемо дізнатися, коли користувач працює над певним проектом, ми можемо стежити за каталогом, де зберігаються файли проекту.

4. Визначення часто використовуваних файлів: відстежуючи, які файли змінюються найчастіше, ми можемо визначити, на які файли чи проекти користувач витрачає найбільше часу.

Розглянемо фрагмент коду корисний для системних адміністраторів або співробітників ІТ-безпеки, яким потрібно відстежувати активність файлової системи в певні години, наприклад у робочий час. Це може допомогти виявити несанкціоновані зміни або потенційні порушення безпеки. Скрипт більш лаконічний завдяки використанню лямбда-виразів для обробників подій і фільтрації подій на основі часу їх виникнення.

```
static void Main()
     {
        var directories = new[] { @"C:\Durlycotory1",@"C:\Directory2" };
       var startTime = new TimeSpan(8, 0, 0); // 8 AM
        var endTime = new TimeSpan(17, 0, 0); // 5 PM
         foreach (var directory in directories)
 {
             var watcher = new 
FileSystemWatcher(directory)
 {
                 NotifyFilter = NotifyFilters.LastAccess | 
NotifyFilters.LastWrite | NotifyFilters.FileName | 
NotifyFilters.DirectoryName,
                 EnableRaisingEvents = true
```
```
watcher. Changed += (s, e) = LogEvent (e,
startTime, endTime);
            watcher. Created += (s, e) \Rightarrow LogEvent (e,
startTime, endTime);
            watcher.Deleted += (s, e) \Rightarrow LogEvent(e,
startTime, endTime);
            watcher. Renamed += (s, e) = LogEvent(e,
startTime, endTime);
 }
         Console.WriteLine("Натисни 'q' для виходу з
додатку.");
        while (Console, Read() != 'q');
     }
     private static void LogEvent(FileSystemEventArgs e, 
TimeSpan start, TimeSpan end)
     {
        var now = DateTime.Now.TimeOfDay;
         if (now > start && now < end)
\{ Console.WriteLine($"File: {e.FullPath} 
{e.ChangeType}");
 }
     }
```
Цей скрипт дозволяє фіксувати активність користувача в певних каталогах в певний час.

Підсумовуючі побудуємо алгоритм створення резервних копій нещодавно змінених файлів на основі FileSystemWatcher класу в C#. По-кроково це:

};

1. Спостереження за змінами: FileSystemWatcher налаштовуємо для спостереження за певними змінами у файлі чи каталозі. Сюди входять модифікації, створення, вилучення та перейменування.

2. Ініціювати подію: Коли відбувається зміна, FileSystemWatcher запускає подію. Ця подія може бути оброблена для виконання певної дії, наприклад, створення резервної копії зміненого файлу.

3. Створення резервної копії: В обробнику події пишемо код для створення резервної копії зміненого файлу. Це можна зробити за допомогою методу File.Copy в C#, який копіює існуючий файл у новий файл.

4. Вирішуйте потенційні проблеми(обробка помилок): слід зазначити, що якщо файл копіюється або передається в каталог, за яким ведеться спостереження, подія OnCreated буде викликана негайно, а потім одна або кілька подій OnChanged. Якщо копіювання не вдається (наприклад, через те, що файл все ще записується), ви можете перехопити виняток і додати файл до списку файлів, які ще потрібно перемістити, і спробувати скопіювати його під час закінчення події OnChanged.

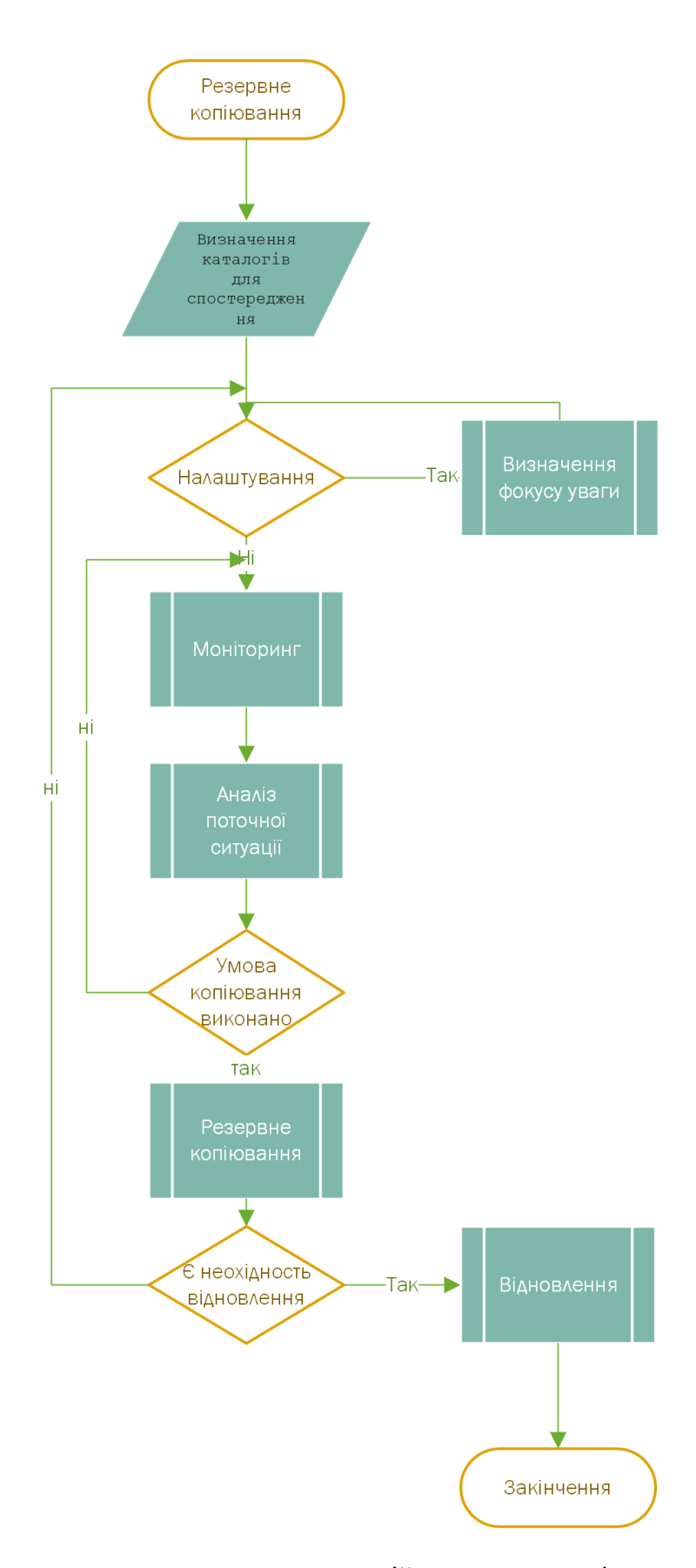

Рисунок 2.1 Алгоритм створення резервних копій нещодавно змінених файлів на основі FileSystemWatcher класу в C#

На рисунку 2.1. наведено алгоритм створення резервних копій нещодавно змінених файлів на основі FileSystemWatcher класу в C#

Щоб уникнути запису кількох копій одного файлу під час резервного копіювання, можна скористатися методом, який перевіряє наявність наявних файлів перед копіюванням. Цього можна досягти за допомогою таких інструментів, як Robocopy у Windows, який має параметри для запобігання перезапису файлів із тією самою або новішою часовою позначкою, ніж вихідні файли.

Що стосується відстеження або індексування файлів, одним із підходів є ведення бази даних або файлу журналу, який записує метадані кожного скопійованого файлу. Ці метадані можуть містити таку інформацію, як ім'я файлу, розмір, дата створення, дата модифікації та хеш-значення. Якщо файл змінено і його потрібно скопіювати, ви можете порівняти його поточні метадані із записаними метаданими, щоб визначити, чи дійсно файл було змінено та чи потрібно скопіювати його знову.

Іншим підходом є використання файлової системи, яка підтримує знімки, наприклад Btrfs або ZFS у Linux. Знімки дозволяють створити точкову копію файлової системи, яку можна використовувати як еталон для порівняння. Коли файл змінюється, ви можете порівняти поточний стан файлу зі знімком, щоб визначити, чи було файл змінено.

### **2.2. Створення резервних копій на основі контролю версій (git)**

Системи контролю версій (VCS) — це інструменти, які використовуються для відстеження змін у файлах із часом. Вони зазвичай використовуються в розробці програмного забезпечення для керування вихідним кодом, але також можуть використовуватися для будь-якого типу файлів. Розглянемо, як вони працюють:

1. Створення репозиторію: Система керування версіями починається зі створення репозиторію, який є базою даних, у якій зберігаються всі

зміни у файлах та каталогах. Кожен файл або каталог в репозиторії має історію, яка є записом змін.

- 2. Коміти: Зміни у файлах або каталогах групуються в одиниці, які називаються комітами. Кожен коміт містить знімок змін, зроблених з моменту останнього коміту, разом з унікальним ідентифікатором (зазвичай хешем), часовою позначкою та метаданими, такими як ім'я автора та повідомлення, що описує зміни.
- 3. Розгалуження та злиття: VCS дозволяє здійснювати розгалуження, що є створенням окремого напрямку розробки. Це корисно під час роботи над новою можливістю або виправленням, яке може дестабілізувати основну лінію розробки (яку часто називають «головною» або «головною» гілкою). Після завершення роботи над гілкою її можна об'єднати назад з основною гілкою.
- 4. Вирішення конфліктів: Якщо дві гілки внесли зміни в одну і ту ж частину файлу, а потім були об'єднані, це може призвести до конфлікту. Система керування версіями (VCS) надає інструменти для вирішення цих конфліктів.
- 5. Відкат змін: Якщо зміна вносить помилку або є небажаною з інших причин, система керування версіями дозволяє вам повернутися до попереднього коміту. Це може стати порятунком при виявленні критичної помилки.
- 6. Співпраця: VCS також полегшує співпрацю. Кілька розробників можуть працювати над одним проектом, не перезаписуючи зміни один одного. Вони можуть отримувати останні зміни зі сховища, вносити власні зміни, а потім надсилати свої зміни назад до репозиторію.

У нашому випадку нас найбільше цікавлять пункти 1 і 2: фіксація файлів всередині репозиторію.

Прикладами систем керування версіями є Git, Mercurial та Subversion. Git наразі є найпопулярнішою системою керування версіями, і вона використовується на таких платформах, як GitHub, GitLab та Bitbucket. Ці платформи надають зручний інтерфейс для керування репозиторіями та співпраці з іншими. Вони також пропонують додаткові функції, такі як відстеження проблем, запити на злиття та постійна інтеграція. Mercurial — це безкоштовний, розподілений інструмент керування джерелами. Він пропонує нам можливість ефективно керувати проектами будь-якого розміру, використовуючи інтуїтивно зрозумілий інтерфейс. Він простий у використанні та його важко зламати, що робить його зручним для тих, хто працює з версіями файлів.

Mercurial був написаний з урахуванням незалежності платформи. Тому більша частина Mercurial написана на Python, з невеликою частиною на портативній C з міркувань продуктивності. Як наслідок, бінарні релізи доступні на всіх основних платформах. Тому в нашому випадку він не є оптимальним.

Традиційні системи контролю версій, такі як Subversion, є типовими клієнт-серверними архітектурами з центральним сервером для зберігання версій проекту. Але нам потрібне працювати незалежно від доступу до мережі або центрального сервера. Фіксація, розгалуження та злиття мають бути швидкими та дешевими.

Таким чином, системи контролю версій є важливими інструментами для керування змінами у файлах, співпраці з іншими користувачами та підтримки стабільності проектів. Вони є фундаментальною частиною сучасних робочих процесів розробки програмного забезпечення.

Наш підхід полягає у використанні системи контролю версій та встановленні області спостережуваних файлів у репозиторії git. Розглянемо фрагмент коду C#, який використовує бібліотеку LibGit2Sharp для перевірки неіндексованих змін і створює резервні копії цих файлів.

using LibGit2Sharp;

public class Program {

```
 public static void Main()
     {
         using (var repo = new Repository("шлях до
нашого_git_репозитарію"))
 {
             RepositoryStatus status = 
repo.RetrieveStatus(new StatusOptions() { 
DetectRenamesInIndex = true, DetectRenamesInWorkDir = 
true });
             foreach (StatusEntry entry in 
status.Unstaged)
\{ string filePath = 
Path.Combine(repo.Info.WorkingDirectory, entry.FilePath);
                 string backupPath = 
Path.Combine(repo.Info.WorkingDirectory, "backup", 
entry.FilePath);
                 // Переконаємося, що каталог резервної
копії існує
                 Directory.CreateDirectory(Path.GetDirecto
ryName(backupPath));
                 // Копіюємо файл у каталог резервної
копії
                File.Copy(filePath, backupPath, true);
                 Console.WriteLine($"Backed up 
{entry.State} file '{entry.FilePath}'");
```
43

 } } } }

Цей код створить резервну копію всіх неіндексованих файлів у каталозі резервної копії в репозиторії.

Використання Git для виконання часткових оновлень для резервування копій змінених файлів може бути більш ефективним, ніж повне копіювання файлів. Розглянемо чому:

1. Менше місця на диску: Git містить лише зміни, внесені до файлу, а не весь файл. Це означає, що якщо змінити лише невелику частину великого файлу, різниця буде набагато меншою за сам файл. Це може заощадити значний обсяг дискового простору, якщо ви працюєте з великими файлами або великою кількістю файлів.

2. Швидше резервне копіювання: оскільки різниці менші, ніж повний файл, їх можна швидше записати на диск. Це може пришвидшити процес резервного копіювання, особливо якщо ви працюєте з великими файлами або великою кількістю файлів.

3. Ефективний контроль версій: Зберігання відмінностей дозволяє зберігати історію змін, внесених у файл. Це може бути корисним для розуміння того, як файл змінювався з часом, і може полегшити скасування змін, якщо це необхідно.

Розробимо код, якій ілюструє використання Git для створення резервних копій змінених файлів:

```
var options = new DiffOptions();
             var changes = 
repo.Diff.Compare<Patch>(options);
             foreach (var change in changes)
```

```
 {
                if (change.Status == ChangeKind.Modified 
|| change.Status == ChangeKind.Added)
 {
                    string filePath = 
Path.Combine(repo.Info.WorkingDirectory, change.Path);
                    string backupPath = 
Path.Combine(repo.Info.WorkingDirectory, "backup", 
$"{change.Path}.diff");
                    // Переконаємося, що каталог
резервної копії існує
               Directory.CreateDirectory(Path.GetDirector
yName(backupPath));
                    // Зафіксуємо шлях до файлу резервної
                    File.WriteAllText(backupPath, 
change.Patch);
                    Console.WriteLine($"Backed up 
{change.Status} file '{change.Path}'");
            }
 }
```
Цей код створить файл .diff для кожного зміненого або доданого файлу у вашому репозиторії. Ці файли .diff містять зміни, внесені до кожного файлу.

Оскільки ми проводимо опитування через рівні проміжки часу, нам потрібно переконатися, що на наступній ітерації ми не застосуємо зміни до резервної копії, які ми вже спостерігали. З цією метою ми можемо використовувати метод Commit з бібліотеки LibGit2Sharp для внесення змін до репозиторію Git.

// Контроль змін

{

```
 Commands.Stage(repo, "*");
             // Генерація the committer's підпису
            var committer = new Signature(...); // Інформування про зміни
             Commit commit = repo.Commit("Backup commit", 
committer, committer);
             Console.WriteLine($"Committed changes with 
commit id: {commit.Id}");
```
Далі запропонуємо фрагмент коду у C#, який використовує цикл опитування для періодичної перевірки нових неіндексованих відмінностей Git, оновлення резервних копій відповідних файлів та внесення змін до Git для скидання історії.

```
while (true)
 {
            using (var repo = new Repository("шлях_git_до
репозіторія"))
 {
               var options = new DiffOptions();
                var changes = 
repo.Diff.Compare<Patch>(options);
                foreach (var change in changes)
```

```
46
```

```
 if (change.Status == 
ChangeKind.Modified || change.Status == ChangeKind.Added)
 {
       …
                       // Переконаємося, що каталог
резервної копії існує
                       Directory.CreateDirectory(Path.Ge
tDirectoryName(backupPath));
                       // Зафіксуємо шлях до файлу
резервної копії
                       File.WriteAllText(backupPath, 
change.Patch);
 }
 }
               // Покрокова фіксація змін
    …
               Commit commit = repo.Commit("Backup 
commit", committer, committer);
 }
            // Очікування фіксованого інтервалу перед
наступною ітерацією
           Thread.Sleep(TimeSpan.FromMinutes(5));
     }
```
47

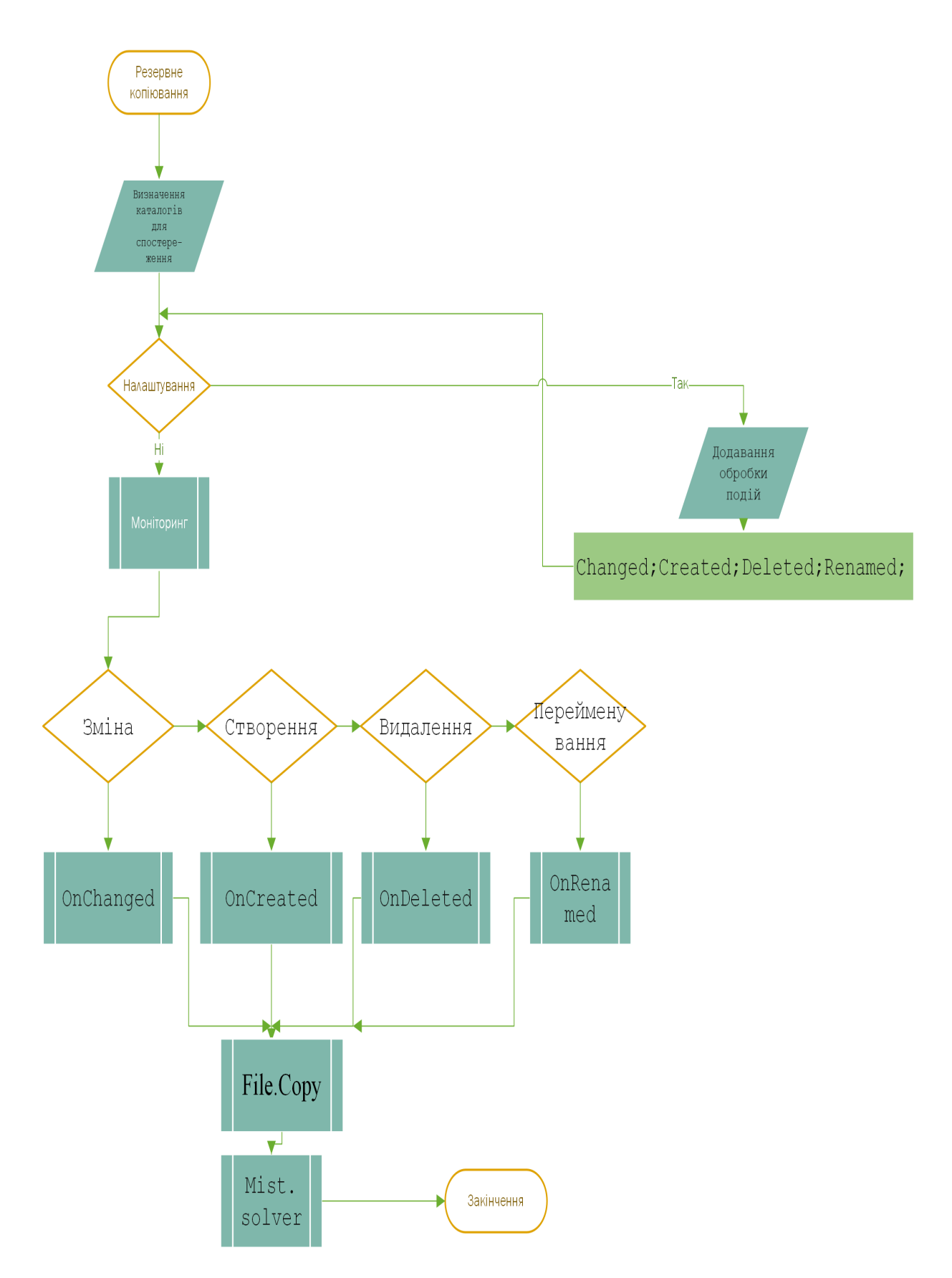

Рисунок 2.2 Алгоритм створення резервних копій нещодавно змінених файлів на основі контролю версій

#### **2.3. Визначення метрик системи резервного копіювання.**

Важливим кроком реалізації системи резервного копіювання, є визначення ключових показників для вимірювання її продуктивності та надійності. Визначимо більш важливі аспекти задачі проєктування:

1. Цільові файлі для точки відновлення (RPO): вимірює максимально прийнятний обсяг втрати даних, виміряний у часі. Це вік файлів або даних у сховищі резервних копій, необхідний для відновлення нормальної роботи в разі збою системи.

2. Цільовій час відновлення (RTO): це проміжок часу, протягом якого бізнес-процес повинен бути відновлений після катастрофи, щоб уникнути неприйнятних наслідків, пов'язаних з порушенням безперервності бізнесу.

3. Вікно резервного копіювання: це період, протягом якого резервне копіювання дозволяється запускати в системі. Дуже важливо переконатися, що вікно резервного копіювання не заважає нормальній роботі системи.

4. Коефіцієнт успішності резервного копіювання: це відсоток успішних операцій резервного копіювання за певний період. Високий відсоток успіху свідчить про надійну систему резервного копіювання.

5. Цілісність даних: Слід регулярно перевіряти, щоб переконатися, що резервні копії даних є послідовними та можуть бути успішно відновлені.

6. Використання складського простору: вимірює ефективність використання ресурсів зберігання. Важливо переконатися, що система резервного копіювання не використовує більше місця, ніж потрібно.

7. Вартість: витрати на впровадження та обслуговування системи резервного копіювання повинні бути обґрунтованими та відповідати бюджету.

8. Масштабованість: система резервного копіювання повинна мати можливість масштабуватися зі збільшенням обсягу даних і бізнес-вимог.

Прокоментуємо трохи більш детальне. Перша метрика - цільові файлі для точки відновлення визначає критичні для відновлення файлі та головне час їх модифікації для обмеження максимально прийнятного обсягу втрати даних. Зрозуміло що ми бажаємо зберегти все але нажаль практично ця задача обмежується теми ресурсами що ми маємо та часом який є розумним для відновлення нормальної роботи в разі збою системи.

Друга метрика цільовій час відновлення залежить від специфіки бізнес процесу та обмеження рівнем втрат від зупинки бізнес процесу.

Третя метрика вікно резервного копіювання, також обмежена часовим характеристиками роботи системи. Вона визначає час коли можна робити резервне копіювання не заважаючи нормальній роботі системи.

Нажаль помилки можливі і під час роботи підсистеми резервного копіювання тому четверта метрика коефіцієнт успішності резервного копіювання яка свідчить про надійну (або не зовсім) роботу систему резервного копіювання.

Перевірка яка дозволяє переконатися, що резервні копії даних є послідовними та можуть бути успішно відновлені теж важлива.

Наступні дві метрики більш технічні але саме вони частіше за все заважають практичному впровадженню системи резервного копіювання. Це використання складського простору та вартість.

Нажаль в де яких випадках кількість пам'яті є термінальним обмеженням, наприклад в мобільних застосунках може існувати апаратне обмеження.

Вартість теж фактор який може привести до недоцільності використання методу. Велика вартість може привести к застосуванню інших рішень наприклад апаратного дублювання. Це породжує інші проблеми обговорення яких нажаль виходить за рамки саме цієї роботи.

Метрика масштабованості також критична, тривалість життя системі резервного копіювання залежить від можливості масштабуватися зі збільшенням обсягу даних і бізнес-вимог тому що цей процес постійній та експотенційно зростаючий. Крим того добра масштабованість дозволяє варіювати обсягом задіяних засобів що дозволяє оптимізувати вартісні показники.

Перейдемо до побудові структурної схеми системі резервного копіювання на основі розробленого коду та з урахуванням визначених вимог.

## **2.4. Структура системи резервного копіювання.**

Структурна схема системи резервного копіювання наведена на рис.2.3. Основою її є ядро побудоване на базі бібліотеки LibGit2Sharp та класу FileSystemWatcher. Репозиторій Git. Та чотирьох модулей. Модуль налаштування побудований за допомогою С# та забезпечую сумісність та масштабуємість у Windows орієнтованих середах. Модуль визначення об'єктів захисту має три складовий екранний інтерфейс для ручного визначення, блок аналізу системних подій та штучну нейрону мережу для визначення профілю активності. Модуль резервного копіювання під керуванням застосунку та використовуючи системні засобі архівації робіть резервні копії.

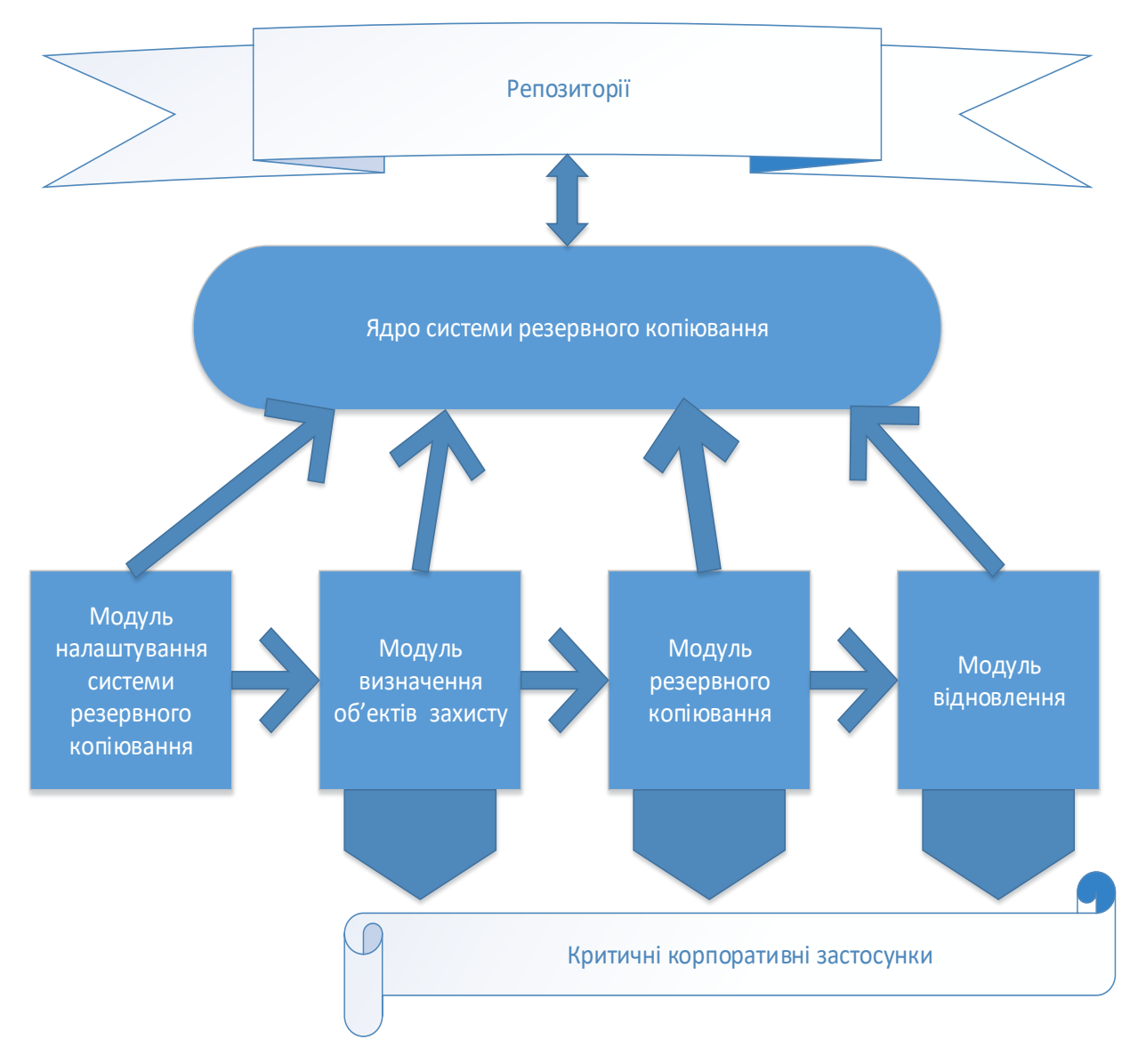

Рис 2.3 Структурна схема системи резервного копіювання

Модуль відновлення працює в ручному режимі. Якщо відбулось пошкодження корпоративного застосунка оператор при наявності резервних копій може відновить. При цьому має бути можливість аналізу якості резервної копії.

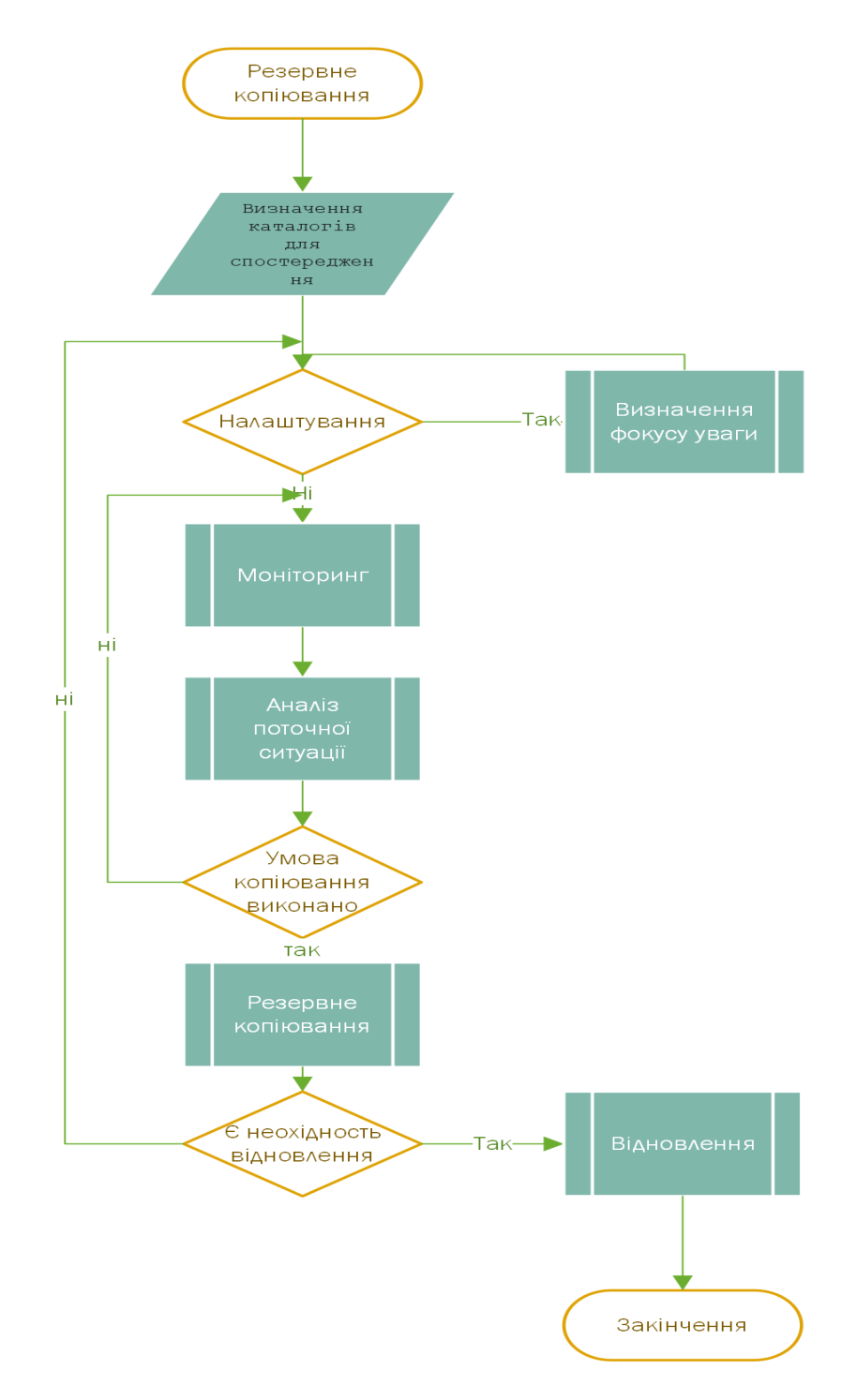

Рис 2.4 Загальний алгоритм системи резервного копіювання

Загальний алгоритм системи резервного копіювання, який наведено на рис. 2.4. припускає постійний моніторинг системних подій тому система має завантажуватися при старте комп'ютера.

## **Висновок до розділу 2**

В результаті виконання розділу 2 отримані наступні результати:

На основі вдосконаленого методу резервного копіювання на основі використання методів контролю системних подій шляхом застосування контролю версій, що дозволило покращити метрику цільового часу відновлення вдвічі, розроблено програмний застосунок резервного копіювання на основі обраних методів та запропоновано метрики оцінки ефективності резервного копіювання.

# **РОЗДІЛ 3. РОЗРОБКА СИСТЕМИ РЕЗЕРВНОГО КОПІЮВАННЯ ТА ПРОВЕДЕННЯ ЕКСПЕРИМЕНТАЛЬНОГО ДОСЛІДЖЕННЯ 3.1 Середовище реалізації**

Для розробки системи було обрано середовище реалізації: Microsoft Visual Studio Community 2022 ; Версія 17.7.4; VisualStudio.17.Release/17.7.4+34031.279; Microsoft .NET Framework; Версія 4.8.09037 .

Мова програмування Visual C++ 2022 00482-90000-00000-AA093; Microsoft Visual C++ 2022 версія: Community

ADL Tools Service Provider 1.0 - Пакет містить служби, які використовуються інструментами Data Lake

ASA Service Provider 1.0 ; ASP.NET and Web Tools 17.7.273.65229 ; ASP.NET and Web Tools; Azure Data Lake Tools for Visual Studio 2.6.5000.0; Microsoft Azure Data Lake Tools for Visual Studio ; Azure Functions and Web Jobs Tools 17.7.273.65229; Azure Functions and Web Jobs Tools

Cookiecutter 17.0.23189.3 Надає засоби для пошуку, створення екземплярів та налаштування шаблонів у форматі cookiecutter.

Python с Pylance 17.0.23189.3 Надає IntelliSense, проекти, шаблони, налагодження, інтерактивні вікна та інші допоміжні функції для розробників Python.

SQL Server Data Tools 17.7.10.1; Microsoft SQL Server Data Tools

Visual Studio IntelliCode 2.2 Розробка із використанням штучного інтелекту для Visual Studio.

Компоненти C#, що використовуються в інтегрованому середовищі розробки. Залежно від типу та параметрів проекту можуть використовуватися різні версії компілятора - C# 4.7.0- 3.23416.8+43b0b05cc4f492fd5de00f6f6717409091df8daa

Крим того потрібні бібліотеки LibGit2Sharp, GitHub надає віртуальні машини Linux, Windows і macOS для запуску ваших робочих процесів, або ви можете розмістити власні програми запуску у власному центрі обробки даних або хмарній інфраструктурі.

Активно використається клас FileSystemWatcher належить до простіру імен: System.IO. Сбірка: System.IO.FileSystem.Watcher.dll. Призначення Очікує повідомлення файлової системи про зміни та ініціює події при зміні каталогу або файлу в каталозі.

Тестування здійснювалось на робочий станції наступної конфігурації:

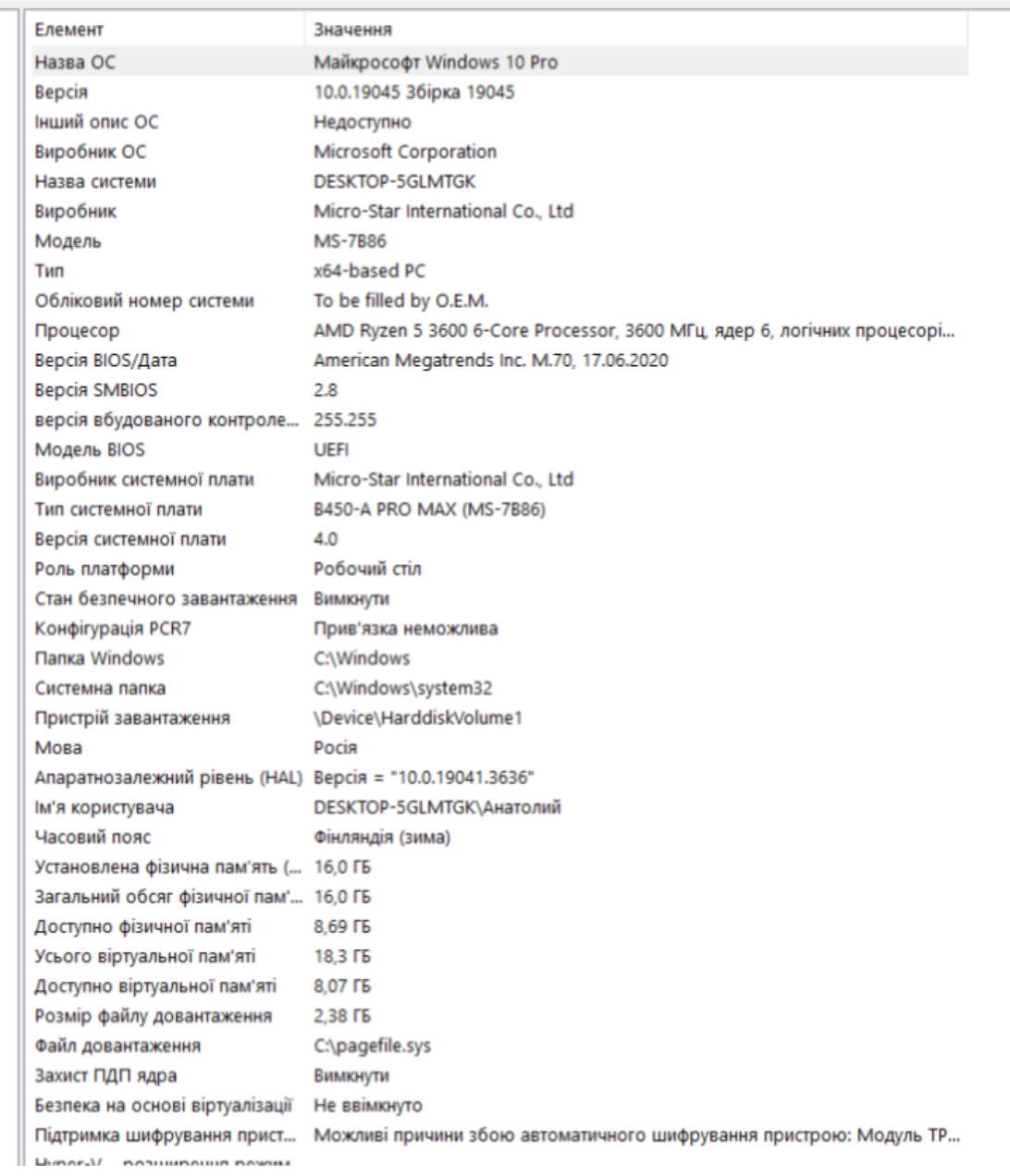

Рис 3.1 Апаратна конфігурація тестового комп'ютера

Конфігурація драйверів тестової станції наведено в додатку А.

## **3.2 Реалізація системі резервного копіювання**

Інтерфейс системи інтелектуального резервного копіювання наведено на рис. 3.2.

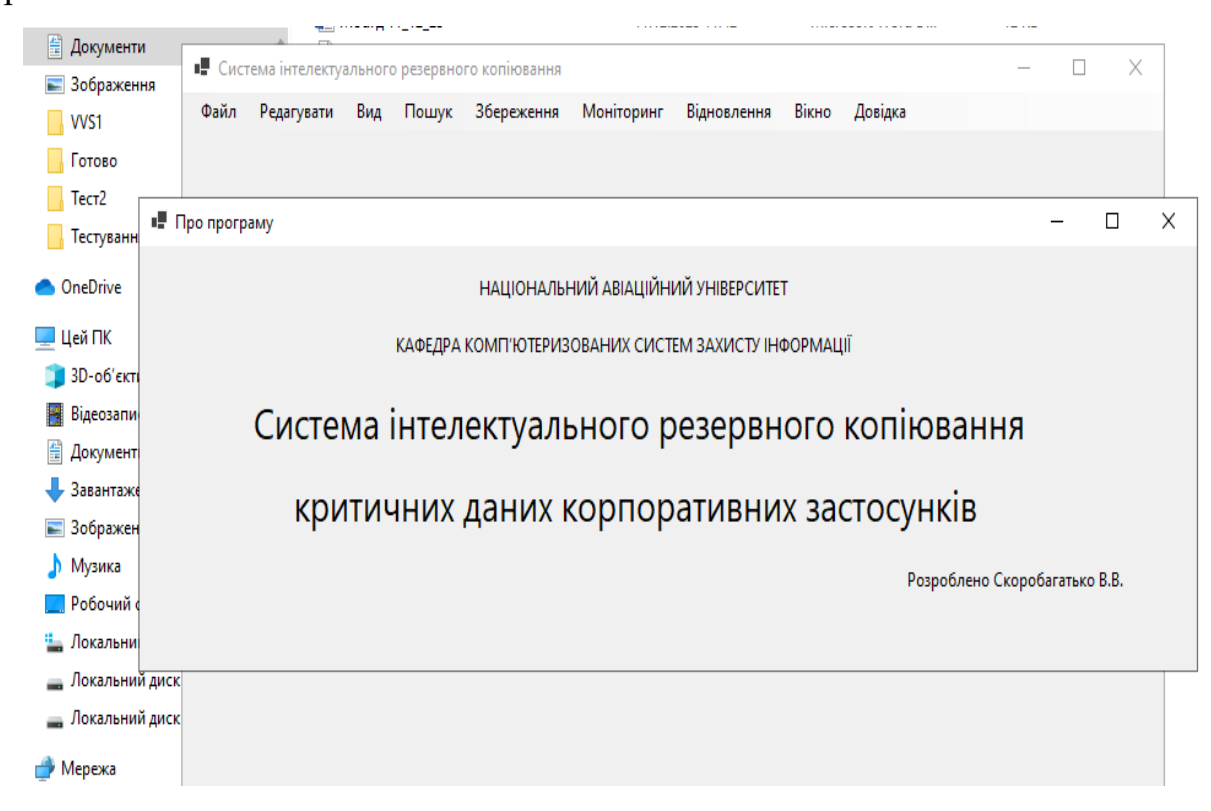

Рис. 3.2. Інтерфейс системи інтелектуального резервного копіювання

Основна екранна форма реалізована в вигляде стандартного меню, з опціями: файл, редагувати, вид, пошук, збереження, моніторинг, відновлення, вікно та довідка. Підменю довідка містить коротку інформацію про програму (дів рис. 3.2. ) в подальшому тут також має бути розміщена інформація про доопрацювання програми. Загальний вигляд унаслідується від системних налаштувань операційної системи в нашому випадку Windows 10. Можна зробити оригінальний стиль але розроблений застосунок відноситься до службових тому не має сенсу цього робити. Розробка виконана в рамках дипломного проектування тому в опису присутнє посилання на університет. В майбутньому доцільно розробити сайт для підтримки функціонування застосунку, тому в меню застосунку зарезервовано місце під посилання. Підменю файл є стандартним та призначено для керування застосунком: формування загальних налаштувань застосунку та виходу з нього. Також вихід

із застосунку здійснюється комбінацією клавіш Ctrl та Q вона має спрацьовувати під час будь яких станів застосунку та була досить корисною на стадії відладки системи.

Підменю інтерфейсу системи інтелектуального резервного копіювання редагування наведено на рис. 3.3.

| Завантаженне          |      |                 | <b>TELEVIS</b> |       | ייר היה בין די היה הן ביותר הן ביותר הן קייר קוד ה |            |             |       | متحج لحادث المتحدث والجوم | $\frac{1}{2} \left( \frac{1}{2} \right) \left( \frac{1}{2} \right) \left( \frac{1}{2} \right) \left( \frac{1}{2} \right) \left( \frac{1}{2} \right)$ |   |
|-----------------------|------|-----------------|----------------|-------|----------------------------------------------------|------------|-------------|-------|---------------------------|----------------------------------------------------------------------------------------------------|---|
| 置<br>Документи        |      |                 |                |       | • Система інтелектуального резервного копіювання   |            |             |       |                           | □                                                                                                    | X |
| - Зображення          | Файл | Редагувати      | Вид            | Пошук | Збереження                                         | Моніторинг | Відновлення | Вікно | Довідка                   |                                                                                                    |   |
| WS1                   |      | Імя файлу       |                |       |                                                    |            |             |       |                           |                                                                                                    |   |
| Готово                |      | Імя катологу    |                |       |                                                    |            |             |       |                           |                                                                                                    |   |
| Тест2                 |      | Імя репозиторію |                |       |                                                    |            |             |       |                           |                                                                                                    |   |
| Тестування_р          |      |                 |                |       |                                                    |            |             |       |                           |                                                                                                    |   |
| <b>ConeDrive</b>      |      |                 |                |       |                                                    |            |             |       |                           |                                                                                                    |   |
| <u>Ц</u> ей ПК        |      |                 |                |       |                                                    |            |             |       |                           |                                                                                                    |   |
| <b>3D-об'єкти</b>     |      |                 |                |       |                                                    |            |             |       |                           |                                                                                                    |   |
| Відеозаписи<br>н      |      |                 |                |       |                                                    |            |             |       |                           |                                                                                                    |   |
| 葟<br>Документи        |      |                 |                |       |                                                    |            |             |       |                           |                                                                                                    |   |
| Завантаженн           |      |                 |                |       |                                                    |            |             |       |                           |                                                                                                    |   |
| - Зображення          |      |                 |                |       |                                                    |            |             |       |                           |                                                                                                    |   |
| Музика<br>J).         |      |                 |                |       |                                                    |            |             |       |                           |                                                                                                    |   |
| Робочий стіл          |      |                 |                |       |                                                    |            |             |       |                           |                                                                                                    |   |
| <u>" Локальний ді</u> |      |                 |                |       |                                                    |            |             |       |                           |                                                                                                    |   |
| Локальний ді<br>-     |      |                 |                |       |                                                    |            |             |       |                           |                                                                                                    |   |
| Локальний ді<br>÷     |      |                 |                |       |                                                    |            |             |       |                           |                                                                                                    |   |
| • Мережа              |      |                 | <b>ALL</b>     |       |                                                    |            |             |       |                           |                                                                                                    |   |

Рис 3.3. Інтерфейс системи інтелектуального резервного копіювання підменю редагування

Воно містить опції : ім'я файлу, ім'я каталогу, ім'я репозиторію.

Призначення цих опцій вибір відповідного об'єкту резервного копіювання, а саме файлу, каталогу, репозиторію. Назва об'єкту обирається за допомогою стандартного діалогу пошуку або може бути згенеровано за допомогою клавіатури. Загальний вигляд екранної форми діалогу пошуку наведено на рис. 3.4.

| ■ Відкриття файлу<br><sup>1</sup> Система ін<br>Pea                                    |                                         |                                             |                              |                                     |
|----------------------------------------------------------------------------------------|-----------------------------------------|---------------------------------------------|------------------------------|-------------------------------------|
| : - Цей ПК > Локальний диск (С:) ><br>$\leftarrow$ $\rightarrow$ $\rightarrow$ $\land$ | $v$ 0                                   | <sup>О</sup> Пошук: Локальний диск (С:)     |                              |                                     |
| Створити папку<br>Упорядкувати •                                                       |                                         |                                             |                              | $\mathbb{R}$ $\cdot$ $\mathbb{R}$ 0 |
|                                                                                        |                                         |                                             |                              |                                     |
| WS1                                                                                    | $\wedge$<br>lw's                        | Дата змінення                               | Twn                          | Posmip <sup>"</sup>                 |
| Готово                                                                                 | Activators                              | 29.11.2022 10:04                            | Папка файлів                 |                                     |
| T <sub>ecr2</sub>                                                                      | Baldur's Gate 3                         | 09.11.2023 21:29                            | Папка файлів                 |                                     |
| Тестування резевне копіювання                                                          | Games                                   | 27.09.2023 13:52                            | Папка файлів                 |                                     |
| <b>ConeDrive</b>                                                                       | <b>NVIDIA</b>                           | 29.11.2022 12:21                            | Папка файлів                 |                                     |
|                                                                                        | PerfLogs<br>Розмір: 223 ГБ              | Дата створення: 29.11.2022 19:26            | Папка файлів                 |                                     |
| Ш Цей ПК                                                                               | Sunkenland                              | Папки: Anno 1701 AD, Garbage v20.01.2023, . | Папка файлів                 |                                     |
| В 3D-об'єкти                                                                           | Techtonica                              | 11.10.2023 14:06                            | Папка файлів                 |                                     |
| <b>В</b> Відеозаписи                                                                   | <b>Windows</b>                          | 15.11.2023 17:17                            | Папка файлів                 |                                     |
| ≞ Документи                                                                            | Архив Рабочего стола до ПЕРЕУСТАНО      | 29.11.2022 14:44                            | Папка файлів                 |                                     |
| Вавантаження                                                                           | Користувачі                             | 11.08.2023 21:31                            | Папка файлів                 |                                     |
| - Зображення                                                                           | Тестування резевне копіювання           | 11.12.2023 18:26                            | Папка файлів                 |                                     |
|                                                                                        | Файли програм                           | 03.12.2023 21:47                            | Папка файлів                 |                                     |
| <b>В</b> Музика                                                                        | Файли програм (х86)                     | 27.09.2023 13:55                            | Папка файлів                 |                                     |
| <b>• Робочий стіл</b>                                                                  | appverifUl.dll<br>dilinguaga in in inni | 12.05.2023 4:28<br>10.10.3033.10.00         | Розширення заст              |                                     |
| " Локальний диск (С:)                                                                  | v <                                     |                                             | <b>All consults from and</b> | 20 <sub>0</sub><br>$\rightarrow$    |
| Ім'я файлу:                                                                            |                                         |                                             | All files (*.*)              | $\vee$                              |
|                                                                                        |                                         |                                             |                              |                                     |
|                                                                                        |                                         |                                             | Відкрити                     | Скасувати                           |

Рисунок 3.4 Загальний вигляд екранної форми діалогу пошуку

На рисунку показано діалог у варіанті пошуку повної назви файлу. Відповідно це включає визначення шляху до місця розташування файлу та його назви. Також діалог має можливості налаштування типу файлу, шляхом задання його розширення. Також цей діалог наслідує системні налаштування щодо стратегії використання системних файлів та тому подібне.

Опція вид призначена для налаштування загального вигляду застосунку. Опція збереження дозволяє в ручному режиме здійснити резервне копіювання файлу або каталогу. Опція пошук зарезервована для керування нейронними мережами. Опція Моніторинг дозволяє визначити фокус уваги моніторингу на якомусь каталоги. Опція Обрати цільову директорію. Почати або зупинити онлайн моніторинг об'єкту опція спостерігати. Визначити метрику яка нам найбільш цікава.

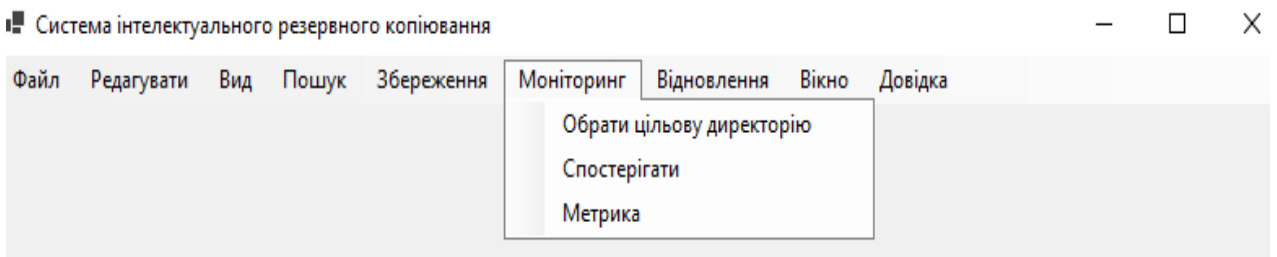

Рисунок 3.5 Загальний вигляд екранної форми діалогу пошуку

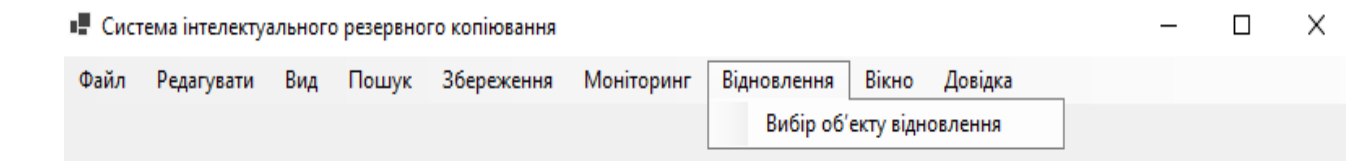

Рисунок 3.6 Загальний вигляд екранної форми опції вибір об'єкту відновлення

Опція вікно призначена для налаштування стилю результуючих екранних форм. Опція довідка описана раніше.

Інтерфейс це інтерактивна частка системи яку ми бачимо також важливою часткою є алгоритмічні частки та сервіси які їх забезпечували. В першу чергу це обробка помилок. Помилки виникають з різних причин: користувач ввів дивні дані, ОС не може видати вам обробник файлів або код розміновує nullptr. Кожна з описаних помилок вимагає окремого підходу. Найбільш частим є зацикленість алгоритмів обробки тому всі модулі програми мають «чарівні» клавіші для аварійного переривання алгоритму Ctrl Q . Будь яка підпрограма в першу чергу контролює коректне значення вхідних змінних. Відповідно алгоритмі обробці мають враховувати варіанти обробки помилкових даних. Найпростішим є інтервальний контроль коректності значень змінних з блокуванням некоректних запитів. На системному рівні в С# в заголовному файлі <errno.h> визначаються макроси, які відповідають кодам помилок. Всі коди помилок мають додатні значення і можуть використовуватися в директивах препроцесора #if. Якщо виклик функції завершується помилкою, для змінної errno встановлюється не нульове значення. Якщо виклик успішний, функція зазвичай не перевіряє і не змінює змінну errno. Тому перед викликом функції потрібно встановити її в 0.

Наступний скрипт допомагає вивчити існуючі коди помилок, доцільно використати його на етапе розробки системи.

#!/usr/bin/perl

**use** strict; **use** warnings;

#### **use** Errno;

```
foreach my $err (sort keys (%!)) {
     $! = eval "Errno::$err";
    printf "%20s %4d %s\n", $err, $! + 0, $!
    }
```
В розділи 2.1 було показано доцільність використання класу FileSystemWatcher спостереження за системними подіями відповідно до алгоритму 2.1. але на цей основі вдалося побудувати надійне але затратне резервне копіювання. Тому в якості основної технології в пропонуємої системи резервного копіювання використання технологія коміта на основі технологій контролю версій, що дозволило знизити часові та апаратні затрати . Подальшим розвитком системи є побудова профілей активності, відповідні технології забезпечуються штучним нейронними мережами але для їх застосування потрібне накопичення інформації для побудові дата сетів. Тому в системі зроблені журналі для фіксації історії застосування резервного копіювання.

Перейдемо до тестування системи.

## **3.3 Тестування системи резервного копіювання**

В п 2.3 були визначені метрики для оцінки розробленої системи. Відповідно до цього перший експеримент вимірює максимально прийнятний обсяг втрати даних, виміряний у часі. Тобто сформуємо тестову директорію, визначимо цільовий файл. Проіметуємо роботу з файлом на протязі деякого часу. Дочекаємося як мінімум одного резервного копіювання. Перемістимо або перейменуємо цільовий файл. Після чого порівняємо відновлений та переміщений файл надасть можливість оцінки першої метрики.

Другий експеримент для вимірювання цільового часу відновлення. Більш простий визначимо критичні для корпоративного застосунку файлі. Здійснимо резервне копіювання. Пошкодимо файлі з даними, впевнімося що корпоративний застосунок не працює. Відновимо критичні файлі фіксуючі час який для цього потрібний. Це і є цільовий час відновлення. Не забудьте впевнитися в тому, що корпоративний додаток працює.

Третій експеримент вимірює вікно резервного копіювання. Запустімо корпоративний додаток, впевнимся в тому що запуск резервного копіювання не зупинить технологічний процес, запустимо резервне копіювання та відслідкуємо відсутність перешкод технологічному процесу підчас копіювання.

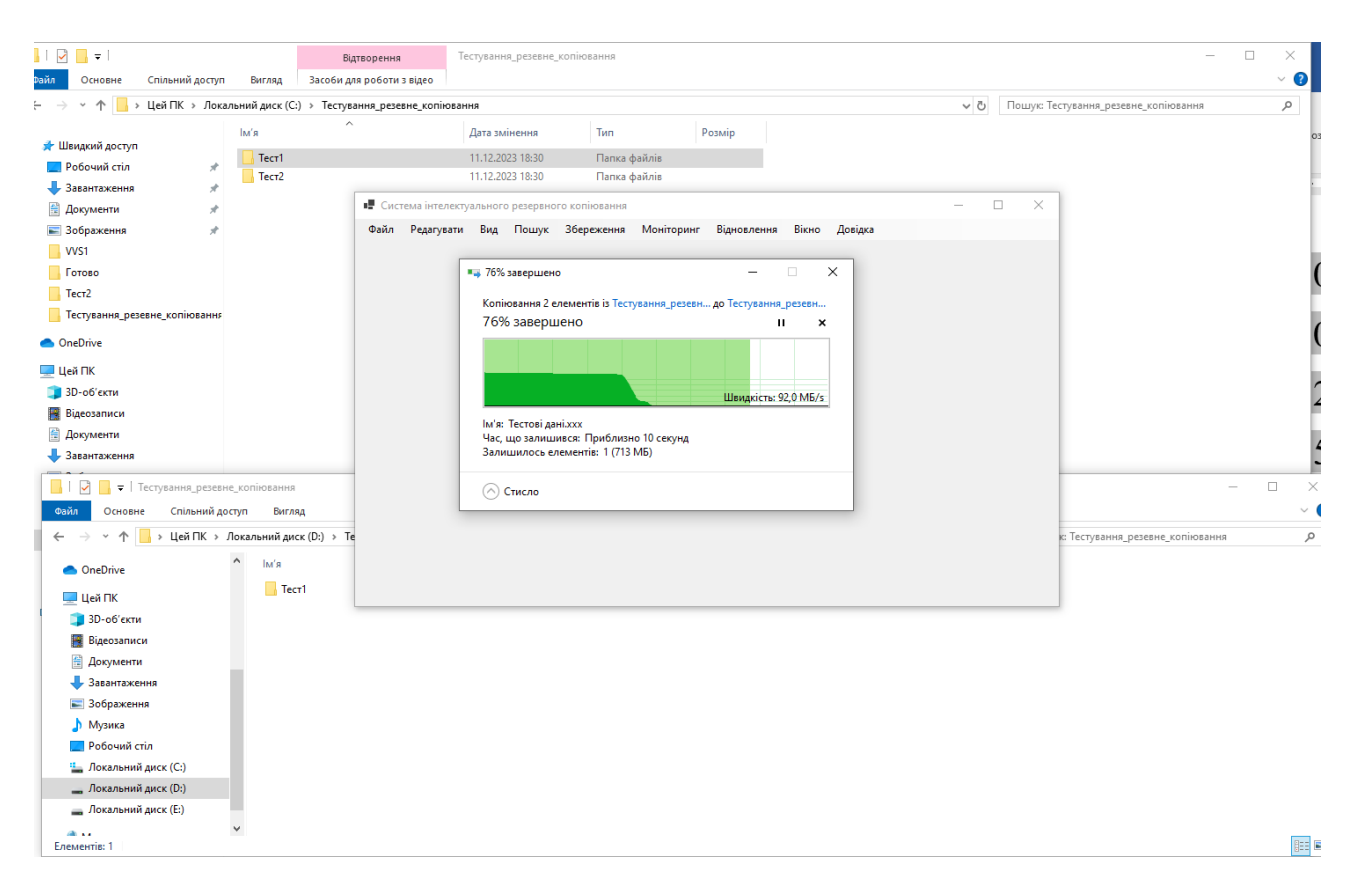

Рис. 3.7 Ілюстрація моніторингу перешкод під час резервного копіювання

Для вимірювання четвертої метрики - коефіцієнт успішності резервного копіювання. Необхідно підчас всіх експериментів фіксувати наявність помилок та збирати статистику успішності резервного копіювання. Високий відсоток успіху свідчить про надійну систему резервного копіювання. Але в нашому випадку ще і про малу кількість експериментів;).

П'ята та шоста метрики відповідно цілісність даних та використання складського простору. Також потребує збору додаткових даних що має відбуватися постійно під час роботи системи.

Дві останні метрики вартість та масштабованість носять розрахунковий характер та можуть буть отримані на основі попередніх даних експериментів та характеристик системи.

Результати тестування наведені в таблиці 3.1. для порівняння аналогічні експерименти проведені для FileAudit та Watchdog.

> Метрики Розроблена система FileAudit Watchdog Recovery Point Objective (RPO) | 15 minutes  $\vert$  30 minutes | 1 hour Recovery Time Objective (RTO) | 1 hour  $\vert$  2 hours | 3 hours Backup Window 2 hours 4 hours 6 hours Backup Success Rate 199% 95% 95% 90% Data Integrity Check Success 99.5% 98% 98% 97% Storage Space Utilization | 80% | 85% | 90%

Таблиця 3.1

Для зручності порівняння приведем дані в вигляди діаграм.

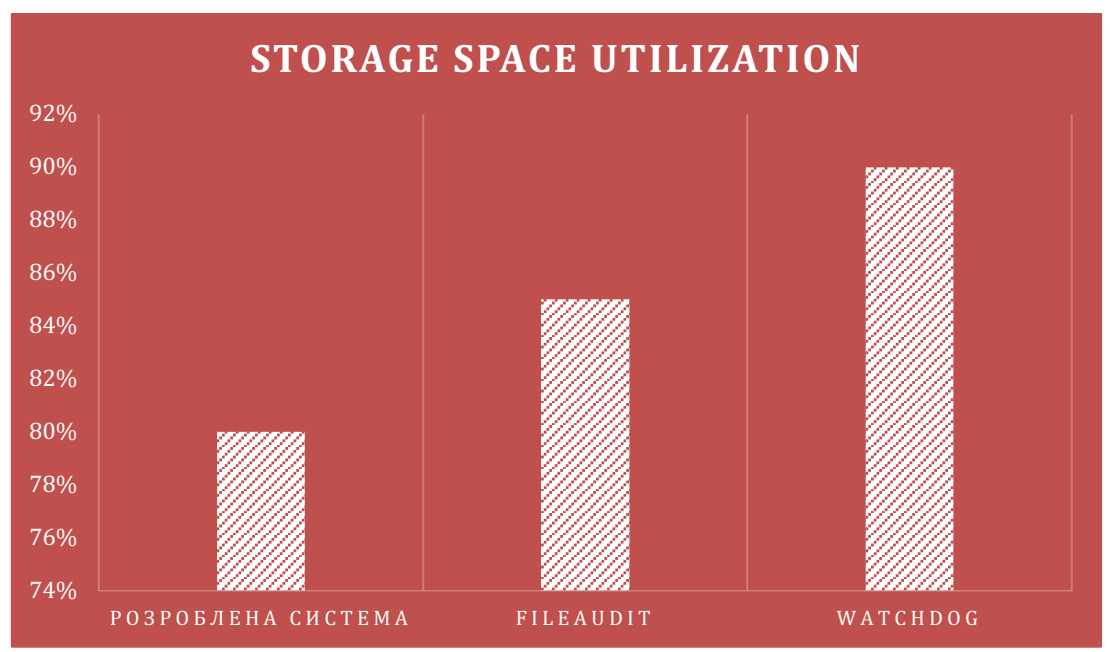

Рисунок 3.8 Метрика Recovery Point Objective (RPO) хвилини

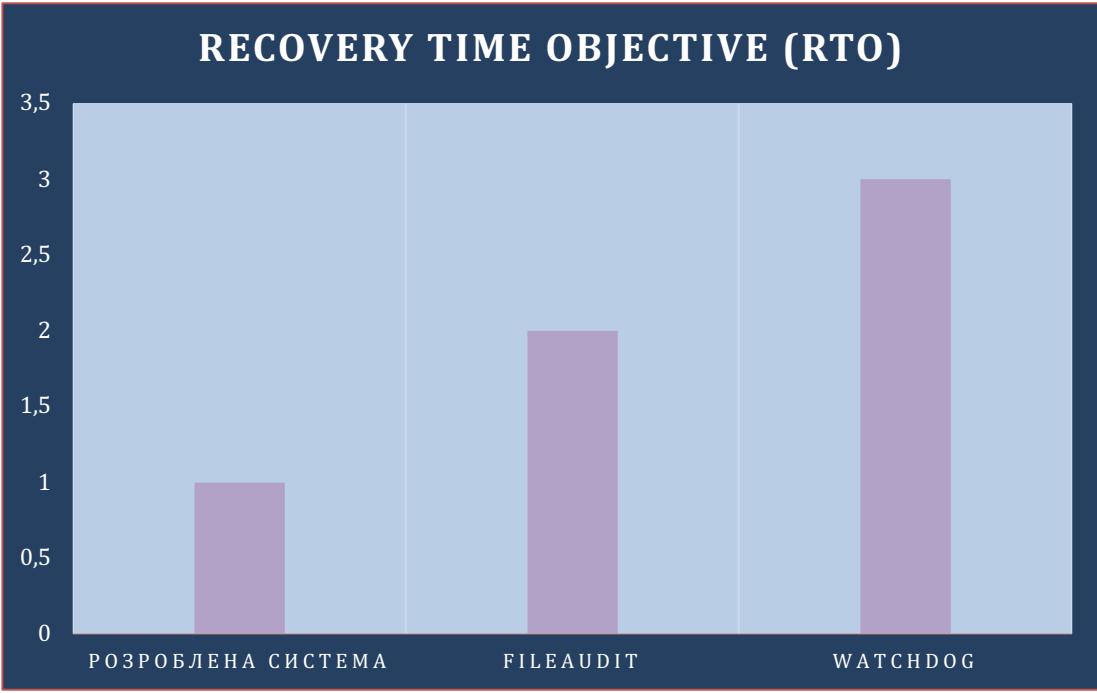

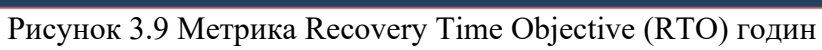

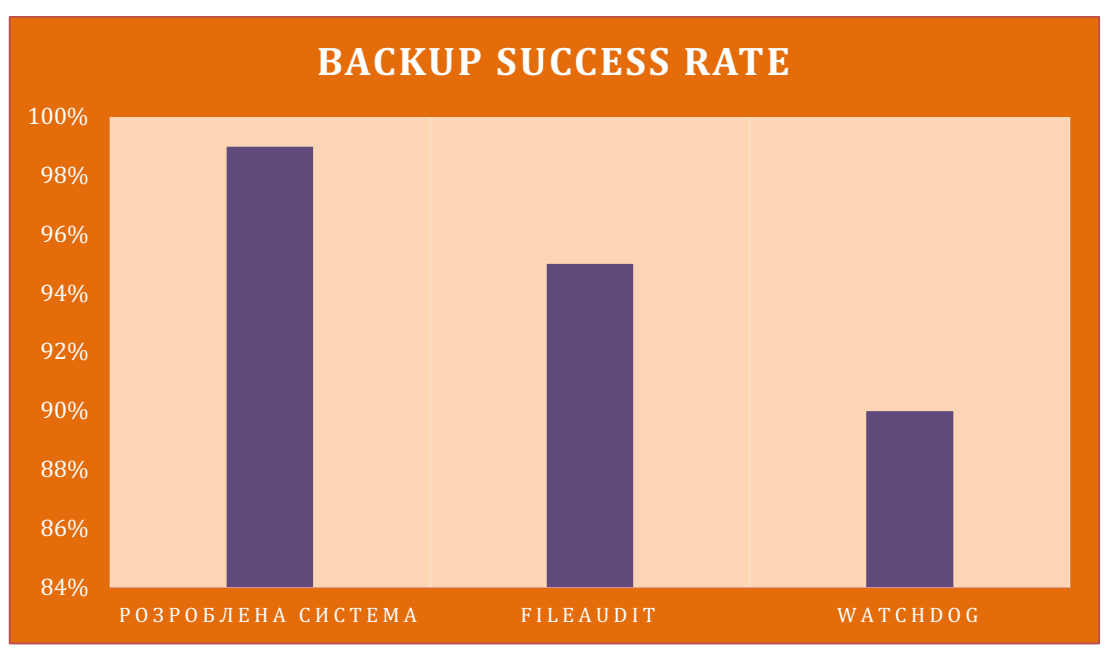

Рисунок 3.10 Метрика Backup Window годин

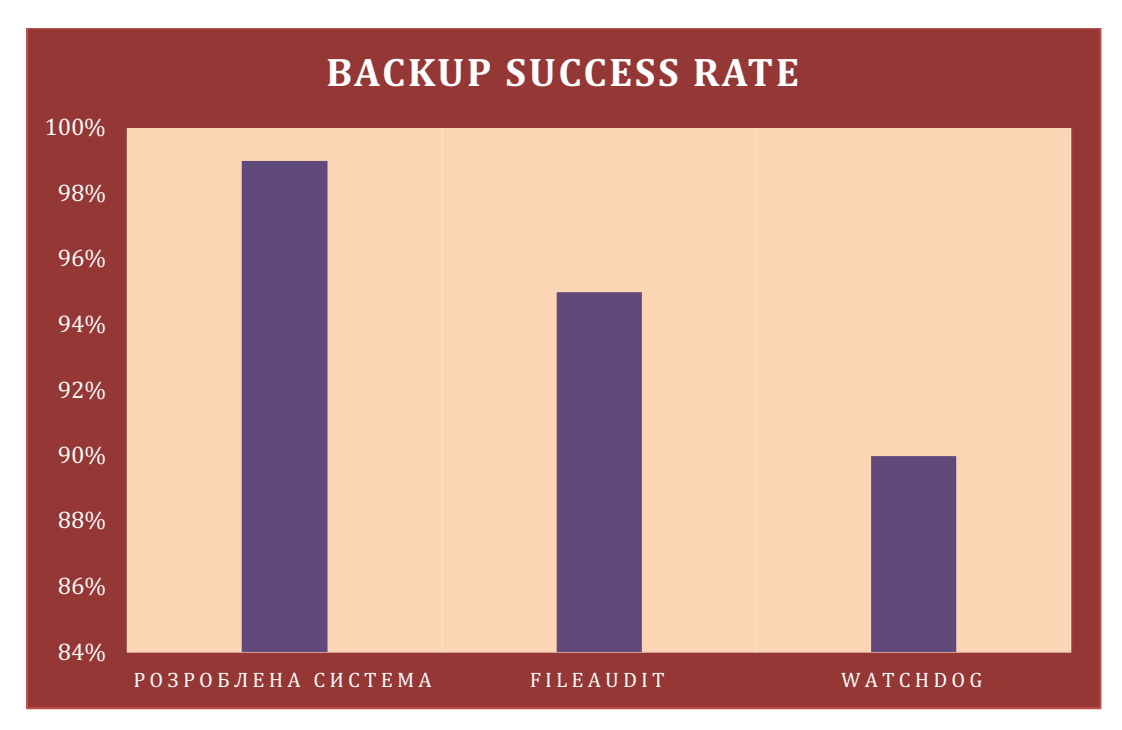

Рисунок 3.11 Метрика Backup Success Rate

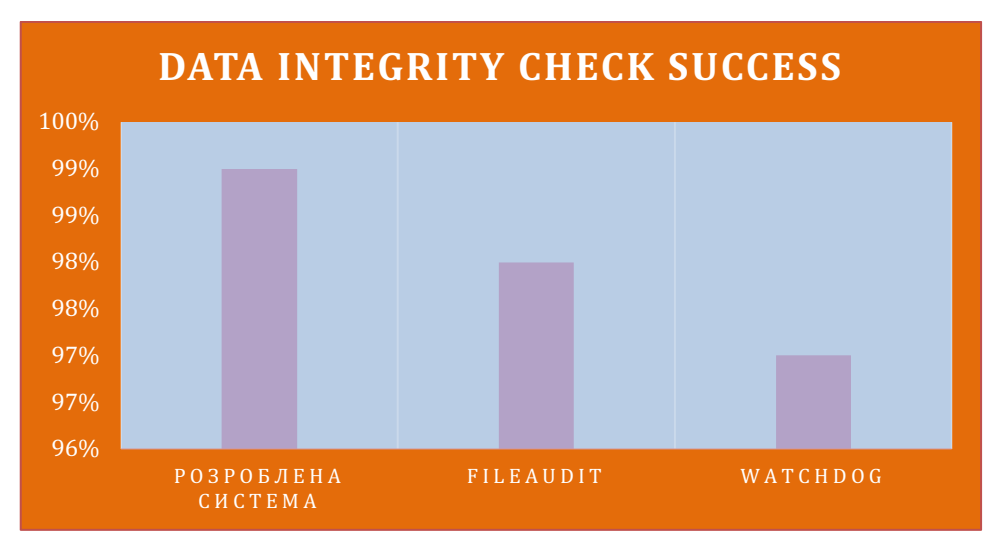

Рисунок 3.12 Метрика Data Integrity Check Success

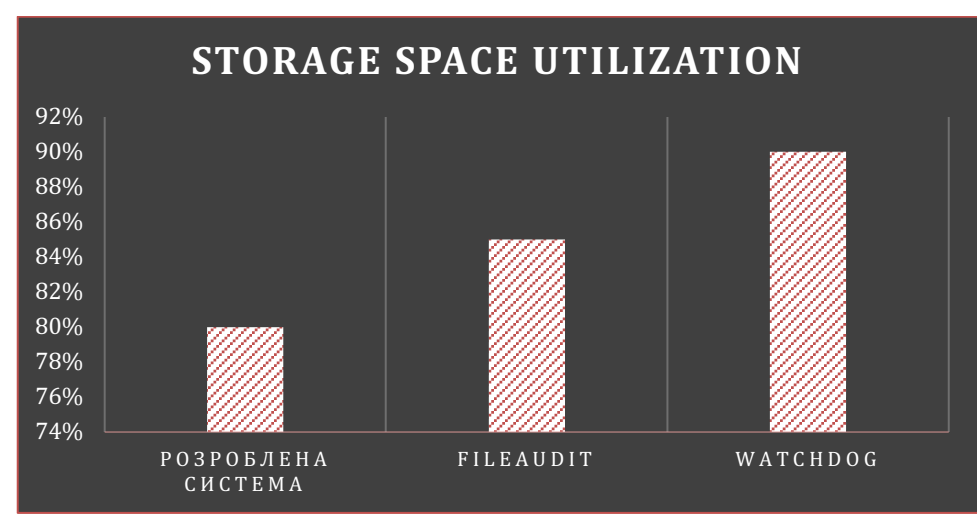

Рисунок 3.13 Метрика Storage Space Utilization

Підсумуючи розроблена система по метрикам RPO, RTO, Backup Window на тестуємих даних дала підвищення ефективності в два-три рази.

## **Висновок до розділу 3**

В результаті виконання розділу 3 отримані наступні результати:

Проведено тестування розробленого програмного застосунку резервного копіювання , що дало змогу дослідити доцільність використання розробленої системи для вирішення поставленої задачі.

Побудовано діаграми порівняння по шести метрикам.

#### **РОЗДІЛ 4. ОХОРОНА НАВКОЛИШНЬОГО СЕРЕДОВИЩА**

У добу стрімкого технологічного прогресу та економічного зростання, Україна, як і багато інших країн, стикається з серйозними проблемами у сфері природокористування. Забруднення навколишнього середовища, втрата біорізноманіття та неефективне використання природних ресурсів вирізняються серед головних проблем, що ставлять під загрозу екологічну стійкість країни. Ця тенденція не тільки порушує природний баланс, але й має вирішальний вплив на якість життя громадян та економічний розвиток країни в цілому.

Однією з головних проблем є забруднення різних компонентів навколишнього середовища. Викиди токсичних речовин в атмосферу, неконтрольоване скидання стічних вод та неправильне поводження з відходами відзначаються як фактори, що негативно впливають на якість повітря, води та ґрунту. Це вимагає не тільки негайного втручання, але й комплексного підходу до вирішення проблеми.

Ще однією ключовою турботою є втрата біорізноманіття в регіонах України. Експлуатація лісів, нераціональне сільське господарство та неуважне використання природних ресурсів призводять до втрати видового різноманіття та порушення природних екосистем. Тут важливо розглядати втрати біорізноманіття не лише як екологічну проблему, але й як загрозу сталому розвитку та економічній безпеці країни.

Неефективне використання природних ресурсів також стоїть перед Україною як серйозна трудність. Лісова експлуатація, недостатня раціоналізація землекористування та надмірне видобуток мінеральних ресурсів можуть веде до їхньої вичерпності та загострювати проблему природокористування.

У контексті вище викладених викликів необхідно активно впроваджувати заходи з охорони навколишнього середовища та раціонального природокористування. Програми, такі як "Зелена енергетика" та "Лісовий фонд України", вже спрямовані на вирішення проблем забруднення та втрати біорізноманіття. Однак їх ефективність вимагає постійного моніторингу та коригувань для досягнення більш високих результатів.

Загальна стратегія повинна включати створення більш жорстких екологічних стандартів, посилення контролю за викидами та скиданнями, стимулювання використання екологічно чистих технологій та впровадження екологічної освіти на всіх рівнях суспільства.

У вирішенні цих питань необхідно залучити всіх суб'єктів суспільства владу, бізнес та громадянське суспільство. Тільки спільними зусиллями можна забезпечити стале та здорове майбутнє для природи та наступних поколінь.

В результаті аналізу проблем природокористування в Україні виділяються ключові висновки та рекомендації для подальших дій та стратегій.

Забруднення навколишнього середовища, втрата біорізноманіття та неефективне використання природних ресурсів є серйозними загрозами для екологічної стійкості України. Значущий вплив сучасних технологій та промислових процесів підкреслює необхідність негайних заходів для збереження природного середовища.

Потрібно визнати взаємодію різних елементів екосистеми та вплив людської діяльності на природні ресурси. Системний підхід до вирішення проблеми природокористування стає невід'ємною умовою для сталого розвитку.

В контексті зазначених проблем природокористування в Україні, важливо враховувати комплексність вирішення екологічних викликів. З метою поліпшення ситуації рекомендується акцентувати увагу на таких аспектах:

- 1. **Створення Посильної Легісляції:** Удосконалення екологічного законодавства є важливим кроком. Нові закони та стандарти повинні відповідати сучасним екологічним викликам і забезпечувати ефективний контроль за природокористуванням.
- 2. **Розвиток Технологій для Екологічної Чистоти:** Сприяти дослідженням та впровадженню новітніх технологій, спрямованих на зменшення викидів, оптимізацію енергоспоживання та підвищення стандартів екологічної безпеки.
- 3. **Фінансова Підтримка Екологічних Проектів:** Забезпечення фінансування та підтримки для екологічних проектів та ініціатив, які спрямовані на збереження природи та стале використання ресурсів.
- 4. **Широкомасштабна Екологічна Освіта:** Зміцнення екологічної освіти на всіх рівнях суспільства. Залучення громадянського суспільства, шкіл, та вищих навчальних закладів у формуванні екологічної свідомості.
- 5. **Створення Партнерств:** Формування партнерських відносин між урядом, бізнесом та громадськістю для спільної реалізації проектів з охорони навколишнього середовища.
- 6. **Стимулювання Ініціатив Громадян:** Заохочення та підтримка громадських ініціатив, спрямованих на збереження природи, зелених технологій та сталого способу життя.
- 7. **Міжнародне Співробітництво:** Активна участь в міжнародних екологічних програмах та обмін досвідом з іншими країнами для ефективного вирішення глобальних екологічних проблем.

Ці рекомендації створюють фундамент для розвитку екологічної стійкості в Україні та сприяють вирішенню важливих екологічних викликів. Спільні зусилля та взаємодія всіх сторін - влади, громадськості та бізнес-сектору можуть привести до позитивних змін у ставленні до природи та ефективному використанні ресурсів.

Завдяки поєднанню оновлених рекомендацій із врахуванням нових викликів, сучасна стратегія для розвитку екологічної стійкості в Україні буде більш комплексною та адаптованою до швидкозмінюючогося екологічного ландшафту. Спільні зусилля всіх зацікавлених сторін влади, громадськості та бізнес-сектору надалі залишаються ключовим фактором успішної реалізації цих стратегій і вирішення важливих екологічних завдань.

#### **ВИСНОВКИ**

В результаті виконання кваліфікаційної роботи отримані наступні результати:

1.Проаналізовано існуючі методи резервного копіювання критичних даних корпоративних застосунків та на основі результату проведеного аналізу обрано оптимальні методи для вирішення задачі відновлення критичних інформаційних ресурсів;

2.Розроблено програмний застосунок резервного копіювання критичних даних корпоративних застосунків на основі обраних методів та запропонованих метрик оцінки ефективності резервного копіювання, що забезпечило відновлення відповідних ресурсів;

3. Вдосконалено метод резервного копіювання на основі використання методів контролю системних подій шляхом застосування контролю версій що дозволило покращити метрику цільового часу відновлення вдвівчі;

4.Проведено тестування розробленого програмного застосунку резервного копіювання , що дало змогу дослідити доцільність використання розробленої системи для вирішення поставленої задачі.

## **СПИСОК ЛІТЕРАТУРИ**

1. Програми для резервного копіювання: топ-10 кращих, 2023 [Електронний ресурс]. Режим доступу: https://www.moyo.ua/ua/news/ programmy\_dlya\_rezervnogo\_kopirovaniya\_top-10\_luchshikh.html.

2. Free Backup Software - EaseUS Todo Backup [Електронний ресурс]. Режим доступу: EaseUS Todo Backup - Best Free Backup Software for Windows 11/10/8/7.

3. Cobian Backup/Cobian Reflector [Електронний ресурс]. Режим доступу: 30.092023 https://www.cobiansoft.com/cobianbackup.html

4. AOMEI Backupper [Електронний ресурс]. Режим доступу: https://www.aomeitech.com/aomei-backupper.html (30.09.2023).

5. BackUp Maker: Easy-to-use data backup for Windows [Електронний ресурс]. Режим доступу: https://www.ascompsoftware.com/en/products/show/produ ct/backupmaker/tab/details (30.09.2023).

6. Commvault Backup and Recovery [Електронний ресурс]. Режим доступу: https://www.commvault.com/resources/commvault-backup-recovery-datasheet (30.09.2023).

7. Macrium Reflect Free [Електронний ресурс]. Режим доступу: https://www.macrium.com/reflectfree (30.09.2023).

8. Action Backup [Електронний ресурс]. Режим доступу: https://www.softportal.com/software-19474-action-backup.html (30.09.2023).

9. Artificial neural network [Електронний ресурс]. Режим доступу: https://en.wikipedia.org/wiki/Artificial\_neural\_network (30.09.2023).

10. Нейронні мережі - шлях до глибинного навчання [Електронний ресурс]. Режим доступу: https://codeguida.com/post/739 (30.09.2023).

11. Штучні нейронні мережі: що це таке? [Електронний ресурс]. Режим доступу: https://futurum.today/shtuchni-neironni-merezhi-shcho-tse-take (30.09.2023).
## **Додаток А**

Конфігурація драйверів тестової станції 1394ohci 1394 OHCI Compliant Host Controller c:\windows\system32\drivers\1394ohci.sys Kernel Driver Hi Manual Stopped OK Normal Hi Hi 3ware 3ware c:\windows\system32\drivers\3ware.sys Kernel Driver Hi Manual Stopped OK Normal Ні Ні acpi Microsoft ACPI Driver c:\windows\system32\drivers\acpi.sys Kernel Driver Так Boot Running OK Critical Ні Так acpidev ACPI Devices driver c:\windows\system32\drivers\acpidev.sys Kernel Driver Hi Manual Stopped OK Normal Hi Ні acpiex Microsoft ACPIEx Driver c:\windows\system32\drivers\acpiex.sys Kernel Driver Tak Boot Running OK Critical Hi Tak acpipagr ACPI Processor Aggregator Driver c:\windows\system32\drivers\acpipagr.sys Kernel Driver Hi Manual Stopped OK Normal Hi Hi acpipmi ACPI Power Meter Driver c:\windows\system32\drivers\acpipmi.sys Kernel Driver Hi Manual Stopped OK Normal Hi Hi acpitime ACPI Wake Alarm Driver c:\windows\system32\drivers\acpitime.sys Kernel Driver Hi Manual Stopped OK Normal Hi Hi acx01000 Acx01000 НедоступноUnknown Ні Unknown Stopped OK Unknown Ні Ні adp80xx ADP80XX c:\windows\system32\drivers\adp80xx.sys Kernel Driver Ні Manual Stopped OK Normal Ні Ні afd Ancillary Function Driver for Winsock c:\windows\system32\drivers\afd.sys Kernel Driver Так System Running OK Normal Ні Так afunixafunixc:\windows\system32\drivers\afunix.sys Kernel Driver Так System Running OK Normal Ні Так ahcache Application Compatibility Cache c:\windows\system32\drivers\ahcache.sys Kernel Driver Так System Running OK Normal Hi Так amdgpio2 AMD GPIO Client Driver c:\windows\system32\drivers\amdgpio2.sys Kernel Driver Так Manual Running OK Normal Hi Так amdgpio3 AMD GPIO Client Driver c:\windows\system32\drivers\amdgpio3.sys Kernel Driver Так Manual Running OK Normal Hi Так amdi2c AMD I2C Controller Service c:\windows\system32\drivers\amdi2c.sys Kernel Driver Hi Manual Stopped OK Normal Hi Hi

amdk8 AMD K8 Processor Driver c:\windows\system32\drivers\amdk8.sys Kernel Driver Hi Manual Stopped OK Normal Hi Ні amdpcidev AMD PCI c:\windows\system32\drivers\amdpcidev.sysKernel Driver Так Manual Running OK Normal Ні Так amdppm AMD Processor Driver c:\windows\system32\drivers\amdppm.sys Kernel Driver Tak Manual Running OK Normal Ні Так amdpsp AMD PSP Service c:\windows\system32\drivers\amdpsp.sys Kernel Driver Tak Boot Running OK Ignore Hi Так amdsata amdsata c:\windows\system32\drivers\amdsata.sys Kernel Driver Ні Manual Stopped OK Normal Ні Ні amdsbs amdsbs c:\windows\system32\drivers\amdsbs.sys Kernel Driver Ні Manual Stopped OK Normal Ні Ні amdxata amdxata c:\windows\system32\drivers\amdxata.sys Kernel Driver Ні Manual Stopped OK Normal Ні Ні appid AppID Driver c:\windows\system32\drivers\appid.sys Kernel Driver Ні Manual Stopped OK Normal Ні Ні applockerfltr Smartlocker Filter Driver c:\windows\system32\drivers\applockerfltr.sys Kernel Driver Hi Manual Stopped OK Normal Ні Ні appvstrm AppvStrm c:\windows\system32\drivers\appvstrm.sys File System Driver Ні Manual Stopped OK Normal Ні Ні appvvemgr  $AppvVemgr c:\windows\system32\drivers\approx\sppyvemgr.sys$  File System Driver Hi Manual Stopped OK Normal Hi Hi appvvfs AppvVfs c:\windows\system32\drivers\appvvfs.sys File System Driver Ні Manual Stopped OK Normal Ні Ні arcsasAdaptec SAS/SATA-II RAID Storport's Miniport Driver c:\windows\system32\drivers\arcsas.sys Kernel Driver Hi Manual Stopped OK Normal Hi Hi asyncmac RAS Asynchronous Media Driver c:\windows\system32\drivers\asyncmac.sys Kernel Driver Hi Manual Stopped OK Normal Hi Hi atapi IDE Channel c:\windows\system32\drivers\atapi.sys Kernel Driver Ні Manual Stopped OK Critical Ні Ні b06bdrv QLogic Network Adapter VBD c:\windows\system32\drivers\bxvbda.sys Kernel Driver Hi Manual Stopped OK Normal Hi Hi bam Background Activity Moderator Driver c:\windows\system32\drivers\bam.sys Kernel Driver Так System Running OK Normal Ні Так basicdisplay BasicDisplay c:\windows\system32\driverstore\filerepository\basicdisplay.inf\_amd64\_19e58 b6267591a82\basicdisplay.sys Kernel Driver Так System Running OK Ignore Ні Так

basicrender BasicRender c:\windows\system32\driverstore\filerepository\basicrender.inf\_amd64\_d3f599 4a67770b50\basicrender.sys Kernel Driver Так System Running OK Ignore Ні Так bcmfn2 bcmfn2 Service c:\windows\system32\drivers\bcmfn2.sys Kernel Driver Ні Manual Stopped OK Normal Ні Ні beep Beep c:\windows\system32\drivers\beep.sysKernel Driver Tak System Running OK Normal Ні Так bindflt Windows Bind Filter Driver c:\windows\system32\drivers\bindflt.sys File System DriverТак Auto Running OK Normal Ні Так bowser Browser c:\windows\system32\drivers\bowser.sys File System Driver Так Manual Running OK Normal Ні Так btha2dp Microsoft Bluetooth A2dp driver c:\windows\system32\drivers\btha2dp.sys Kernel Driver Hi Manual Stopped OK Normal Hi Hi bthenum Bluetooth Enumerator Service c:\windows\system32\drivers\bthenum.sys Kernel Driver Hi Manual Stopped OK Normal Hi Hi bthhfenum Microsoft Bluetooth Hands-Free Profile driver c:\windows\system32\drivers\bthhfenum.sys Kernel Driver Hi Manual Stopped OK Normal Hi Hi bthleenum Bluetooth Low Energy Driver c:\windows\system32\drivers\microsoft.bluetooth.legacy.leenumerator.sys Kernel Driver Hi Manual Stopped OK Normal Hi Ні bthmini Bluetooth Radio Driver c:\windows\system32\drivers\bthmini.sys Kernel Driver Hi Manual Stopped OK Normal Hi Ні bthmodem Bluetooth Modem Communications Driver c:\windows\system32\drivers\bthmodem.sys Kernel Driver Hi Manual Stopped OK Normal Hi Hi bthport Bluetooth Port Driver c:\windows\system32\drivers\bthport.sys Kernel Driver Hi Manual Stopped OK Normal Hi Ні bthusb Bluetooth Radio USB Driver c:\windows\system32\drivers\bthusb.sys Kernel Driver Hi Manual Stopped OK Normal Hi Ні bttflt Microsoft Hyper-V VHDPMEM BTT Filter c:\windows\system32\drivers\bttflt.sys Kernel Driver Hi Manual Stopped OK Normal Hi Hi buttonconverter Service for Portable Device Control devices c:\windows\system32\drivers\buttonconverter.sys Kernel Driver Hi Manual Stopped OK Normal Ні Ні cad Charge Arbitration Driver c:\windows\system32\drivers\cad.sys Kernel Driver Ні Manual Stopped OK Normal Ні Ні

cdfs CD/DVD File System Reader c:\windows\system32\drivers\cdfs.sys File System Driver Hi Disabled Stopped OK Normal Hi Hi cdromCD-ROM Driver c:\windows\system32\drivers\cdrom.sys Kernel Driver Так System Running OK Normal Ні Так cht4iscsi cht4iscsi c:\windows\system32\drivers\cht4sx64.sys Kernel Driver Ні Manual Stopped OK Normal Ні Ні cht4vbd Chelsio Virtual Bus Driver c:\windows\system32\drivers\cht4vx64.sys Kernel Driver Hi Manual Stopped OK Normal Hi Hi cimfs CimFS c:\windows\system32\drivers\cimfs.sys File System Driver Так System Running OK Normal Ні Так circlass Consumer IR Devices c:\windows\system32\drivers\circlass.sys Kernel Driver Hi Manual Stopped OK Normal Hi Ні cldflt Windows Cloud Files Filter Driver c:\windows\system32\drivers\cldflt.sys File System DriverТак Auto Running OK Normal Ні Так clfs Common Log (CLFS) c:\windows\system32\drivers\clfs.sys Kernel Driver Так Boot Running OK Critical Ні Так cmbatt Microsoft ACPI Control Method Battery Driver c:\windows\system32\drivers\cmbatt.sys Kernel Driver Hi Manual Stopped OK Normal Hi Hi cng CNG c:\windows\system32\drivers\cng.sys Kernel Driver Tak Boot Running OK Critical Ні Так cnghwassist CNG Hardware Assist algorithm provider c:\windows\system32\drivers\cnghwassist.sys Kernel Driver Hi Disabled Stopped OK Normal Ні Ні compositebus Composite Bus Enumerator Driver c:\windows\system32\driverstore\filerepository\compositebus.inf\_amd64\_7500 cffa210c6946\compositebus.sysKernel Driver Так Manual Running OK Normal Ні Так condry Console Driver c:\windows\system32\drivers\condrv.sys Kernel Driver Так Manual Running OK Normal Ні Так csc Offline Files Driver c:\windows\system32\drivers\csc.sys Kernel Driver Так System Running OK Normal Ні Так dam Desktop Activity Moderator Driver c:\windows\system32\drivers\dam.sys Kernel Driver Hi System Stopped OK Normal Hi Ні dfsc DFS Namespace Client Driver c:\windows\system32\drivers\dfsc.sys File System Driver Так System Running OK Normal Ні Так disk Disk Driver c:\windows\system32\drivers\disk.sys Kernel Driver Так Boot Running OK Normal Hi Так dmvsc dmvsc c:\windows\system32\drivers\dmvsc.sys Kernel Driver Ні Manual Stopped OK Normal Ні Ні

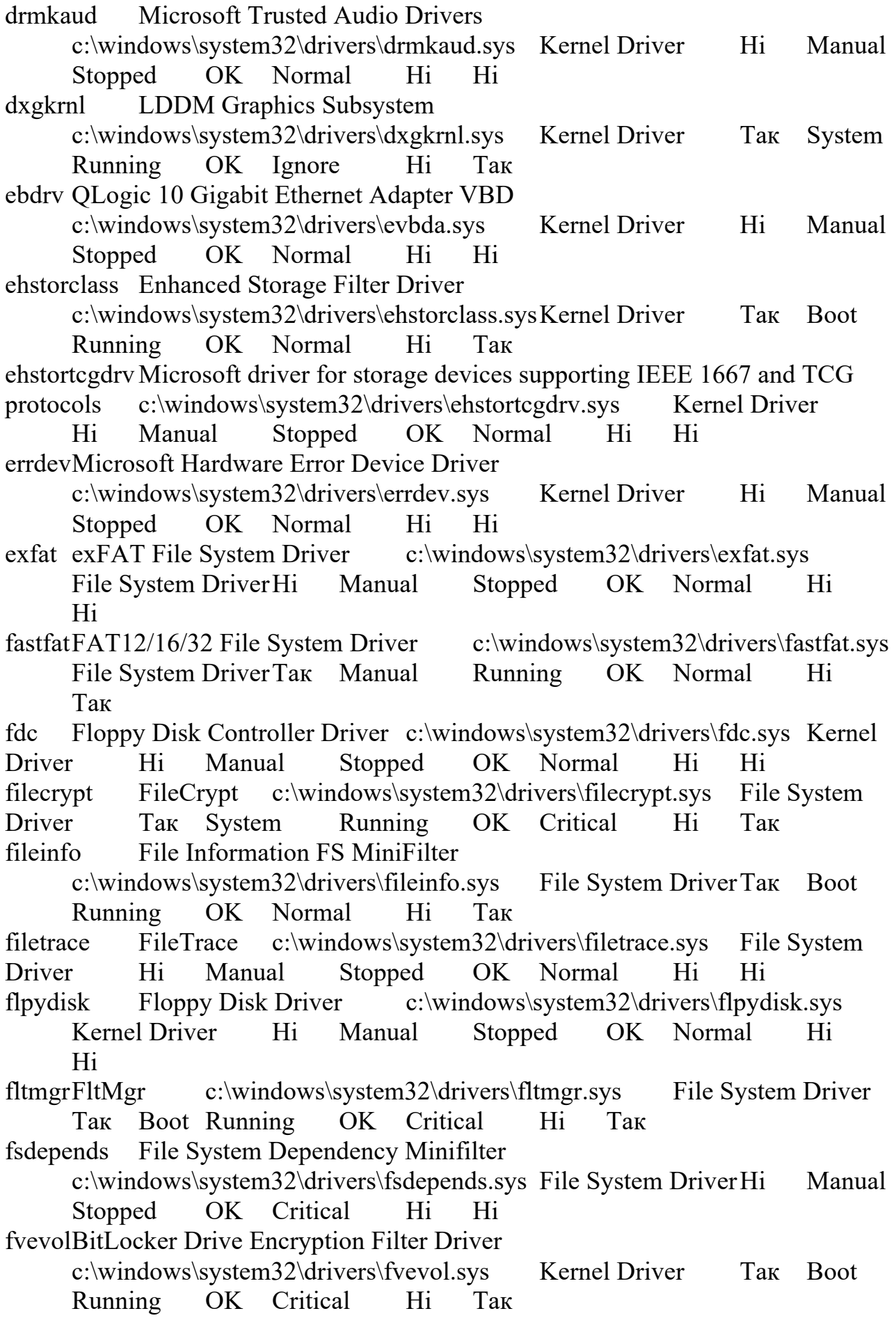

gencounter Microsoft Hyper-V Generation Counter c:\windows\system32\drivers\vmgencounter.sys Kernel Driver Hi Manual Stopped OK Normal Ні Ні genericusbfn Generic USB Function Class c:\windows\system32\driverstore\filerepository\genericusbfn.inf\_amd64\_5393 1f0ae21d6d2c\genericusbfn.sys Kernel Driver Hi Manual Stopped OK Normal Hi Hi gpioclx0101 Microsoft GPIO Class Extension Driver c:\windows\system32\drivers\msgpioclx.sys Kernel Driver Так Manual Running OK Critical Hi Так gpuenergydrv GPU Energy Driver c:\windows\system32\drivers\gpuenergydrv.sys Kernel Driver Так System Running OK Normal Ні Так hdaudaddservice Microsoft 1.1 UAA Function Driver for High Definition Audio Service c:\windows\system32\drivers\hdaudio.sys Kernel Driver Так Manual Running OK Normal Ні Так hdaudbus Microsoft UAA Bus Driver for High Definition Audio c:\windows\system32\drivers\hdaudbus.sys Kernel Driver Так Manual Running OK Normal Hi Так hidbatt HID UPS Battery Driver c:\windows\system32\drivers\hidbatt.sys Kernel Driver Hi Manual Stopped OK Normal Hi Ні hidbthMicrosoft Bluetooth HID Miniport c:\windows\system32\drivers\hidbth.sys Kernel Driver Hi Manual Stopped OK Ignore Hi Ні hidi2cMicrosoft I2C HID Miniport Driver c:\windows\system32\drivers\hidi2c.sys Kernel Driver Hi Manual Stopped OK Normal Hi Ні hidinterrupt Common Driver for HID Buttons implemented with interrupts c:\windows\system32\drivers\hidinterrupt.sys Kernel Driver Hi Manual Stopped OK Normal Ні Ні hidir Microsoft Infrared HID Driver c:\windows\system32\drivers\hidir.sysKernel Driver Ні Manual Stopped OK Ignore Ні Ні hidspi Microsoft SPI HID Miniport Driver c:\windows\system32\drivers\hidspi.sys Kernel Driver Hi Manual Stopped OK Normal Hi Ні hidspicx HidSpi KMDF Class Extension c:\windows\system32\drivers\hidspicx.sys Kernel Driver Hi Manual Stopped OK Normal Hi Hi hidusb Microsoft HID Class Driver c:\windows\system32\drivers\hidusb.sys Kernel Driver Tak Manual Running OK Ignore Hi Так hpsamd HpSAMD c:\windows\system32\drivers\hpsamd.sys Kernel Driver Ні Manual Stopped OK Normal Ні Ні

http HTTP Service c:\windows\system32\drivers\http.sys Kernel Driver Так Manual Running OK Normal Ні Так hvcrash hvcrash c:\windows\system32\drivers\hvcrash.sys Kernel Driver Ні Disabled Stopped OK Normal Ні Ні hvservice Hypervisor/Virtual Machine Support Driver c:\windows\system32\drivers\hvservice.sys Kernel Driver Hi Manual Stopped OK Normal Hi Hi hwnclx0101 Microsoft Hardware Notifications Class Extension Driver c:\windows\system32\drivers\mshwnclx.sys Kernel Driver Hi Manual Stopped OK Normal Hi Hi hwpolicy Hardware Policy Driver c:\windows\system32\drivers\hwpolicy.sys Kernel Driver Hi Boot Stopped OK Ignore Hi Hi hyperkbd hyperkbd c:\windows\system32\drivers\hyperkbd.sys Kernel Driver Ні Manual Stopped OK Ignore Ні Ні hypervideo HyperVideo c:\windows\system32\drivers\hypervideo.sys Kernel Driver Ні Manual Stopped OK Ignore Ні Ні i8042prt i8042 Keyboard and PS/2 Mouse Port Driver c:\windows\system32\drivers\i8042prt.sys Kernel Driver Hi Manual Stopped OK Normal Hi Hi iagpioIntel Serial IO GPIO Controller Driver c:\windows\system32\drivers\iagpio.sys Kernel Driver Hi Manual Stopped OK Normal Hi Hi iai2c Intel(R) Serial IO I2C Host Controller c:\windows\system32\drivers\iai2c.sys Kernel Driver Hi Manual Stopped OK Normal Hi Ні ialpss2i\_gpio2 Intel(R) Serial IO GPIO Driver v2 c:\windows\system32\drivers\ialpss2i\_gpio2.sys Kernel Driver Hi Manual Stopped OK Normal Ні Ні ialpss2i\_gpio2\_bxt\_p Intel(R) Serial IO GPIO Driver v2 c:\windows\system32\drivers\ialpss2i\_gpio2\_bxt\_p.sys Kernel Driver Ні Manual Stopped OK Normal Ні Ні ialpss2i\_gpio2\_cnl Intel(R) Serial IO GPIO Driver v2 c:\windows\system32\drivers\ialpss2i\_gpio2\_cnl.sys Kernel Driver Ні Manual Stopped OK Normal Ні Ні ialpss2i\_gpio2\_glkIntel(R) Serial IO GPIO Driver v2 c:\windows\system32\drivers\ialpss2i\_gpio2\_glk.sys Kernel Driver Ні Manual Stopped OK Normal Ні Ні ialpss2i  $i2c$  Intel(R) Serial IO I2C Driver v2 c:\windows\system32\drivers\ialpss2i\_i2c.sys Kernel Driver Hi Manual Stopped OK Normal Ні Ні ialpss2i\_i2c\_bxt\_p Intel(R) Serial IO I2C Driver v2 c:\windows\system32\drivers\ialpss2i\_i2c\_bxt\_p.sys Kernel Driver Ні Manual Stopped OK Normal Ні Ні

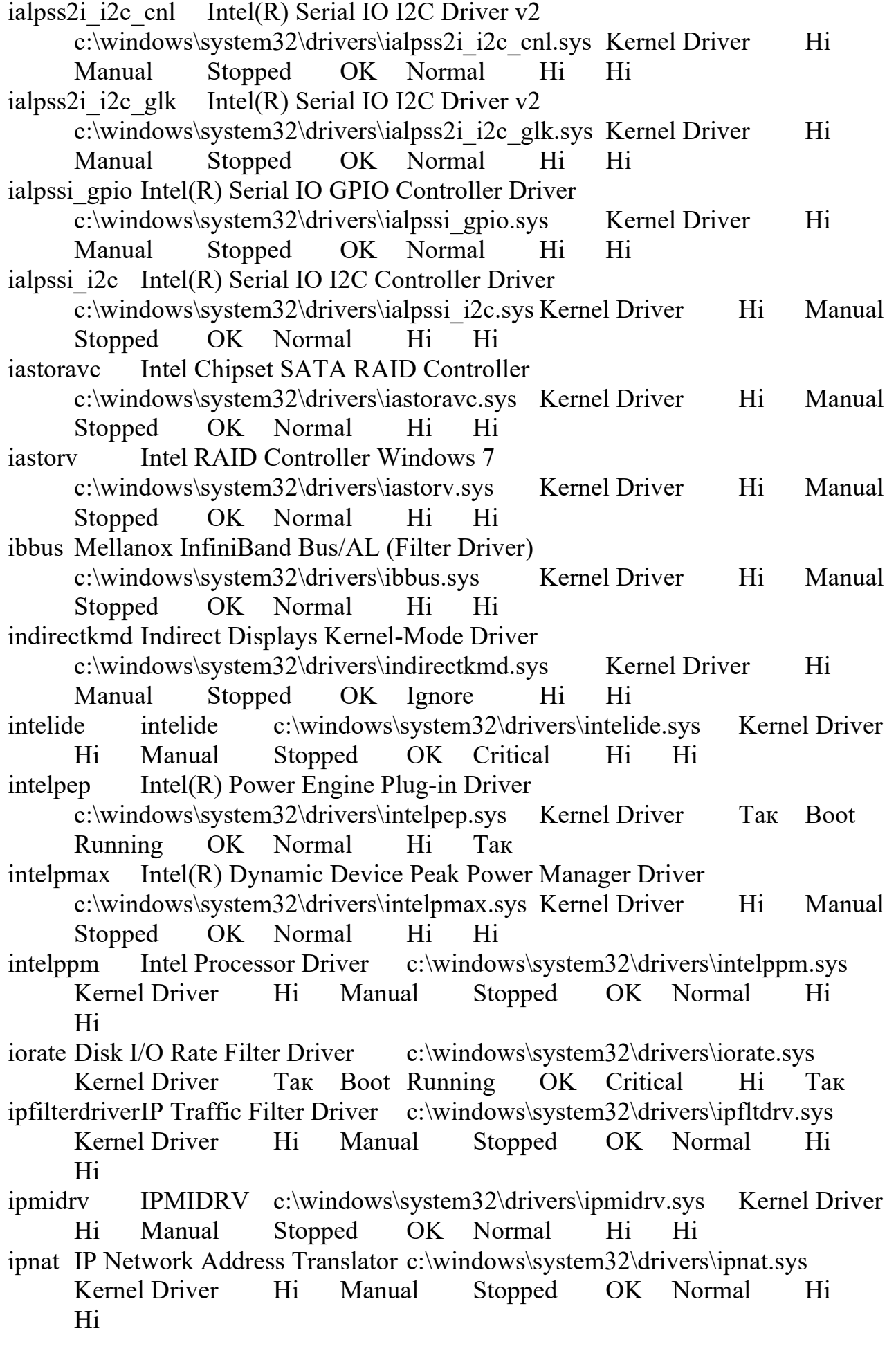

ipt IPT c:\windows\system32\drivers\ipt.sys Kernel Driver Hi Manual Stopped OK Ignore Hi Hi isapnp isapnp c:\windows\system32\drivers\isapnp.sys Kernel Driver Ні Manual Stopped OK Critical Ні Ні iscsiprt iScsiPort Driver c:\windows\system32\drivers\msiscsi.sys Kernel Driver Ні Manual Stopped OK Normal Ні Ні itsas35i ItSas35i c:\windows\system32\drivers\itsas35i.sys Kernel Driver Ні Manual Stopped OK Normal Ні Ні kbdclass Keyboard Class Driver c:\windows\system32\drivers\kbdclass.sys Kernel Driver Tak Manual Running OK Normal Ні Так kbdhid Keyboard HID Driver c:\windows\system32\drivers\kbdhid.sys Kernel Driver Tak Manual Running OK Ignore Hi Так kbldfltr kbldfltr c:\windows\system32\drivers\kbldfltr.sys Kernel Driver Ні Manual Stopped OK Normal Ні Ні kdnic Microsoft Kernel Debug Network Miniport (NDIS 6.20) c:\windows\system32\drivers\kdnic.sys Kernel Driver Так Manual Running OK Normal Hi Так ksecdd KSecDD c:\windows\system32\drivers\ksecdd.sys Kernel Driver Так Boot Running OK Critical Ні Так ksecpkg KSecPkg c:\windows\system32\drivers\ksecpkg.sys Kernel Driver Так Boot Running OK Critical Ні Так ksthunk Kernel Streaming Thunks c:\windows\system32\drivers\ksthunk.sys Kernel Driver Так Manual Running OK Normal Ні Так lltdio Драйвер перетворювача вводу-виводу служби визначення топології канального рівня c:\windows\system32\drivers\lltdio.sys Kernel Driver Так Auto Running OK Normal Ні Так lsi sas LSI SAS c:\windows\system32\drivers\lsi sas.sys Kernel Driver Ні Manual Stopped OK Normal Ні Ні lsi sas2i LSI SAS2i c:\windows\system32\drivers\lsi sas2i.sys Kernel Driver Ні Manual Stopped OK Normal Ні Ні lsi sas3i LSI SAS3i c:\windows\system32\drivers\lsi sas3i.sys Kernel Driver Ні Manual Stopped OK Normal Ні Ні lsi sss LSI SSS c:\windows\system32\drivers\lsi sss.sys Kernel Driver Ні Manual Stopped OK Normal Ні Ні luafy UAC File Virtualization  $c:\wndows\system32\drivers\luafv(sys)$  File System Driver Tak Auto Running OK Normal Hi Tak lvrs64Logitech RightSound Filter Driver c:\windows\system32\drivers\lvrs64.sys Kernel Driver Так Manual Running OK Normal Ні Так mausbhost MA-USB Host Controller Driver c:\windows\system32\drivers\mausbhost.sys Kernel Driver Hi Manual Stopped OK Normal Hi Hi

mausbip MA-USB IP Filter Driver c:\windows\system32\drivers\mausbip.sys Kernel Driver Hi Manual Stopped OK Normal Hi Hi mbbcx MBB Network Adapter Class Extension c:\windows\system32\drivers\mbbcx.sys Kernel Driver Hi Manual Stopped OK Normal Hi Hi megasas megasas c:\windows\system32\drivers\megasas.sys Kernel Driver Ні Manual Stopped OK Normal Ні Ні megasas2i megasas2i c:\windows\system32\drivers\megasas2i.sys Kernel Driver Ні Manual Stopped OK Normal Ні Ні megasas35i megasas35i c:\windows\system32\drivers\megasas35i.sys Kernel Driver Ні Manual Stopped OK Normal Ні Ні megasr megasr c:\windows\system32\drivers\megasr.sys Kernel Driver Ні Manual Stopped OK Normal Ні Ні microsoft bluetooth avreptransport Microsoft Bluetooth Avrep Transport Driver c:\windows\system32\drivers\microsoft.bluetooth.avrcptransport.sys Kernel Driver Ні Manual Stopped OK Normal Ні Ні mlx4 bus Mellanox ConnectX Bus Enumerator c:\windows\system32\drivers\mlx4 bus.sys Kernel Driver Hi Manual Stopped OK Normal Hi Hi mmcss Multimedia Class Scheduler c:\windows\system32\drivers\mmcss.sys Kernel Driver Tak Auto Running OK Normal Hi Tak modem Modem c:\windows\system32\drivers\modem.sys Kernel Driver Ні Manual Stopped OK Ignore Ні Ні monitor Microsoft Monitor Class Function Driver Service c:\windows\system32\drivers\monitor.sys Kernel Driver Так Manual Running OK Normal Ні Так mouclass Mouse Class Driver c:\windows\system32\drivers\mouclass.sys Kernel Driver Так Manual Running OK Normal Ні Так mouhid Mouse HID Driverc:\windows\system32\drivers\mouhid.sys Kernel Driver Tak Manual Running OK Ignore Hi Так mountmgr Mount Point Manager c:\windows\system32\drivers\mountmgr.sys Kernel Driver Tak Boot Running OK Critical Hi Tak mpksl1f49943c MpKsl1f49943c НедоступноUnknown Ні Unknown Stopped OK Unknown Ні Ні mpsdrv Windows Defender Firewall Authorization Driver c:\windows\system32\drivers\mpsdrv.sys Kernel Driver Так Manual Running OK Normal Ні Так mrxdav WebDav Client Redirector Driver c:\windows\system32\drivers\mrxdav.sys File System DriverHi Manual Stopped OK Normal Hi Hi mrxsmb SMB MiniRedirector Wrapper and Engine c:\windows\system32\drivers\mrxsmb.sys File System DriverТак Manual Running OK Normal Hi Так

mrxsmb20 SMB 2.0 MiniRedirector c:\windows\system32\drivers\mrxsmb20.sys File System DriverТак Manual Running OK Normal Ні Так msbridge Microsoft MAC Bridge c:\windows\system32\drivers\bridge.sys Kernel Driver Hi Manual Stopped OK Normal Hi Ні msfs Msfs c:\windows\system32\drivers\msfs.sysFile System DriverTak System Running OK Normal Ні Так msgpiowin32 Common Driver for Buttons, DockMode and Laptop/Slate Indicator c:\windows\system32\drivers\msgpiowin32.sys Kernel Driver Ні Manual Stopped OK Normal Ні Ні mshidkmdf Pass-through HID to KMDF Filter Driver c:\windows\system32\drivers\mshidkmdf.sys Kernel Driver Hi Manual Stopped OK Ignore Hi Hi mshidumdf Pass-through HID to UMDF Driver c:\windows\system32\drivers\mshidumdf.sys Kernel Driver Hi Manual Stopped OK Ignore Hi Hi msisadrv msisadrv c:\windows\system32\drivers\msisadrv.sys Kernel Driver Так Boot Running OK Critical Ні Так mskssrv Microsoft Streaming Service Proxy c:\windows\system32\drivers\mskssrv.sys Kernel Driver Hi Manual Stopped OK Normal Hi Hi mspclock Microsoft Streaming Clock Proxy c:\windows\system32\drivers\mspclock.sys Kernel Driver Hi Manual Stopped OK Normal Hi Hi mspqm Microsoft Streaming Quality Manager Proxy c:\windows\system32\drivers\mspqm.sys Kernel Driver Hi Manual Stopped OK Normal Hi Hi msquic MsQuic НедоступноUnknown Так Unknown Running OK Unknown Ні Так msrpc MsRPC c:\windows\system32\drivers\msrpc.sys Kernel Driver Ні Manual Stopped OK Normal Ні Ні msseccore Microsoft Security Core Boot Driver c:\windows\system32\drivers\msseccore.sys Kernel Driver Так Boot Running OK Normal Hi Так mssecflt Microsoft Security Events Component Minifilter c:\windows\system32\drivers\mssecflt.sys Kernel Driver Hi Manual Stopped OK Normal Hi Hi mssecwfp Microsoft Security WFP Callout Driver c:\windows\system32\drivers\mssecwfp.sys Kernel Driver Hi Manual Stopped OK Normal Hi Hi mssmbios Microsoft System Management BIOS Driver c:\windows\system32\drivers\mssmbios.sys Kernel Driver Так System Running OK Normal Ні Так

mstee Microsoft Streaming Tee/Sink-to-Sink Converter c:\windows\system32\drivers\mstee.sys Kernel Driver Hi Manual Stopped OK Normal Hi Hi mtconfig Microsoft Input Configuration Driver c:\windows\system32\drivers\mtconfig.sys Kernel Driver Hi Manual Stopped OK Normal Hi Hi mup MUP c:\windows\system32\drivers\mup.sysFile System DriverTaκ Boot Running OK Normal Ні Так mvumis mvumis c:\windows\system32\drivers\mvumis.sys Kernel Driver Ні Manual Stopped OK Normal Ні Ні nativewifip NativeWiFi Filter c:\windows\system32\drivers\nwifi.sys Kernel Driver Ні Manual Stopped OK Normal Ні Ні ndfltr NetworkDirect Service c:\windows\system32\drivers\ndfltr.sys Kernel Driver Ні Manual Stopped OK Normal Ні Ні ndis NDIS System Driver c:\windows\system32\drivers\ndis.sys Kernel Driver Так Boot Running OK Critical Ні Так ndiscap Microsoft NDIS Capture c:\windows\system32\drivers\ndiscap.sys Kernel Driver Tak System Running OK Normal Ні Так ndisimplatform Microsoft Network Adapter Multiplexor Protocol c:\windows\system32\drivers\ndisimplatform.sys Kernel Driver Hi Manual Stopped OK Normal Ні Ні ndistapi Remote Access NDIS TAPI Driver c:\windows\system32\drivers\ndistapi.sys Kernel Driver Так Manual Running OK Normal Ні Так ndisuio NDIS Usermode I/O Protocol c:\windows\system32\drivers\ndisuio.sys Kernel Driver Hi Manual Stopped OK Normal Hi Hi ndisvirtualbus Microsoft Virtual Network Adapter Enumerator c:\windows\system32\drivers\ndisvirtualbus.sys Kernel Driver Так Manual Running OK Normal Ні Так ndiswan Remote Access NDIS WAN Driver c:\windows\system32\drivers\ndiswan.sys Kernel Driver Так Manual Running OK Normal Ні Так ndiswanlegacy Remote Access LEGACY NDIS WAN Driver c:\windows\system32\drivers\ndiswan.sys Kernel Driver Hi Manual Stopped OK Normal Hi Hi ndkping NDKPing Driver c:\windows\system32\drivers\ndkping.sys Kernel Driver Ні Manual Stopped OK Normal Ні Ні ndproxy NDIS Proxy Driver c:\windows\system32\drivers\ndproxy.sys Kernel Driver Так Manual Running OK Normal Ні Так ndu Windows Network Data Usage Monitoring Driver c:\windows\system32\drivers\ndu.sys Kernel Driver Так Auto Running OK Normal Ні Так

netadaptercxNetwork Adapter Wdf Class Extension Library c:\windows\system32\drivers\netadaptercx.sys Kernel Driver Hi Manual Stopped OK Normal Ні Ні netbios NetBIOS Interface c:\windows\system32\drivers\netbios.sys File System Driver Так System Running OK Normal Ні Так netbt NETBT c:\windows\system32\drivers\netbt.sys Kernel Driver Так System Running OK Normal Ні Так netvscnetvscc:\windows\system32\drivers\netvsc.sys Kernel Driver Hi Manual Stopped OK Normal Ні Ні npfs Npfs c:\windows\system32\drivers\npfs.sys File System DriverТак System Running OK Normal Ні Так npsvctrig Named pipe service trigger provider c:\windows\system32\drivers\npsvctrig.sys Kernel Driver Так System Running OK Severe Ні Так nsiproxy NSI Proxy Service Driver c:\windows\system32\drivers\nsiproxy.sys Kernel Driver Так System Running OK Normal Hi Так ntfs Ntfs c:\windows\system32\drivers\ntfs.sys File System Driver Taк Manual Running OK Normal Hi Так null Null c:\windows\system32\drivers\null.sys Kernel Driver Так System Running OK Normal Ні Так nvdimm Microsoft NVDIMM device driver c:\windows\system32\drivers\nvdimm.sys Kernel Driver Hi Manual Stopped OK Normal Hi Hi nvhdaService for NVIDIA High Definition Audio Driver c:\windows\system32\drivers\nvhda64v.sys Kernel Driver Так Manual Running OK Normal Ні Так nvlddmkm nvlddmkm c:\windows\system32\driverstore\filerepository\nvmdig.inf\_amd64\_ccc0ac530 b9c1dc5\nvlddmkm.sys Kernel Driver Так Manual Running OK Ignore Ні Так nvmoduletracker NvModuleTracker c:\windows\system32\driverstore\filerepository\nvmoduletracker.inf\_amd64\_0 c1cc60a4b422185\nvmoduletracker.sys Kernel Driver Так Manual Running OK Normal Hi Так nvraidnvraidc:\windows\system32\drivers\nvraid.sys Kernel Driver Hi Manual Stopped OK Normal Hi Hi nvstornvstorc:\windows\system32\drivers\nvstor.sys Kernel Driver Hi Manual Stopped OK Critical Hi Hi nvvad waveextensible NVIDIA Virtual Audio Device (Wave Extensible) (WDM) c:\windows\system32\drivers\nvvad64v.sys Kernel Driver Так Manual Running OK Normal Hi Так nvvhci NVVHCI Enumerator Service c:\windows\system32\drivers\nvvhci.sys Kernel Driver Так Manual Running OK Normal Ні Так

parport Parallel port driver c:\windows\system32\drivers\parport.sys Kernel Driver Tak Manual Running OK Ignore Hi Tak partmgr Partition driver c:\windows\system32\drivers\partmgr.sys Kernel Driver Tak Boot Running OK Critical Hi Так pci PCI Bus Driver c:\windows\system32\drivers\pci.sys Kernel Driver Так Boot Running OK Critical Ні Так pciide pciide c:\windows\system32\drivers\pciide.sys Kernel Driver Hi Manual Stopped OK Critical Hi Hi pcmcia pcmcia c:\windows\system32\drivers\pcmcia.sys Kernel Driver Ні Manual Stopped OK Normal Ні Ні pcw Performance Counters for Windows Driver c:\windows\system32\drivers\pcw.sys Kernel Driver Так Boot Running OK Normal Ні Так pdc PDC c:\windows\system32\drivers\pdc.sys Kernel Driver Tak Boot Running OK Critical Hi Так peauth PEAUTH c:\windows\system32\drivers\peauth.sys Kernel Driver Так Auto Running OK Normal Ні Так percsas2i percsas2i c:\windows\system32\drivers\percsas2i.sys Kernel Driver Ні Manual Stopped OK Normal Ні Ні percsas3i percsas3i c:\windows\system32\drivers\percsas3i.sys Kernel Driver Ні Manual Stopped OK Normal Ні Ні pktmon Packet Monitor Driver c:\windows\system32\drivers\pktmon.sys Kernel Driver Hi Manual Stopped OK Normal Hi Ні pmemMicrosoft persistent memory disk driver c:\windows\system32\drivers\pmem.sys Kernel Driver Hi Manual Stopped OK Normal Hi Hi pnpmem Microsoft Memory Module Driver c:\windows\system32\drivers\pnpmem.sys Kernel Driver Hi Manual Stopped OK Normal Hi Hi portcfg portcfg c:\windows\system32\drivers\portcfg.sys Kernel Driver Ні Manual Stopped OK Normal Ні Ні pptpminiport WAN Miniport (PPTP) c:\windows\system32\drivers\raspptp.sys Kernel Driver Так Manual Running OK Normal Ні Так processor Processor Driver c:\windows\system32\drivers\processr.sys Kernel Driver Ні Manual Stopped OK Normal Ні Ні psched OoS Packet Scheduler c:\windows\system32\drivers\pacer.sys Kernel Driver Tak System Running OK Normal Ні Так qwavedrv QWAVE driver c:\windows\system32\drivers\qwavedrv.sys Kernel Driver Так Manual Running OK Normal Ні Так ramdisk Windows RAM Disk Driver c:\windows\system32\drivers\ramdisk.sys Kernel Driver Hi Manual Stopped OK Normal Hi Hi

- rasacdRemote Access Auto Connection Driver c:\windows\system32\drivers\rasacd.sys Kernel Driver Hi Manual Stopped OK Normal Hi Hi rasagilevpn WAN Miniport (IKEv2) c:\windows\system32\drivers\agilevpn.sys
- Kernel Driver Tak Manual Running OK Normal Ні Так
- rasl2tp WAN Miniport (L2TP) c:\windows\system32\drivers\rasl2tp.sys Kernel Driver Так Manual Running OK Normal Ні Так
- raspppoe Remote Access PPPOE Driver c:\windows\system32\drivers\raspppoe.sys Kernel Driver Так Manual Running OK Normal Ні Так
- rassstp WAN Miniport (SSTP) c:\windows\system32\drivers\rassstp.sys Kernel Driver Так Manual Running OK Normal Ні Так
- rdbss Redirected Buffering Sub System c:\windows\system32\drivers\rdbss.sys File System DriverТак System Running OK Normal Ні Так
- rdpbus Remote Desktop Device Redirector Bus Driver c:\windows\system32\drivers\rdpbus.sys Kernel Driver Так Manual Running OK Normal Ні Так
- rdpdr Remote Desktop Device Redirector Driver c:\windows\system32\drivers\rdpdr.sys Kernel Driver Hi Manual Stopped OK Normal Hi Hi
- rdpvideominiport Remote Desktop Video Miniport Driver c:\windows\system32\drivers\rdpvideominiport.sysKernel Driver Так Manual Running OK Normal Ні Так
- rdyboost ReadyBoost c:\windows\system32\drivers\rdyboost.sys Kernel Driver Так Boot Running OK Critical Ні Так
- refs ReFS c:\windows\system32\drivers\refs.sys File System DriverHi Manual Stopped OK Normal Hi Hi
- refsv1ReFSv1 c:\windows\system32\drivers\refsv1.sys File System Driver Ні Manual Stopped OK Normal Ні Ні
- rfcomm Bluetooth Device (RFCOMM Protocol TDI) c:\windows\system32\drivers\rfcomm.sys Kernel Driver Hi Manual

Stopped OK Normal Hi Hi rhproxy Resource Hub proxy driver c:\windows\system32\drivers\rhproxy.sys Kernel Driver Hi Manual Stopped OK Normal Hi Hi rspndrВідповідач служби визначення топології канального рівня

- c:\windows\system32\drivers\rspndr.sys Kernel Driver Так Auto Running OK Normal Ні Так
- rt640x64 Realtek RT640 NT Driver c:\windows\system32\drivers\rt640x64.sys Kernel Driver Так Manual Running OK Normal Ні Так

s3cap s3cap c:\windows\system32\drivers\vms3cap.sys Kernel Driver Hi Manual Stopped OK Normal Ні Ні sbp2port SBP-2 Transport/Protocol Bus Driver c:\windows\system32\drivers\sbp2port.sys Kernel Driver Hi Manual Stopped OK Normal Hi Hi scfilter Smart card PnP Class Filter Driver c:\windows\system32\drivers\scfilter.sys Kernel Driver Hi Manual Stopped OK Normal Hi Hi scmbus Microsoft Storage Class Memory Bus Driver c:\windows\system32\drivers\scmbus.sys Kernel Driver Hi Manual Stopped OK Normal Hi Hi sdbus sdbus c:\windows\system32\drivers\sdbus.sys Kernel Driver Hi Manual Stopped OK Normal Ні Ні sdfrd SDF Reflector c:\windows\system32\drivers\sdfrd.sys Kernel Driver Ні Manual Stopped OK Normal Ні Ні sdstor SD Storage Port Driver c:\windows\system32\drivers\sdstor.sys Kernel Driver Ні Manual Stopped OK Normal Ні Ні sercx Serial UART Support Library c:\windows\system32\drivers\sercx.sys Kernel Driver Hi Manual Stopped OK Normal Hi Ні sercx2 Serial UART Support Library c:\windows\system32\drivers\sercx2.sys Kernel Driver Hi Manual Stopped OK Normal Hi Ні serenum Serenum Filter Driver c:\windows\system32\drivers\serenum.sys Kernel Driver Tak Manual Running OK Normal Hi Так serial Serial port driver c:\windows\system32\drivers\serial.sys Kernel Driver Так Manual Running OK Ignore Ні Так sermouse Serial Mouse Driver c:\windows\system32\drivers\sermouse.sys Kernel Driver Hi Manual Stopped OK Normal Hi Ні sfloppy High-Capacity Floppy Disk Drive c:\windows\system32\drivers\sfloppy.sys Kernel Driver Hi Manual Stopped OK Normal Hi Hi sgrmagent System Guard Runtime Monitor Agent c:\windows\system32\drivers\sgrmagent.sys Kernel Driver Так Boot Running OK Normal Hi Так sisraid2 SiSRaid2 c:\windows\system32\drivers\sisraid2.sys Kernel Driver Ні Manual Stopped OK Normal Ні Ні sisraid4 SiSRaid4 c:\windows\system32\drivers\sisraid4.sys Kernel Driver Ні Manual Stopped OK Normal Ні Ні smartsamd SmartSAMD c:\windows\system32\drivers\smartsamd.sysKernel Driver Ні Manual Stopped OK Normal Ні Ні smbdirect smbdirect c:\windows\system32\drivers\smbdirect.sys File System Driver Ні Manual Stopped OK Normal Ні Ні

spaceparser Space Parserc:\windows\system32\drivers\spaceparser.sys Kernel Driver Ні Manual Stopped OK Normal Ні Ні spaceport Storage Spaces Driver c:\windows\system32\drivers\spaceport.sys Kernel Driver Tak Boot Running OK Critical Hi Tak spatialgraphfilter Holographic Spatial Graph Filter c:\windows\system32\drivers\spatialgraphfilter.sys Kernel Driver Hi Manual Stopped OK Normal Ні Ні spbcx Simple Peripheral Bus Support Library c:\windows\system32\drivers\spbcx.sys Kernel Driver Hi Manual Stopped OK Normal Hi Hi srv2 Server SMB 2.xxx Driver c:\windows\system32\drivers\srv2.sys File System Driver Так Manual Running OK Normal Ні Так srvnet srvnet c:\windows\system32\drivers\srvnet.sys File System Driver Tak Manual Running OK Normal Ні Так stexstor stexstor c:\windows\system32\drivers\stexstor.sys Kernel Driver Ні Manual Stopped OK Normal Ні Ні storahci Microsoft Standard SATA AHCI Driver c:\windows\system32\drivers\storahci.sys Kernel Driver Так Boot Running OK Critical Ні Так storflt Microsoft Hyper-V Storage Accelerator c:\windows\system32\drivers\vmstorfl.sys Kernel Driver Hi Manual Stopped OK Normal Hi Hi stornvme Microsoft Standard NVM Express Driver c:\windows\system32\drivers\stornvme.sys Kernel Driver Так Boot Running OK Critical Hi Так storqosflt Storage QoS Filter Driver c:\windows\system32\drivers\storqosflt.sys File System DriverТак Auto Running OK Normal Ні Так storufs Microsoft Universal Flash Storage (UFS) Driver c:\windows\system32\drivers\storufs.sys Kernel Driver Hi Manual Stopped OK Normal Hi Hi storvsc storvsc c:\windows\system32\drivers\storvsc.sys Kernel Driver Ні Manual Stopped OK Normal Ні Ні swenum Software Bus Driver c:\windows\system32\driverstore\filerepository\swenum.inf\_amd64\_16a14542 b63c02af\swenum.sys Kernel Driver Так Manual Running OK Normal Hi Так synth3dvsc Synth3dVsc c:\windows\system32\drivers\synth3dvsc.sys Kernel Driver Ні Manual Stopped OK Normal Ні Ні tcpip Драйвер протоколу TCP/IP c:\windows\system32\drivers\tcpip.sys Kernel Driver Tak Boot Running OK Normal Hi Так tcpip6@todo.dll,-100;Microsoft IPv6 Protocol Driver c:\windows\system32\drivers\tcpip.sys Kernel Driver Hi Manual Stopped OK Normal Hi Hi

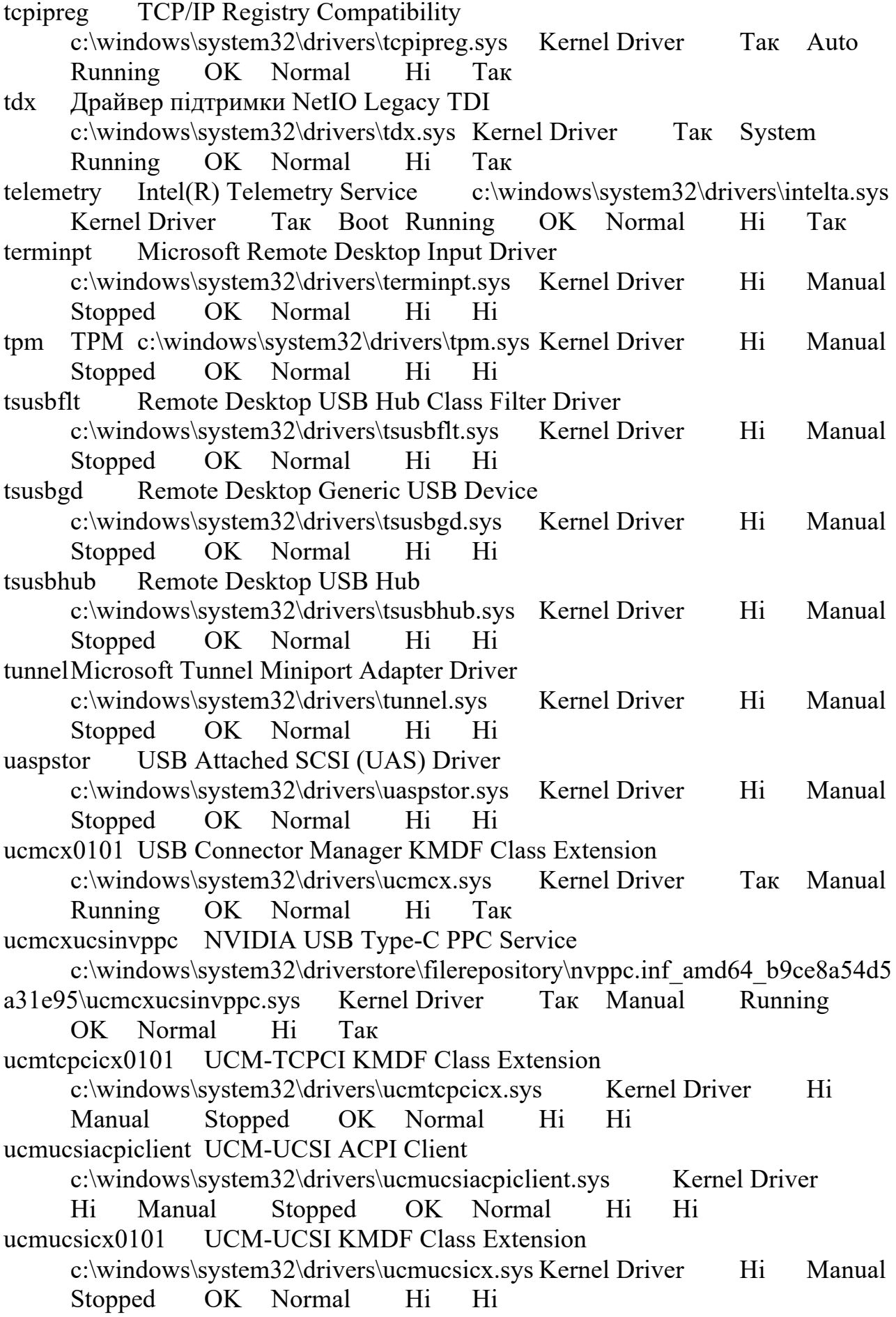

ucx01000 USB Host Support Library c:\windows\system32\drivers\ucx01000.sys Kernel Driver Так Manual Running OK Normal Ні Так udecx USB Device Emulation Support Library c:\windows\system32\drivers\udecx.sys Kernel Driver Hi Manual Stopped OK Normal Hi Hi udfs udfs c:\windows\system32\drivers\udfs.sys File System DriverHi Disabled Stopped OK Normal Hi Hi uefi Microsoft UEFI Driver c:\windows\system32\driverstore\filerepository\uefi.inf\_amd64\_c1628ffa62c8e 54c\uefi.sys Kernel Driver Так Manual Running OK Normal Ні Так uevagentdriver UevAgentDriver c:\windows\system32\drivers\uevagentdriver.sys File System DriverНі Disabled Stopped OK Normal Ні Ні ufx01000 USB Function Class Extension c:\windows\system32\drivers\ufx01000.sys Kernel Driver Hi Manual Stopped OK Normal Hi Hi ufxchipidea USB Chipidea Controller c:\windows\system32\driverstore\filerepository\ufxchipidea.inf\_amd64\_1c787 75fffab6a0a\ufxchipidea.sys Kernel Driver Ні Manual Stopped OK Normal Hi Hi ufxsynopsys USB Synopsys Controller c:\windows\system32\drivers\ufxsynopsys.sys Kernel Driver Hi Manual Stopped OK Normal Ні Ні umbus UMBus Enumerator Driver c:\windows\system32\driverstore\filerepository\umbus.inf\_amd64\_b78a9c5b6f d62c27\umbus.sys Kernel Driver Так Manual Running OK Normal Ні Так umpass Microsoft UMPass Driver c:\windows\system32\drivers\umpass.sys Kernel Driver Hi Manual Stopped OK Normal Hi Hi urschipidea Chipidea USB Role-Switch Driver c:\windows\system32\driverstore\filerepository\urschipidea.inf\_amd64\_78ad1c 14e33df968\urschipidea.sys Kernel Driver Ні Manual Stopped OK Normal Hi Hi urscx01000 USB Role-Switch Support Library c:\windows\system32\drivers\urscx01000.sys Kernel Driver Hi Manual Stopped OK Normal Ні Ні urssynopsys Synopsys USB Role-Switch Driver c:\windows\system32\driverstore\filerepository\urssynopsys.inf\_amd64\_057fa 37902020500\urssynopsys.sys Kernel Driver Hi Manual Stopped OK Normal Hi Hi

- usbaudio USB Audio Driver (WDM) c:\windows\system32\drivers\usbaudio.sys Kernel Driver Так Manual Running OK Normal Ні Так usbaudio2 USB Audio 2.0 Service c:\windows\system32\drivers\usbaudio2.sys
- Kernel Driver Hi Manual Stopped OK Normal Hi Ні
- usbccgp Microsoft USB Generic Parent Driver c:\windows\system32\drivers\usbccgp.sys Kernel Driver Так Manual Running OK Normal Hi Так
- usbcir eHome Infrared Receiver (USBCIR) c:\windows\system32\drivers\usbcir.sys Kernel Driver Hi Manual Stopped OK Normal Hi Ні
- usbehci Microsoft USB 2.0 Enhanced Host Controller Miniport Driver c:\windows\system32\drivers\usbehci.sys Kernel Driver Hi Manual Stopped OK Normal Hi Hi
- usbhub Microsoft USB Standard Hub Driver c:\windows\system32\drivers\usbhub.sys Kernel Driver Hi Manual Stopped OK Normal Hi Hi
- usbhub3 SuperSpeed Hub c:\windows\system32\drivers\usbhub3.sys Kernel Driver Tak Manual Running OK Normal Hi Tak
- usbohci Microsoft USB Open Host Controller Miniport Driver
- c:\windows\system32\drivers\usbohci.sys Kernel Driver Hi Manual Stopped OK Normal Hi Hi
- usbprint Microsoft USB PRINTER Class
- c:\windows\system32\drivers\usbprint.sys Kernel Driver Hi Manual Stopped OK Normal Hi Hi
- usbscan USB Scanner Driver c:\windows\system32\drivers\usbscan.sys Kernel Driver Hi Manual Stopped OK Normal Hi Ні
- usbserMicrosoft USB Serial Driver c:\windows\system32\drivers\usbser.sys Kernel Driver Hi Manual Stopped OK Normal Hi Ні
- usbstor USB Mass Storage Driver c:\windows\system32\drivers\usbstor.sys Kernel Driver Hi Manual Stopped OK Normal Hi Ні
- usbuhci Microsoft USB Universal Host Controller Miniport Driver c:\windows\system32\drivers\usbuhci.sys Kernel Driver Hi Manual Stopped OK Normal Hi Hi
- usbvideo USB Video Device (WDM) c:\windows\system32\drivers\usbvideo.sys Kernel Driver Так Manual Running OK Normal Hi Так
- usbxhci USB xHCI Compliant Host Controller c:\windows\system32\drivers\usbxhci.sys Kernel Driver Так Manual Running OK Normal Ні Так

vdrvroot Microsoft Virtual Drive Enumerator c:\windows\system32\drivers\vdrvroot.sys Kernel Driver Так Boot Running OK Critical Hi Так verifierext Driver Verifier Extensionc:\windows\system32\drivers\verifierext.sys Kernel Driver Hi Disabled Stopped OK Normal Hi Ні vhdmp vhdmp c:\windows\system32\drivers\vhdmp.sys Kernel Driver Ні Manual Stopped OK Normal Ні Ні vhf Virtual HID Framework (VHF) Driver c:\windows\system32\drivers\vhf.sys Kernel Driver Hi Manual Stopped OK Normal Hi Hi vid Vid c:\windows\system32\drivers\vid.sys Kernel Driver Так System Running OK Normal Hi Так virtualrender VirtualRender c:\windows\system32\driverstore\filerepository\vrd.inf\_amd64\_81fbd405ff247 0fc\vrd.sys Kernel Driver Ні Manual Stopped OK Ignore Ні Ні vmbus Virtual Machine Bus c:\windows\system32\drivers\vmbus.sys Kernel Driver Hi Manual Stopped OK Normal Hi Ні vmbushid VMBusHID c:\windows\system32\drivers\vmbushid.sys Kernel Driver Ні Manual Stopped OK Ignore Ні Ні vmgidMicrosoft Hyper-V Guest Infrastructure Driver c:\windows\system32\drivers\vmgid.sys Kernel Driver Hi Manual Stopped OK Normal Hi Hi volmgr Volume Manager Driver c:\windows\system32\drivers\volmgr.sys Kernel Driver Tak Boot Running OK Critical Hi Tak volmgrx Dynamic Volume Manager c:\windows\system32\drivers\volmgrx.sys Kernel Driver Так Boot Running OK Critical Hi Tak volsnap Volume Shadow Copy driver c:\windows\system32\drivers\volsnap.sys Kernel Driver Так Boot Running OK Critical Hi Так volume Volume driver c:\windows\system32\drivers\volume.sys Kernel Driver Так Boot Running OK Critical Ні Так vpci Microsoft Hyper-V Virtual PCI Bus c:\windows\system32\drivers\vpci.sys Kernel Driver Hi Manual Stopped OK Normal Hi Ні vsmraid vsmraid c:\windows\system32\drivers\vsmraid.sys Kernel Driver Ні Manual Stopped OK Normal Ні Ні vstxraid VIA StorX Storage RAID Controller Windows Driver c:\windows\system32\drivers\vstxraid.sys Kernel Driver Hi Manual Stopped OK Normal Hi Hi

vwifibus Virtual Wireless Bus Driver c:\windows\system32\drivers\vwifibus.sys Kernel Driver Hi Manual Stopped OK Normal Hi Hi vwififlt Virtual WiFi Filter Driver c:\windows\system32\drivers\vwififlt.sys Kernel Driver Так System Running OK Normal Ні Так wacompen Wacom Serial Pen HID Driver c:\windows\system32\drivers\wacompen.sysKernel Driver Hi Manual Stopped OK Normal Hi Hi wanarp Remote Access IP ARP Driver c:\windows\system32\drivers\wanarp.sys Kernel Driver Так Auto Running OK Normal Ні Так wanarpv6 Remote Access IPv6 ARP Driver c:\windows\system32\drivers\wanarp.sys Kernel Driver Hi Manual Stopped OK Normal Hi Hi wcifs Windows Container Isolation c:\windows\system32\drivers\wcifs.sys File System DriverТак Auto Running OK Normal Ні Так wcnfs Windows Container Name Virtualization c:\windows\system32\drivers\wcnfs.sys File System DriverHi Manual Stopped OK Normal Hi Hi wdboot Драйвер завантаження Антивірусу для Microsoft Defender c:\windows\system32\drivers\wd\wdboot.sys Kernel Driver Hi Boot Stopped OK Normal Hi Hi wdf01000 Kernel Mode Driver Frameworks service c:\windows\system32\drivers\wdf01000.sys Kernel Driver Так Boot Running OK Normal Ні Так wdfilter Драйвер мініфільтра Антивірусу для Microsoft Defender c:\windows\system32\drivers\wd\wdfilter.sys File System DriverТак Boot Running OK Normal Ні Так wdiwifi WDI Driver Framework c:\windows\system32\drivers\wdiwifi.sys Kernel Driver Hi Manual Stopped OK Normal Hi Ні wdmcompanionfilter WdmCompanionFilter HедоступноUnknown Hi Unknown Stopped OK Unknown Ні Ні wdnisdrv Драйвер системи мережевої перевірки Антивірусу для Microsoft Defender c:\windows\system32\drivers\wd\wdnisdrv.sys Kernel Driver Так Manual Running OK Normal Ні Так wfplwfs Microsoft Windows Filtering Platform c:\windows\system32\drivers\wfplwfs.sys Kernel Driver Так Boot Running OK Normal Ні Так wimmount WIMMount c:\windows\system32\drivers\wimmount.sys File System Driver Ні Manual Stopped OK Normal Ні Ні windowstrustedrt Windows Trusted Execution Environment Class Extension c:\windows\system32\drivers\windowstrustedrt.sysKernel Driver Так Boot Running OK Critical Hi Так

windowstrustedrtproxy Microsoft Windows Trusted Runtime Secure Service c:\windows\system32\drivers\windowstrustedrtproxy.sys Kernel Driver

Так Boot Running OK Normal Ні Так winmad WinMad Service c:\windows\system32\drivers\winmad.sys Kernel Driver Ні Manual Stopped OK Normal Ні Ні

winnat Windows NAT Driver c:\windows\system32\drivers\winnat.sys Kernel Driver Hi Manual Stopped OK Normal Hi

Ні

winusb WinUsb Driver c:\windows\system32\drivers\winusb.sys Kernel Driver Ні Manual Stopped OK Normal Ні Ні

- winverbs WinVerbs Service c:\windows\system32\drivers\winverbs.sys Kernel Driver Ні Manual Stopped OK Normal Ні Ні
- wmiacpi Microsoft Windows Management Interface for ACPI c:\windows\system32\drivers\wmiacpi.sys Kernel Driver Так Manual Running OK Normal Ні Так
- wof Windows Overlay File System Filter Driver c:\windows\system32\drivers\wof.sys File System DriverТак Boot Running OK Normal Hi Так

wpdupfltr WPD Upper Class Filter Driver c:\windows\system32\drivers\wpdupfltr.sys Kernel Driver Hi Manual Stopped OK Normal Hi Hi

ws2ifsl Winsock IFS Driver c:\windows\system32\drivers\ws2ifsl.sys Kernel Driver Hi Disabled Stopped OK Normal Hi Ні

wudfpf User Mode Driver Frameworks Platform Driver c:\windows\system32\drivers\wudfpf.sys Kernel Driver Hi Manual Stopped OK Normal Hi Hi

wudfrd Windows Driver Foundation - User-mode Driver Framework Reflector c:\windows\system32\drivers\wudfrd.sys Kernel Driver Hi Manual Stopped OK Normal Hi Hi

wudfwpdfs WPD File System driver c:\windows\system32\drivers\wudfrd.sys Kernel Driver Hi Manual Stopped OK Normal Hi Ні

wudfwpdmtp WUDFWpdMtp c:\windows\system32\drivers\wudfrd.sys Kernel Driver Hi Manual Stopped OK Normal Hi Ні

xboxgip Xbox Game Input Protocol Driver

c:\windows\system32\drivers\xboxgip.sys Kernel Driver Hi Manual Stopped OK Normal Hi Hi

xinputhid XINPUT HID Filter Driver

c:\windows\system32\drivers\xinputhid.sys Kernel Driver Hi Manual Stopped OK Normal Hi Hi

Фрагмент коду інтерфейсу системи резервного копіювання:

```
// Владислав СКОРОБАГАТЬКО copyright@2023
// Система інтелектуального резервного копіювання критичних даних 
// корпоративних застосунків
// використано клас FileSystemWatcher у C#// інтерфейс системи резервного копіювання
namespace Тест
{
   public partial class Form1 : Form
\{ public Form1()
\{ \{ \} InitializeComponent();
      }
      private void дискToolStripMenuItem_Click(object sender, EventArgs e)
\left\{\begin{array}{cc} & \end{array}\right\}Form2 newForm = new Form2();
        newForm.Show();
      }
      private void відкритиToolStripMenuItem_Click(object sender, EventArgs e)
      {
       \frac{1}{2} openFileDialog1 = new OpenFileDialog();
       var fileContent = string. Empty;
       var filePath = string. Empty;
       using (OpenFileDialog openFileDialog = new OpenFileDialog())
        \{openFileDialog.InitialDirectory = "c:\forall";
           openFileDialog.Filter = "txt files (*.txt)|*.txt|All files (*.*)|*.*";
           openFileDialog.FilterIndex = 2;
           openFileDialog.RestoreDirectory = true;
          if (openFileDialog.ShowDialog() == DialogResult.OK)
\left\{ \begin{array}{c} 1 & 1 \\ 1 & 1 \end{array} \right\} //Get the path of specified file
              filePath = openFileDialog.FileName;
```

```
 //Читання змісту каталогу в потік
           var fileStream = openFileDialog.OpenFile();
           using (StreamReader reader = new StreamReader(fileStream))
\{ fileContent = reader.ReadToEnd();
 }
         }
       }
```
97

 MessageBox.Show(fileContent, "File Content at path: " + filePath, MessageBoxButtons.OK);

```
 }
 private void правітьToolStripMenuItem_Click(object sender, EventArgs e)
\{ }
private void оПрограмеToolStripMenuItem_Click(object sender, EventArgs e)
\{Form3 newForm = new Form3();
   newForm.Show();
 }
```
 private void обратиЦільовуДиректориюToolStripMenuItem\_Click(object sender, EventArgs e)

```
 }
```
 $\{$ 

 private void спостерегатиToolStripMenuItem\_Click(object sender, EventArgs e) { } } }

Фрагмент коду

```
// Владислав СКОРОБАГАТЬКО copyright@2023
// Система інтелектуального резервного копіювання критичних даних 
// корпоративних застосунків
// використано клас FileSystemWatcher у C#// налаштовує FileSystemWatcher для кожного каталогу, вказаного в масиві 
// directories
using System;
using System.IO;
class Program
{
   static void Main(string[] args)
   {
     // Визначення каталогів для спостередження
    string[] directories = \{ \omega^n C:\text{Directory1", } (\omega^n C:\text{Directory2" } \}; foreach (var directory in directories)
      {
       FileSystemWatcher watcher = new FileSystemWatcher();
       watcher. Path = directory;
        // Спостереження за змінами в LastAccess та LastWrite times, та 
переіменуваннями файлів або каталогів. 
        watcher.NotifyFilter = NotifyFilters.LastAccess | NotifyFilters.LastWrite |
```
NotifyFilters.FileName | NotifyFilters.DirectoryName;

```
 // Додавання обробки подій.
watcher.Changed += OnChanged;
watcher.Created += OnChanged;
watcher.Deleted += OnChanged;
watcher.Renamed += OnRenamed:
```

```
 // Початок спостередження.
   watcher.EnableRaisingEvents = true;
 }
```

```
 // Очікування виходу по запиту користувача.
 Console.WriteLine("Натисні 'q' для виходу з режиму.");
while (Console, Read() != 'q');
```

```
}
```
}

Фрагмент коду

```
// Владислав СКОРОБАГАТЬКО copyright@2023
// Система інтелектуального резервного копіювання критичних даних 
// корпоративних застосунків
// фільтрації подій на основі часу їх виникнення
static void Main()
  \{var directories = new[] \{ @ "C:\Director1", @ "C:\Director2"\};\var startTime = new TimeSpan(8, 0, 0); // 8 AM
    var endTime = new TimeSpan(17, 0, 0); // 5 PM
     foreach (var directory in directories)
     \{ var watcher = new FileSystemWatcher(directory)
\{ NotifyFilter = NotifyFilters.LastAccess | NotifyFilters.LastWrite | 
NotifyFilters.FileName | NotifyFilters.DirectoryName,
          EnableRaisingEvents = true
        };
       watcher.Changed += (s, e) =\geq LogEvent(e, startTime, endTime);
       watcher.Created += (s, e) =\gt LogEvent(e, startTime, endTime);
       watcher.Deleted += (s, e) = \text{LogEvent}(e, startTime, endTime);watcher.Renamed += (s, e) \Rightarrow LogEvent(e, startTime, endTime);
 }
     Console.WriteLine("Натисни 'q' для виходу з додатку.");
    while (Console, Read() != 'q');
   }
   private static void LogEvent(FileSystemEventArgs e, TimeSpan start, TimeSpan 
end)
  \{ var now = DateTime.Now.TimeOfDay;
    if (now > start && now < end)
     \{ Console.WriteLine($"File: {e.FullPath} {e.ChangeType}");
     }
   }
```

```
Фрагмент коду
```
// Владислав СКОРОБАГАТЬКО copyright@2023

// Система інтелектуального резервного копіювання критичних даних // корпоративних застосунків

```
// фіксація активністі користувача в певних каталогах в певний час
```

```
static void Main()
   {
     var directories = new[] \{ @ "C:\Director1", @ "C:\Director2"\};\var startTime = new TimeSpan(8, 0, 0); // 7 AM
     var endTime = new TimeSpan(17, 0, 0); // 8 PM
      foreach (var directory in directories)
     \{ var watcher = new FileSystemWatcher(directory)
\left\{\begin{array}{c} \end{array}\right\} NotifyFilter = NotifyFilters.LastAccess | NotifyFilters.LastWrite | 
NotifyFilters.FileName | NotifyFilters.DirectoryName,
           EnableRaisingEvents = true
        };
       watcher.Changed += (s, e) =\geq LogEvent(e, startTime, endTime);
       watcher.Created += (s, e) =\geq LogEvent(e, startTime, endTime);
       watcher.Deleted += (s, e) \Rightarrow LogEvent(e, startTime, endTime);
       watcher.Renamed += (s, e) =\gt LogEvent(e, startTime, endTime);
      }
      Console.WriteLine("Натисни 'q' для виходу з додатку.");
     while (Console, Read() != 'q');
   }
   private static void LogEvent(FileSystemEventArgs e, TimeSpan start, TimeSpan 
end)
   {
      var now = DateTime.Now.TimeOfDay;
     if (now > start && now < end)
     \{ Console.WriteLine($"File: {e.FullPath} {e.ChangeType}");
      }
   }
```

```
Фрагмент коду
```
// Владислав СКОРОБАГАТЬКО copyright@2023

```
// Система інтелектуального резервного копіювання критичних даних
```

```
// корпоративних застосунків
```

```
// використовує бібліотеку LibGit2Sharp для перевірки неіндексованих змін
```
// створює резервні копії цих файлів

```
using LibGit2Sharp;
public class Program
{
   public static void Main()
  \{using (var repo = new Repository("шлях до нашего git репозитарию"))
      {
       RepositoryStatus status = repo.RetrieveStatus(new StatusOptions() {
DetectRenamesInIndex = true, DetectRenamesInWorkDir = true \});
        foreach (StatusEntry entry in status.Unstaged)
       \{ string filePath = Path.Combine(repo.Info.WorkingDirectory, 
entry.FilePath);
          string backupPath = Path.Combine(repo.Info.WorkingDirectory, "backup", 
entry.FilePath);
          // Переконаємося, що каталог резервної копії існує
          Directory.CreateDirectory(Path.GetDirectoryName(backupPath));
          // Копіюємо файл у каталог резервної копії
          File.Copy(filePath, backupPath, true);
          Console.WriteLine($"Backed up {entry.State} file '{entry.FilePath}'");
        }
     }
   }
}
```
## Фрагмент коду

```
// Владислав СКОРОБАГАТЬКО copyright@2023
// Система інтелектуального резервного копіювання критичних даних 
// корпоративних застосунків
// використання Git для створення резервних копій змінених файлів
// (технологія репозіторія)
var options = new DiffOptions();
      var changes = repo.Diff.Compare<Patch>(options);
       foreach (var change in changes)
       \{
```
if (change.Status == ChangeKind.Modified  $\parallel$  change.Status == ChangeKind.Added)

## $\left\{ \begin{array}{c} 1 & 1 \\ 1 & 1 \end{array} \right\}$

 string filePath = Path.Combine(repo.Info.WorkingDirectory, change.Path);

```
 string backupPath = Path.Combine(repo.Info.WorkingDirectory, 
"backup", $"{change.Path}.diff");
```

```
 // Переконаємося, що каталог резервної копії існує
         Directory.CreateDirectory(Path.GetDirectoryName(backupPath));
            // Зафіксуємо шлях до файлу резервної 
            File.WriteAllText(backupPath, change.Patch);
            Console.WriteLine($"Backed up {change.Status} file '{change.Path}'");
}
        }
```
Фрагмент коду

// Владислав СКОРОБАГАТЬКО copyright@2023

- // Система інтелектуального резервного копіювання критичних даних
- // корпоративних застосунків
- // метод Commit з бібліотеки LibGit2Sharp
- // для внесення змін до репозиторію Git.

// Контроль змін

Commands.Stage(repo, "\*");

 $\frac{1}{\sqrt{2}}$  Генерація the committer's підпису

var committer = new Signature $(...)$ ;

// Інформування про зміні

 Commit commit = repo.Commit("Backup commit", committer, committer); Console.WriteLine(\$"Committed changes with commit id: {commit.Id}");

Фрагмент коду

// Владислав СКОРОБАГАТЬКО copyright@2023

// Система інтелектуального резервного копіювання критичних даних

// корпоративних застосунків

// періодична перевірка нових неіндексованих відмінностей Git

```
while (true)
      {
       using (var repo = new Repository("шлях git до репозіторія"))
       \{
```

```
 var options = new DiffOptions();
         var changes = repo.Diff.Compare<Patch>(options);
          foreach (var change in changes)
\left\{ \begin{array}{c} 1 & 1 \\ 1 & 1 \end{array} \right\}if (change.Status = ChangeKind.Modified || change.Status = =ChangeKind.Added)
\{…
               // Переконаємося, що каталог резервної копії існує
               Directory.CreateDirectory(Path.GetDirectoryName(backupPath));
               // Зафіксуємо шлях до файлу резервної копії
               File.WriteAllText(backupPath, change.Patch);
             }
           }
          // Покрокова фіксація змін
      …
          Commit commit = repo.Commit("Backup commit", committer, committer);
        }
        // Очікування фіксованого інтервалу перед наступною ітерацією
        Thread.Sleep(TimeSpan.FromMinutes(5));
      }
```